Вінницький національний технічний університет

Факультет комп'ютерних систем і автоматики

Кафедра системного аналізу та інформаційних технологій

# **МАГІСТЕРСЬКА КВАЛІФІКАЦІЙНА РОБОТА** на тему: **«Інформаційна технологія аналізу та прогнозування якості атмосферного повітря у місті Вінниці за даними громадського моніторингу (комплексна МКР) Частина I. Прогнозування**

### **даних»**

Виконав: студент 2 курсу, групи 2ІСТ-20м спеціальності 126 – «Інформаційні системи та технології»

\_\_\_\_\_\_\_\_\_\_\_\_\_\_\_\_\_\_\_\_\_\_Бондарчук А. Р.

Керівник: д.т.н., проф. каф. САІТ

\_\_\_\_\_\_\_\_\_\_\_\_\_\_\_\_\_\_\_\_\_\_ Мокін О. Б.

 $\langle \cdots \rangle$  2021 р.

Опонент: к.т.н., доц. каф. АІІТ

\_\_\_\_\_\_\_\_\_\_\_\_\_\_\_\_\_\_\_\_\_\_ Іванов Ю.Ю.

 $\langle \cdots \rangle$  2021 р.

### **Допущено до захисту**

Завідувач кафедри САІТ

\_\_\_\_\_\_\_\_\_ д.т.н., проф. Мокін В. Б.

«\_\_\_» \_\_\_\_\_\_\_\_\_\_\_\_\_\_\_ 2021 р.

Вінниця ВНТУ – 2021 рік

Вінницький національний технічний університет

Факультет комп'ютерних систем і автоматики

Кафедра системного аналізу та інформаційних технологій

Рівень вищої освіти – ІІ-й (магістерський)

Галузь знань – 12 Інформаційні технології

Спеціальність – 126 Інформаційні системи та технології

Освітньо-професійна програма – Інформаційні технології аналізу даних та зображень

ЗАТВЕРДЖУЮ

Завідувач кафедри САІТ

\_\_\_\_\_\_\_\_\_ д.т.н., проф. Мокін В. Б.

« $\longrightarrow$  2021 p.

# **ЗАВДАННЯ**

# **НА МАГІСТЕРСЬКУ КВАЛІФІКАЦІЙНУ РОБОТУ СТУДЕНТУ**

Бондарчуку Артуру Руслановичу

1. Тема роботи: «Інформаційна технологія аналізу та прогнозування якості атмосферного повітря у місті Вінниці за даними громадського моніторингу (комплексна МКР) Частина I. Прогнозування даних»,

керівник роботи: Мокін О. Б., д.т.н., проф. каф. САІТ,

затверджені наказом закладу вищої освіти від «\_\_\_»\_\_\_\_\_\_\_\_\_2021 року №\_\_

2. Строк подання студентом роботи «\_\_\_»\_\_\_\_\_\_\_\_\_2021 року

3. Вихідні дані до роботи:

Перелік атрибутивних даних про якість повітря, взятих з ресурсів Eco City та SaveEcoBot.

4. Зміст текстової частини:

- аналіз предметної області;
- вибір оптимальних налаштувань та огляд набору даних;
- проектування задачі;
- економічна частина.

5. Перелік ілюстративного матеріалу (з точним зазначенням обов'язкових креслень):

- візуалізація значень з поста EcoCity;
- візуалізація значень з поста EcoCity\_848;
- графік з аномальними даними з поста EcoCity\_337;
- графік з аномальними даними з поста EcoCity\_848;
- графік з прогнозом кількості пилу для поста EcoCity\_337;
- графік з прогнозом кількості пилу для поста EcoCity\_848.

# 6. Консультанти розділів МКР

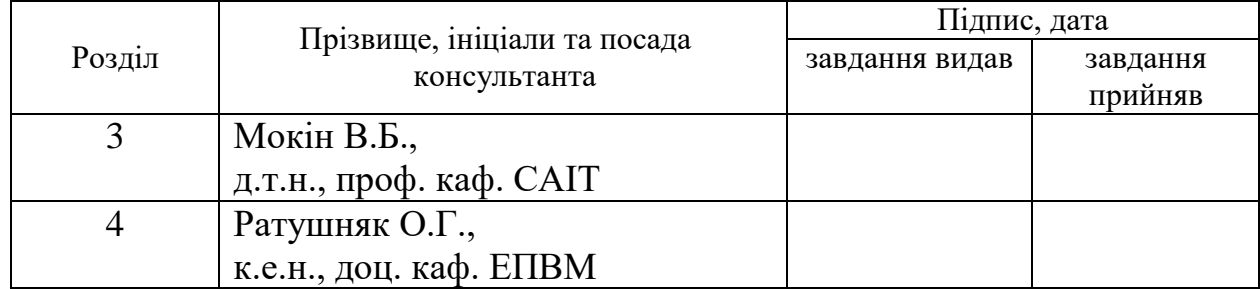

7. Дата видачі завдання «\_\_\_» \_\_\_\_\_\_\_\_\_ 2021 року

# КАЛЕНДАРНИЙ ПЛАН

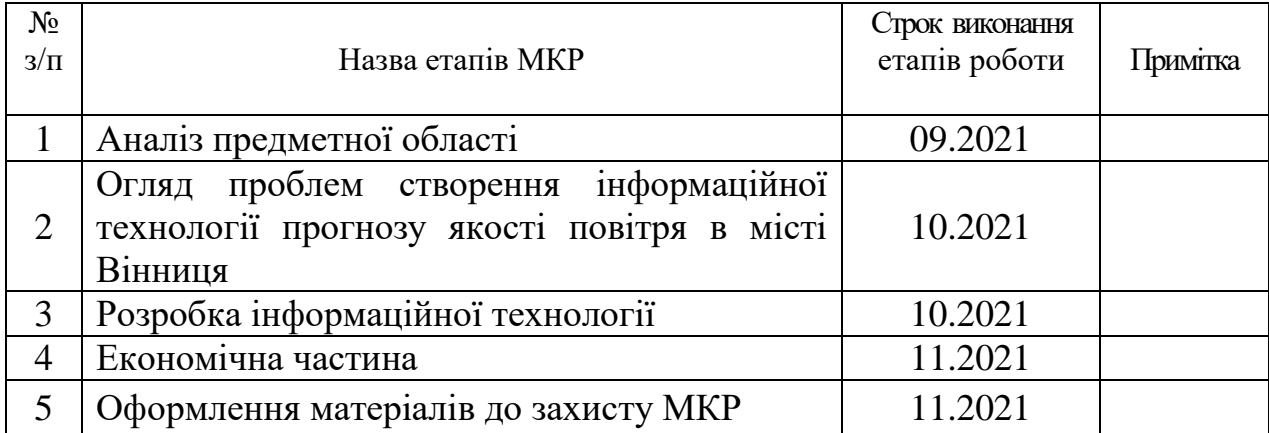

Студент \_\_\_\_\_\_\_\_\_ Бондарчук А. Р.

Керівник роботи **\_\_\_\_\_\_\_\_** Мокін О. Б.

#### **АНОТАЦІЯ**

УДК 004.09

Бондарчук А.Р. Інформаційна технологія аналізу та прогнозування якості атмосферного повітря у місті Вінниці за даними громадського моніторингу (комплексна МКР) Частина I. Прогнозування даних. Магістерська кваліфікаційна робота зі спеціальності 126 – інформаційні системи та технології, освітньо-професійна програма – інформаційні технології аналізу даних та зображень. Вінниця: ВНТУ, 2021. 112 с.

На укр. мові. Бібліогр.: 22 назв; рис.: 77; табл.: 6.

В магістерській кваліфікаційній роботі звернено увагу на проблему прогнозування якості повітря. Запропоновані технології, які допоможуть оптимально реалізувати дану технологію з точки зору можливості її використання на персональних комп'ютерах із вільним для розповсюдження програмним забезпеченням. Здійснено реалізацію прогнозу, а також розроблено рекомендації по її впровадженню та експлуатації. Об'єкт досліджень – процес моніторингу якості атмосферного повітря у місті Вінниця.

Ілюстративна частина складається з 6 плакатів із результатами моделювання.

У розділі економічної частини розглянуто питання про доцільність розробки та впровадження інформаційної технології прогнозування якості повітря.

Ключові слова: інформаційна технологія, моніторинг, повітря, якість повітря, прогноз, база даних.

#### **ABSTRACT**

Bondarchuk A.R. Information technology of analysis and forecasting of air quality in the city of Vinnytsia according to the data of public monitoring (complex MCR) Part I. Forecasting of data. Master's thesis in specialty 126 - information systems and technologies, educational and professional program - information technology data and image analysis. Vinnytsia: VNTU, 2021. 112 p.

In Ukrainian language. Bibliogr .: 22 titles; fig .: 77; table: 6.

In the master's qualification work attention is paid to the problem of air quality forecasting. Technologies are proposed that will help to optimally implement this technology in terms of the possibility of its use on personal computers with free software for distribution. The forecast has been implemented, and recommendations for its implementation and operation have been developed. The object of research is the process of monitoring air quality in the city of Vinnytsia.

The illustrative part consists of 6 posters with simulation results.

In the section of the economic part the question of expediency of development and introduction of information technology of air quality forecasting is considered.

Key words: information technology, monitoring, air, air quality, forecast, databas

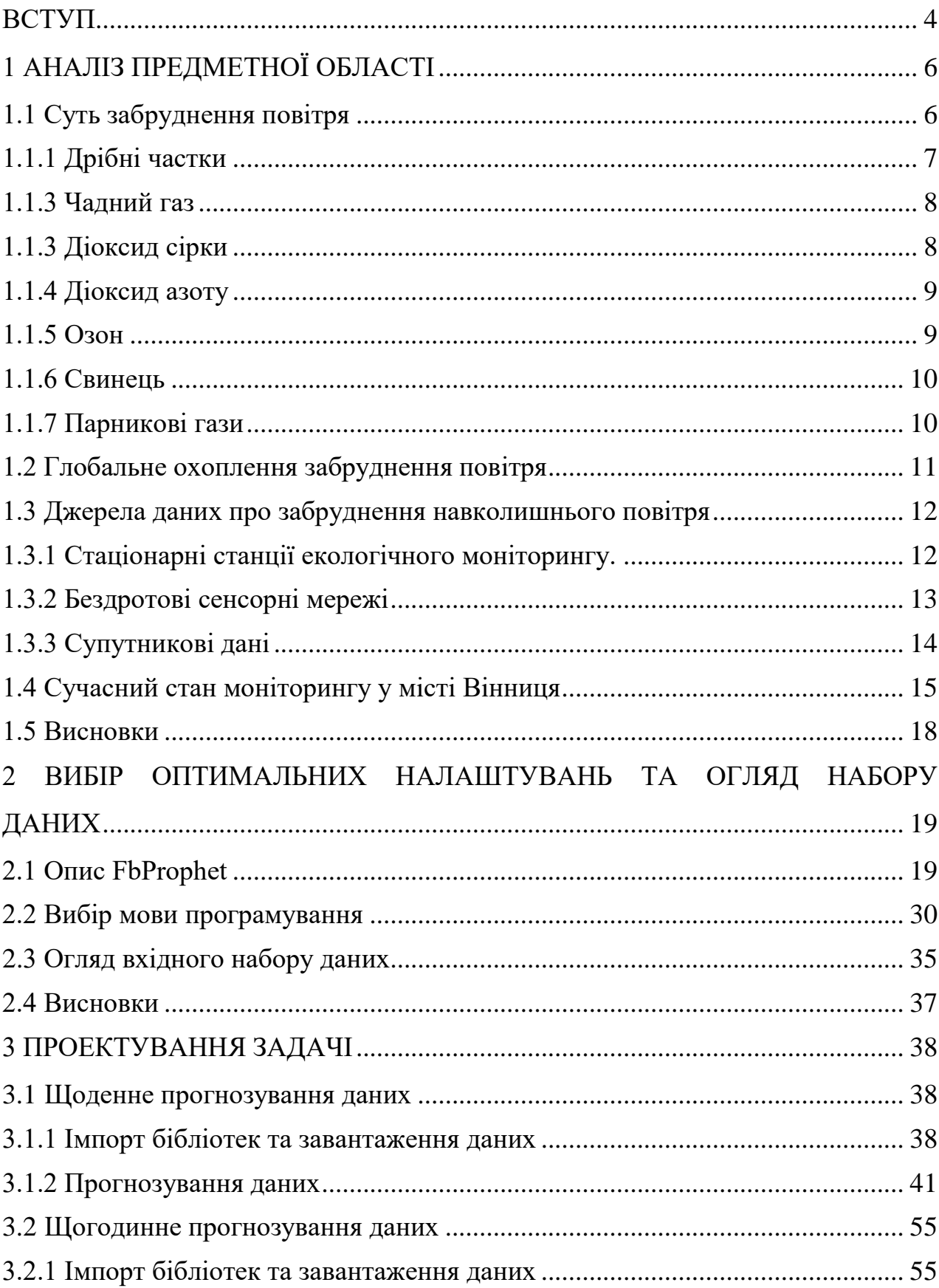

# **3MICT**

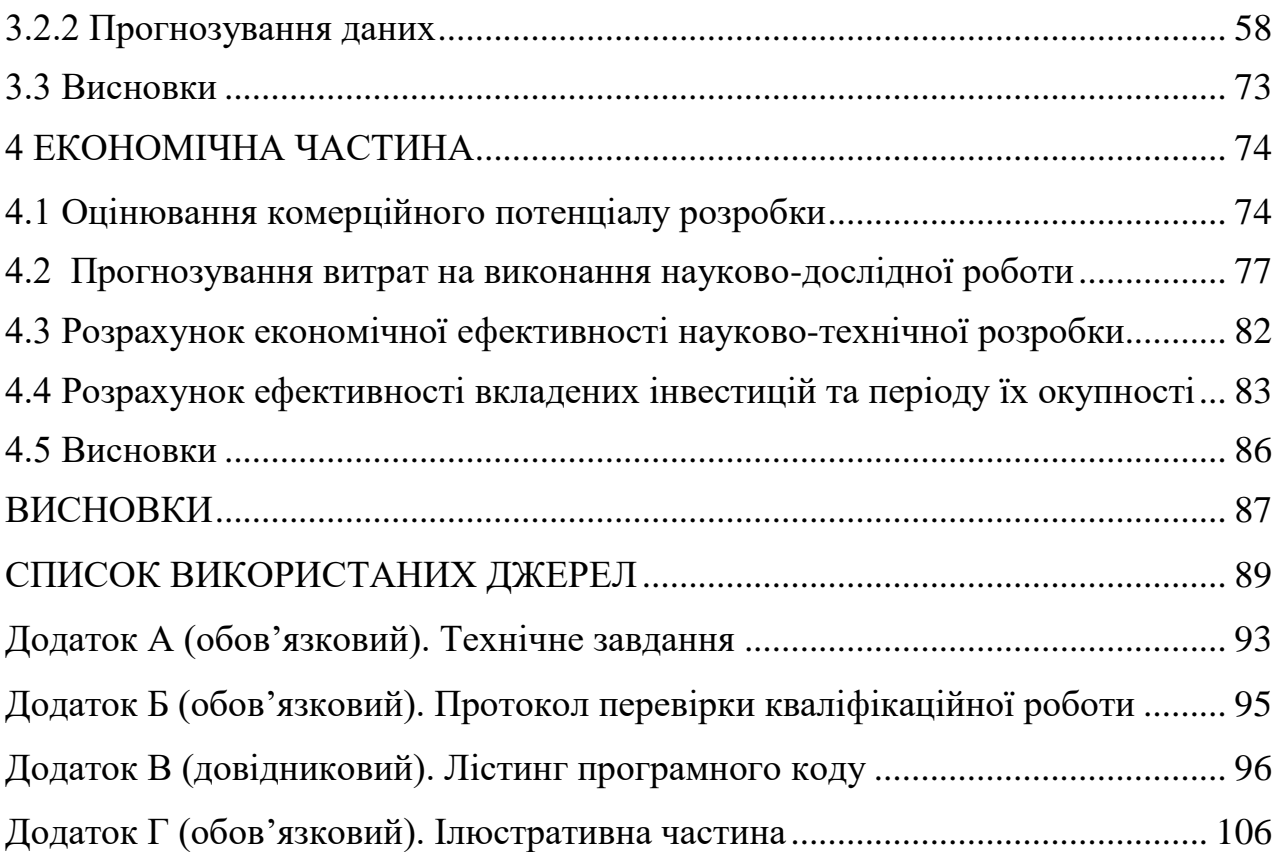

#### **ВСТУП**

<span id="page-7-0"></span>**Актуальність теми.** В даний час для здоров'я людини першорядне значення має моніторинг та прогнозування якості повітря. Це особливо стосується великих міст, а також територій з несприятливими географічними та метеорологічними умовами з великою кількістю джерел викидів, включаючи неконтрольовані джерела. У всьому світі велику увагу держави приділяють покращенню екологічних обставин у густонаселених районах.

**Мета і завдання роботи.** Метою даної роботи є підвищення точності прогнозування якості атмосферного повітря у м. Вінниці за даними громадського моніторингу. За допомогою спеціального середовища, можливо здійснити аналіз даних та прогноз рівня забрудненості атмосферного повітря.

Розробка інформаційної технології аналізу та прогнозування якості атмосферного повітря передбачає виконання таких задач:

– розвідувальний аналіз даних, отриманих з постів розміщених у місті Вінниця за певний період;

– вибір середовища та оптимальних технологій;

– підготовка набору даних;

– пошук аномальних даних;

– здійснення прогнозу даних.

**Об'єктом дослідження** магістерської кваліфікаційної роботи є процес моніторингу якості атмосферного повітря у місті Вінниця.

**Предметом дослідження** магістерської кваліфікаційної роботи є моделі та методи прогнозування забрудненості атмосферного повітря у місті Вінниця.

**Новизна одержаних результатів.** Дістала подальший розвиток інформаційна технологія прогнозування якості атмосферного повітря у регіоні за даними громадського моніторингу за рахунок урахування аномалій, що дозволяє підвищити точність такого прогнозування.

**Практичне значення** роботи сприятиме покращенню прогнозу якості атмосферного повітря у місті. Результати роботи мають цінність для екологічного контролю забруднення атмосферного повітря та для людей з алергічною реакцією на пил.

**Апробація результатів магістерської кваліфікаційної роботи**. Результати кваліфікаційної роботи доповідались на всеукраїнській науковопрактичній інтернет-конференції: «Молодь в науці: дослідження, проблеми, перспективи» (Вінниця, 2021–2022 рр.).

**Публікації результатів магістерської кваліфікаційної роботи.** В ході виконання магістерської кваліфікаційної роботи опубліковано тези у збірнику матеріалів конференції «Молодь в науці: дослідження, проблеми, перспективи» (Вінниця, 2021–2022 рр.) [1].

### **1 АНАЛІЗ ПРЕДМЕТНОЇ ОБЛАСТІ**

<span id="page-9-1"></span><span id="page-9-0"></span>1.1 Суть забруднення повітря

Забруднення повітря є наявність речовин в атмосфері, які шкідливі для здоров'я в організмі людини та інших живих істот, або завдали шкоди клімату або матеріалам. Існує багато різних типів забруднювачів повітря, таких як гази (включаючи аміак, оксид вуглецю, діоксид сірки, оксиди азоту, метан, діоксид вуглецю), тверді частинки (як органічні, так і неорганічні) і біологічні молекули [2].

Чисте сухе повітря складається в основному з азоту та кисню – 78% та 21% відповідно за обсягом. 1 відсоток є сумішшю інших газів, в основному аргону (0,9 відсотка), разом із незначною кількістю вуглекислого газу, метану, водню, гелію і т. д. Водяна пара також є нормальним, хоча і дуже мінливим компонентом атмосфери, зазвичай становить від 0,01 до 4 відсотків за обсягом. У дуже вологих умовах вологість повітря може сягати 5 відсотків.

Існує шість основних забруднювачів повітря, які були визначені як критерії забруднювачів – критерії, які означають, що концентрація цих забруднювачів в атмосфері корисні як індикатори загальної якості повітря.

До газоподібних забруднювачів повітря, що викликають найбільше занепокоєння в міських умовах, відносяться діоксид сірки, діоксид азоту та монооксид вуглецю. Вони викидаються безпосередньо у повітря з копалин видів палива, таких як мазут, бензин і природний газ, які спалюються на електростанціях, автомобілях та інших джерелах горіння. Озон (ключовий компонент смогу) також є газоподібним забруднювачем, він утворюється в атмосфері в результаті складних хімічних реакцій, що протікають між діоксидом азоту та різними леткими органічними сполуками (наприклад, парами бензину) [3].

Завислі надзвичайно дрібних твердих або рідких частинок, званих «макрочастинками» (наприклад, сажа, пил, дим, дим, туман), особливо розміром менше 10 мікрометрів (мільйонних часток метра), є значними забруднювачами повітря через їх дуже шкідливий вплив на здоров'я людини. Вони викидаються різними промисловими процесами, електростанціями, що працюють на вугіллі чи мазуті, системами опалення житлових будинків та автомобілями. Пари свинцю (частинки в повітрі розміром менше 0,5 мкм) є особливо токсичними і є важливим забруднювачем багатьох дизельних палив.

За винятком свинцю, зазначені в умовах забруднювачі викидаються у промислово розвинених країнах з дуже високими темпами, які зазвичай вимірюються мільйонами тонн на рік. Всі, крім озону, викидаються прямо в атмосферу з різних джерел. Вони регулюються, насамперед, шляхом встановлення стандартів якості навколишнього повітря, які є максимально допустимими концентраціями кожного з критеріїв забруднювача в атмосфері, незалежно від його походження. Шість критеріїв забруднювачів по черзі описані нижче.

#### <span id="page-10-0"></span>1.1.1 Дрібні частки

Дуже маленькі фрагменти твердих матеріалів або рідких крапель, зважених у повітрі, називаються тверді частки. За винятком свинцю, що переноситься повітрям, який розглядається як окрема категорія, вони характеризуються за розміром і фазою (тобто тверді або рідкі), а не за хімічним складом. Наприклад, тверді частинки діаметром від 1 до 100 мкм називаються частинками пилу, а тверді частинки діаметром менше 1 мкм – пари [4].

Найбільш небезпечними з точки зору їх впливу на здоров'я людини є тверді частинки діаметром менше 10 мкм, оскільки вони можуть вдихатися глибоко у легені та потрапляти у пастку нижніх дихальних шляхів. Деякі частинки, такі як волокна азбесту, відомі. канцерогени (агенти, що викликають рак) і багато вуглецевих частинок, наприклад, сажа, вважаються канцерогенними. Основними джерелами викидів твердих частинок є електростанції, що працюють на викопному паливі, виробничі процеси, системи опалення житлових приміщень, що працюють на викопному паливі, та автомобілі, що працюють на бензині.

### <span id="page-11-0"></span>1.1.3 Чадний газ

Чадний газ (окис вуглецю) – це невидимий газ без аромату, що виникає внаслідок неповного згоряння. Це найвідоміший із критеріїв забруднювачів. Дорожні транспортні методи, що працюють на бензині, є основним джерелом цього газу, але системи опалення житлових будинків і деякі виробничі процеси ще викидають важливі числа цього газу. Електростанції виділяють порівняно мало чадного газу, так як вони ретельно спроектовані і експлуатуються для граничного збільшення продуктивності згоряння. Вплив окису вуглецю може бути досить небезпечним, тому що він просто тіснить повітря в кровотоку, що призводить до задухи при досить високих концентраціях і тривалості впливу [5].

#### <span id="page-11-1"></span>1.1.3 Діоксид сірки

Безбарвний газ з різким запахом, діоксид сірки утворюється при згорянні вугілля або нафти, що містять сірку в якості домішки. Більшість викидів діоксиду сірки походить від електростанцій, дуже мало надходить із мобільних джерел. Цей їдкий газ може спричинити подразнення очей та горла, а також пошкодити легеневу тканину при вдиханні.

Діоксид сірки також вступає в реакцію з киснем та водяною парою в повітрі, утворюючи туман сірчаної кислоти, що досягає землі як компонент кислотного дощу. Вважається, що кислотні дощі пошкодили або знищили рибу та рослини у багатьох тисячах озер та струмків у деяких частинах Європи, на північному сході США, на південному сході Канади та у деяких частинах Китаю. Це також викликає корозію металів та пошкодження відкритих поверхонь будівель та громадських пам'яток.

#### <span id="page-12-0"></span>1.1.4 Діоксид азоту

З кількох форм оксидів азоту найбільше занепокоєння викликає діоксид азоту – їдкий, дратівливий газ. Відомо, що він викликає набряк легенів – скупчення надмірної кількості рідини у легенях. Діоксид азоту також вступає у реакцію в атмосфері з утворенням азотної кислоти, що посилює проблему кислотних дощів. Крім того, діоксид азоту відіграє роль в утворенні фотохімічного смогу – червонувато-коричневого серпанку, який часто спостерігається в багатьох міських районах і створюється реакціями, викликаними сонячним світлом у нижніх шарах атмосфери [6].

Оксиди азоту утворюються, коли температура згоряння досить висока, щоб викликати реакцію молекулярного азоту повітря з киснем. Стаціонарні джерела, такі як вугільні електростанції є основними джерелами цього забруднювача, хоча бензинові двигуни та інші мобільні джерела також мають велике значення.

#### <span id="page-12-1"></span>1.1.5 Озон

Озон, ключовий компонент фотохімічного смогу, утворюється внаслідок складної реакції між діоксидом азоту та вуглеводнями у присутності сонячного світла. Він вважається основним забруднювачем у тропосфері – нижньому шарі атмосфери, але не у верхніх шарах атмосфери, де він зустрічається природним чином і служить для блокування шкідливих ультрафіолетових променів від Сонця. Оскільки діоксид азоту та вуглеводні у значних кількостях викидаються автомобілями, фотохімічний зміг поширений у таких містах, як Лос-Анджелес, де багато сонячного світла та інтенсивний рух шосе. Певні географічні об'єкти, такі як гори, що перешкоджають руху повітря, та погодні умови, наприклад, температурні інверсії в тропосфері, сприяють уловлюванню забруднювачів повітря та утворенню фотохімічного смогу [7].

#### <span id="page-13-0"></span>1.1.6 Свинець

Частинки свинцю, що вдихаються, у вигляді диму і пилу особливо шкідливі для дітей, у яких навіть незначне підвищення рівня свинцю в крові може викликати порушення навченості, судоми або навіть смерть. Джерела частинок свинцю, що переносяться по повітрю, включають нафтопереробку, плавку та іншу промислову діяльність. У минулому спалювання бензину, що містить антидетонаційну присадку на основі свинцю, звану тетраетилсвинцем, було основним джерелом твердих частинок свинцю. У багатьох країнах зараз діє повна заборона використання свинцю в бензині.

#### <span id="page-13-1"></span>1.1.7 Парникові гази

Глобальне потепління визнається майже всіма дослідниками атмосфери як серйозна екологічна проблема, викликана збільшенням рівнів деяких газових домішок у атмосфері початку промислової революції у середині 18 століття. Ці гази, разом звані парниковими газами , включають діоксид вуглецю , органічні хімічні речовини, звані хлорфторвуглецями (CFC), метан , закис азоту , озон і багато інших. Великих обсягів, що викидаються повітря при спалюванні викопного палива (наприклад, бензину, нафти , вугілля) [8].

Вуглекислий газ вважається нормальним компонентом атмосфери і до промислової революції середній рівень цього газу становив близько 280 частин на мільйон (ppm). До 2020 року рівні вуглекислого газу досягли 417 частин на мільйон і продовжують зростати зі швидкістю майже 3 частин на мільйон на рік. Міжнародна співпраця та угоди, такі як Паризька угода 2015 року, будуть необхідні для скорочення викидів вуглекислого газу в усьому світі.

#### <span id="page-14-0"></span>1.2 Глобальне охоплення забруднення повітря

Оскільки деякі забруднювачі повітря зберігаються в атмосфері та переносяться вітрами на великі відстані, забруднення повітря виходить за межі місцевих, регіональних та континентальних кордонів, а також може впливати на глобальний клімат та погоду. Наприклад, кислотні дощі привернули увагу всього світу з 1970-х років як регіональна та навіть континентальна проблема. Кислотні дощі виникають, коли діоксид сірки та оксиди азоту, що утворюються при спалюванні викопного палива, з'єднуються з водяною парою в атмосфері, утворюючи тумани сірчаної та азотної кислоти. Кислотні осадки, що утворилася, завдають шкоди водним, лісовим і ґрунтовим ресурсам. Це призвело до зникнення риби з багатьох озер у горах Адірондак у Північній Америці, повсюдної загибелі лісів у горах Європи та пошкодження зростання дерев у Сполучених Штатах та Канаді. Кислотний дощ може викликати корозію будівельних матеріалів і бути небезпечним для здоров'я людини. Ці проблеми не стримуються політичними кордонами. Викиди від спалювання викопного палива в середніх частинах США та Канади випадають у вигляді кислотних дощів у східних регіонах цих країн та кислотних дощів у Норвегії. Викиди від спалювання викопного палива в середніх районах Сполучених Штатів і Канади випадають у вигляді кислотних дощів у східних регіонах цих країн, а кислотні дощі в Норвегії надходять переважно з промислових районів Великобританії та континентальної Європи. Міжнародний масштаб проблеми призвів до підписання міжнародних угод про обмеження викидів сірки та оксидів азоту [9].

Ще одна глобальна проблема, викликана забрудненням повітря, – це виснаження озонового шару в стратосфері. На рівні землі (тобто в тропосфері) озон є забруднювачем, але на висоті понад 12 км (7 миль) він грає вирішальну роль у поглинанні та блокуванні ультрафіолетового випромінювання (УФ) від Сонця до того, як воно досягне землі. Вплив УФ-випромінювання пов'язують із раком шкіри та іншими проблемами зі здоров'ям.

### <span id="page-15-0"></span>1.3 Джерела даних про забруднення навколишнього повітря

#### <span id="page-15-1"></span>1.3.1 Стаціонарні станції екологічного моніторингу.

На даний момент у світі більш високоякісні дані про забруднення повітря надходять від мереж автоматичних стаціонарних (рис. 1.1) [10] та мобільних станцій контролю забруднення атмосферного повітря. Вони втілюють безперервні виміри концентрацій забруднювачів і є грунтом надання даних у завданнях зведення моделей прогнозування і карт високого просторовочасового дозволу.

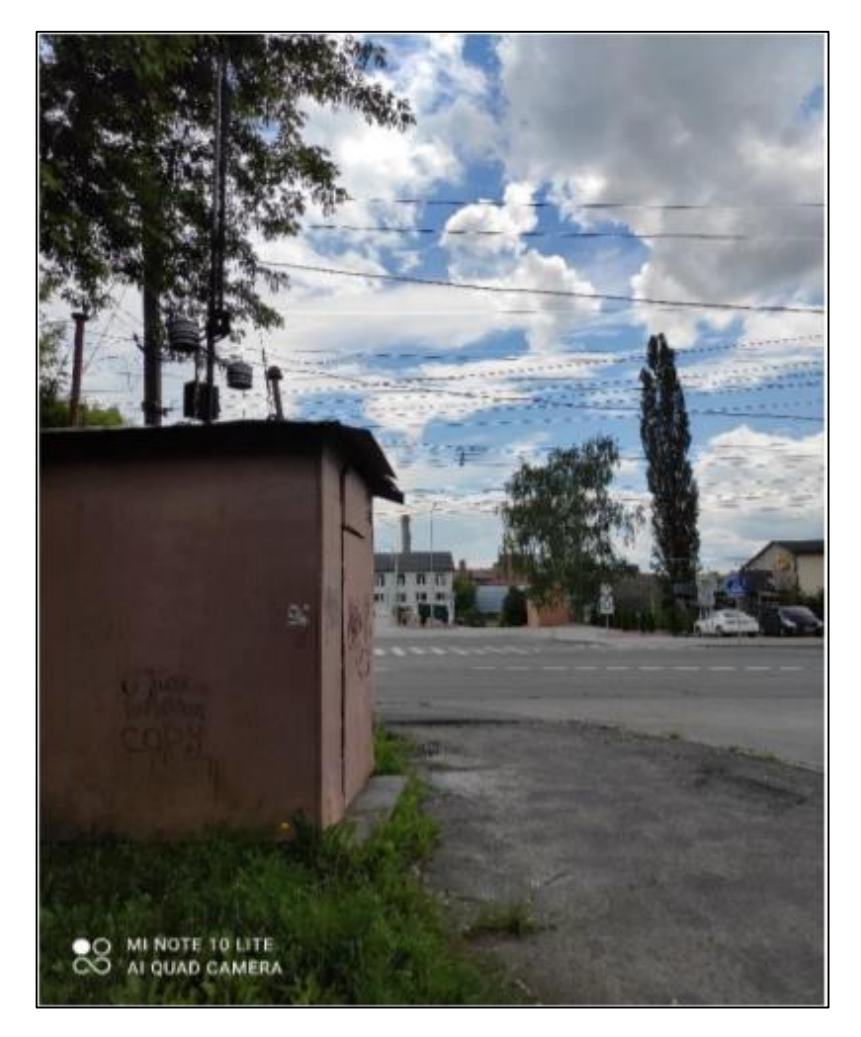

Рисунок 1.1 – Стаціонарна станція моніторингу повітря

В даний час у світі є більше 30 000 популярних станцій прогнозу якості повітря. Складання станції моніторингу залежить як від щільності населення, наприклад, і від обсягу забудованої землі, і має гарантувати репрезентативність, безперервність, захищеність і функціональність [11].

Класичні станції прогнозу можуть вимірювати якість повітря тільки в межах 1–3 км, а тимчасова перерва вимірювання може займати від декількох хвилин до дня і ночі . Проте якість повітря в місті змінюється нелінійно в залежності від області, наприклад що він не може бути правильно помічений обмеженою кількістю станцій прогнозу [12]. Ще одним обмеженням цього методу є те, що детектори мають короткий термін служби і вимагають постійного технічного обслуговування. Тому застосування цих датчиків – дуже дороге рішення для непроникного розгортання і охоплення будь-якого куточка міста. Тобто, люди, що живуть і працюють далеко від станцій прогнозу, не можуть отримувати чіткі доповіді про якість повітря в реальному часі.

Впровадження класичних станцій прогнозу повітря для отримання своєчасних даних вважаються важливою, але не необхідною умовою для чіткого картографування забруднення навколишнього повітря.

#### <span id="page-16-0"></span>1.3.2 Бездротові сенсорні мережі

Використання недорогих мініатюрних датчиків (рис. 1.2) гарантує значне розширення просторового і тимчасового дозволу отриманої інформації. Тому в останні роки активно розвивається система прогнозу забруднення повітря, що об'єднує дешеві мініатюрні вимірювальні детектори в бездротову сенсорну мережу (WSN). Якість одержуваних даних незрівнянно нижче проти стаціонарних станцій, хоча мініатюрні сенсори забезпечують мобільність і можливість великомасштабного розгортання вузлів бездротової мережі WSN, дозволяючи отримувати дані у час.

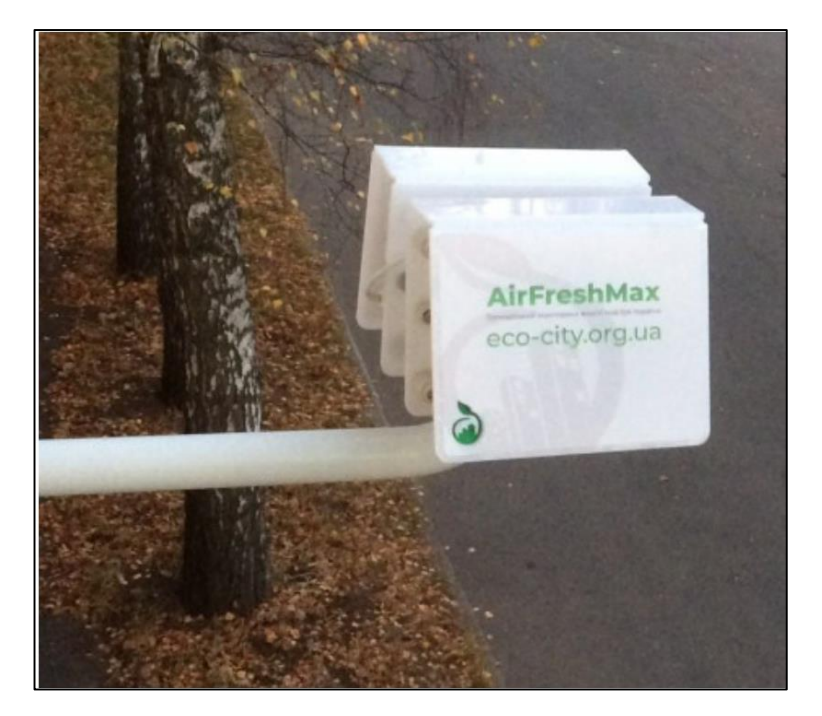

Рисунок 1.2 – Мініатюрна станція моніторингу повітря

Такі системи допомагають дослідникам більш ефективно та точно будувати розподіл рівня забруднення повітря, і, як наслідок, моделі оцінки та прогнозування якості повітря.

<span id="page-17-0"></span>1.3.3 Супутникові дані

Останнім часом проводиться функціональна робота зі створення інтеграції існуючих наземних сіток датчиків з іншими методами збору даних, у тому числі з допомогою супутників [13].

Існує різноманітність моделей для визначення певного забруднюючого препарати за допомогою даних, одержуваних за допомогою супутників, але однією з провідних моделей для інтерпретації того, що вимірюється супутниковим пристроєм є модель радіаційного перенесення (тобто, поширення електричної енергії через атмосферу Землі). Модель передбачає поглинання, випромінювання та розсіювання світла хмарами, земною поверхнею, аерозолями та всіма газами, при проходженні крізь атмосферу Землі до супутника.

Метод прямого розрахунку line-by-line  $\epsilon$  стандартним методом обчислення функції пропускання і дозволяє з високою точністю проводити розрахунки атмосферних радіаційних даних. Даний спосіб передбачає обчислення коефіцієнта поглинання на частоті v підсумовуванням вкладів від усіх рядів, що розглядаються, в спектральному спектрі.

Втім, супутникові прилади можуть давати інформацію тільки в світлу погоду і з низькою тимчасовою роздільною здатністю. Ще супутникові прилади можуть дати інформацію не про всі забруднюючі частинки. Наприклад, вони не визначають PM2.5, але цей розмір корелюється з аерозольною оптичною глибиною (AOD) [14].

Дані, що отримуються за допомогою дистанційного зондування Землі, можуть працювати додатковим джерелом, доповнюючи дані, зібрані наземними вимірювальними станціями.

Однією з можливих методик застосування цих даних є тест епізодів транскордонного перенесення, наприклад, перенесення жорстких частинок при пильних бурях в Африці на південь Європи.

<span id="page-18-0"></span>1.4 Сучасний стан моніторингу у місті Вінниця

Основні проблеми з моніторингом якості атмосферного повітря України пов'язані з декількома факторами:

відсутністю систематичного фінансування;

відсутністю стратегії розвитку моніторингових спроможностей;

− відсутністю комунікаційної стратегії.

Натомість різні громадські організації створюють проекти до яких можливо долучитись або ж зробити свій внесок у проект.

Наприклад у місті Вінниця є такі проекти, як SaveDnipro, Eco City, Український гідрометеорологічний центр та SaveEcoBot. На рисунку 1.3 можемо бачити сайт проекту SaveEcoBot.

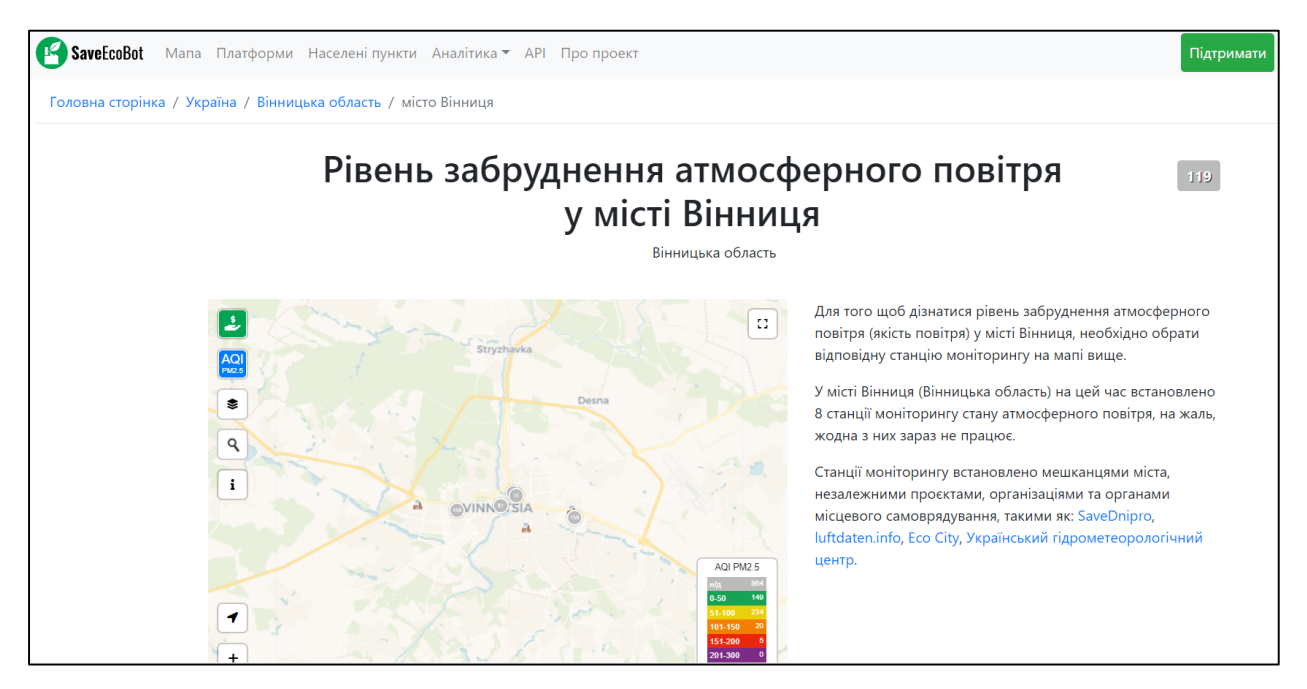

Рисунок 1.3 – Сайт проекту моніторингу якості повітря SaveEcoBot

Станції даного проекту було становлено в таких містах, як Вінниця, Хмільник та Ладижин. Станції встановлюють мешканці міста та органи місцевого самоврядування [15].

Також можна відзначити проект Eco City, на рисунку 1.4 зображена головна сторінка сайту, де власне відображається одразу ж карта моніторингу якості повітря з постами по місту та області та показники вимірювання за певними ознаками.

| Eco City<br>Додаток+                                     | Головна Купити пристрій Налаштувати Підтримка FAQ Про нас ▼ |                            |                                                                     | <b>C</b> Кабінет          |
|----------------------------------------------------------|-------------------------------------------------------------|----------------------------|---------------------------------------------------------------------|---------------------------|
| Карта моніторингу якості повітря                         |                                                             |                            |                                                                     |                           |
| Станція замостя поточний стан Хороший: Мінімальний вплив |                                                             |                            | Підтримати проект                                                   |                           |
|                                                          |                                                             |                            | Вже зібрано 19229грн. Куди йдуть кошти?                             |                           |
|                                                          | 2км.<br>Вінницька область                                   | <b>2км.</b><br>Вінниці     |                                                                     |                           |
| Карта станцій                                            |                                                             |                            | Станція замостя                                                     |                           |
|                                                          |                                                             | r n<br>$L - 1$             | Станція зовнішнього встановлення<br>Актуальність на: 13/12 00:45:30 |                           |
| eynwun Crpineuer                                         |                                                             | вулиця Академ<br>вулиця Пе | Пил 2.5 мкм<br>PM2.5                                                | $6.04$ мкг/м <sup>3</sup> |
| eynnun Axapemika Awena                                   | лиця Петра Запорожця<br>вулиця Стеценка                     | <b>ЗАМОСТЯНСЬКИЙ</b>       | <b>Пил 10 мкм</b><br><b>PM10</b>                                    | 11.48 мкг/м <sup>3</sup>  |
|                                                          | итини                                                       | <b>РАЙОН</b>               | Температура<br>Temperature                                          | 2.88 °C                   |

Рисунок 1.4 – Головна сторінка сайту проекту Eco City

Громадський моніторинг якості повітря України EcoCity є соціальним, екологічним, незалежним проектом, який реалізовується неприбутковою громадською організацією "Фрі Ардуіно".

Дані постійно оновлюються та розміщені на головній сторінці того чи іншого проекту, також дані є у вільному доступі, тобто їх можна завантажити або ж оновлювати на сайті.

На рисунку 1.5 зображена таблиця AQI – індексу якості повітря.

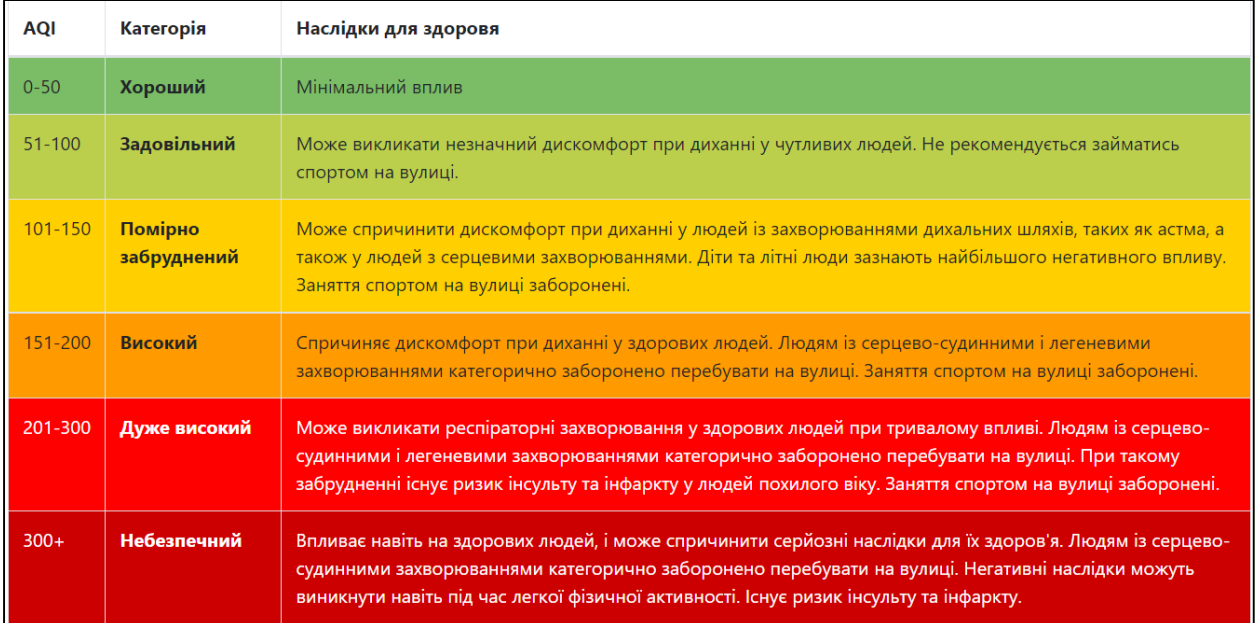

Рисунок 1.5 – Таблиця AQI

Наразі у Вінниці розміщено 9 постів спостереження моніторингу якості атмосферного повітря.

### <span id="page-21-0"></span>1.5 Висновки

У даному розділі було визначено суть і види забруднень атмосферного повітря, вказано, що таке пости спостереження та які вони бувають. Також, розглянуто сучасний стан моніторингу атмосферного повітря у місті Вінниця, визначено основні проблеми та проекти, що займаються встановленням постів по місту.

# <span id="page-22-0"></span>**2 ВИБІР ОПТИМАЛЬНИХ НАЛАШТУВАНЬ ТА ОГЛЯД НАБОРУ ДАНИХ**

<span id="page-22-1"></span>2.1 Опис FbProphet

Prophet– це процедура прогнозування даних часових рядів, заснована на адитивній моделі, в якій нелінійні тренди відповідають річній, щотижневої і щоденної сезонності, а також впливу свят. Це найкраще працює з тимчасовими рядами, які мають сильні сезонні ефекти і кілька сезонів історичних даних. Prophet стійкий до відсутніх даних і змін тренду, і зазвичай добре справляється з викидами.

Facebook розробив Prophet з відкритим вихідним кодом, інструмент прогнозування, доступний як на Python, так і R. Він надає інтуїтивно зрозумілі параметри, які легко налаштувати. Навіть той, кому не вистачає глибоких знань у моделях прогнозування часових рядів, може використати це для створення значущих прогнозів для різних проблем у бізнес-сценаріях.

Основні особливості Facebook Prophet:

Дуже швидко, оскільки він побудований на Stan, мовою програмування для статистичного виводу, написаною на C++.

Модель адитивної регресії, у якій нелінійні тренди відповідають річній, щотижневій та денній сезонності, а також святковим ефектам:

1) Шматково-лінійний або логістичний тренд кривої росту. Prophet автоматично виявляє зміни у тенденціях, вибираючи точки зміни даних.

2) Річна сезонна складова змодельована з використанням ряду Фур'є.

3) Щотижнева сезонна складова з використанням фіктивних змінних.

4) Список важливих свят, що надається користувачем [16].

Стійкий до відсутності даних та зсувів у тренді та зазвичай обробляє викиди.

Prophet використовує модель розкладених часових рядів із трьома основними компонентами моделі: тренд, сезонність та свята. Вони об'єднані в наступне рівняння:

$$
y(t) = g(t) + s(t) + h(t) + \varepsilon t, \qquad (2.1)
$$

де g (t) – шматково–лінійна або логістична крива росту для моделювання неперіодичних змін часових рядів;

s (t) – періодичні зміни (наприклад, щотижнева/річна сезонність);

h (t) – вплив свят (надається користувачем) з нерегулярним графіком;

εt – термін помилки враховує будь-які незвичайні зміни, не враховані моделлю.

Використовуючи час в якості регресора, Prophet намагається вмістити кілька лінійних і нелінійних функцій часу як компоненти. Prophet формулює проблему прогнозування як вправу з припасування кривої, а не розглядає явно тимчасову залежність кожного спостереження в часовому ряду [17].

Проста процедура настроювання та коригування прогнозів при додаванні знань у предметній галузі або бізнес-ідей. Як приклад розглянемо моделі Prophet взяті з офіційного сайту.

На рисунку 2.1 зображено прогноз щоденних переглядів сторінок журналу для сторінок Wikipedia.

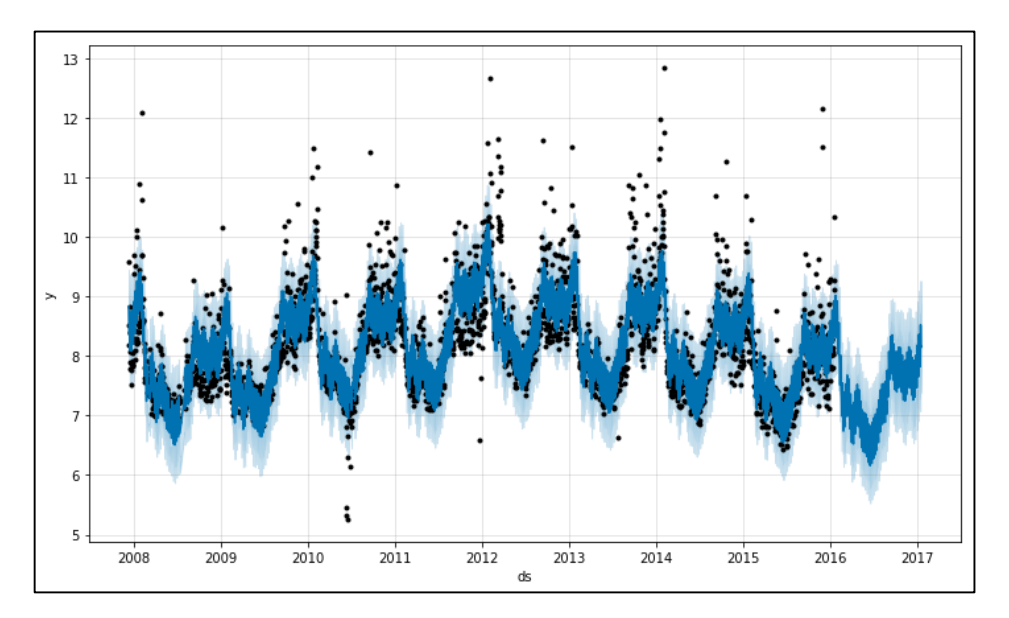

Рисунок 2.1 – Прогноз щоденних переглядів

Також цей графік можна розбити на компоненти, якщо використовувати метод Prophet.plot components. Тоді ми отримаємо наступні графіки, що зображені на рисунку 2.2.

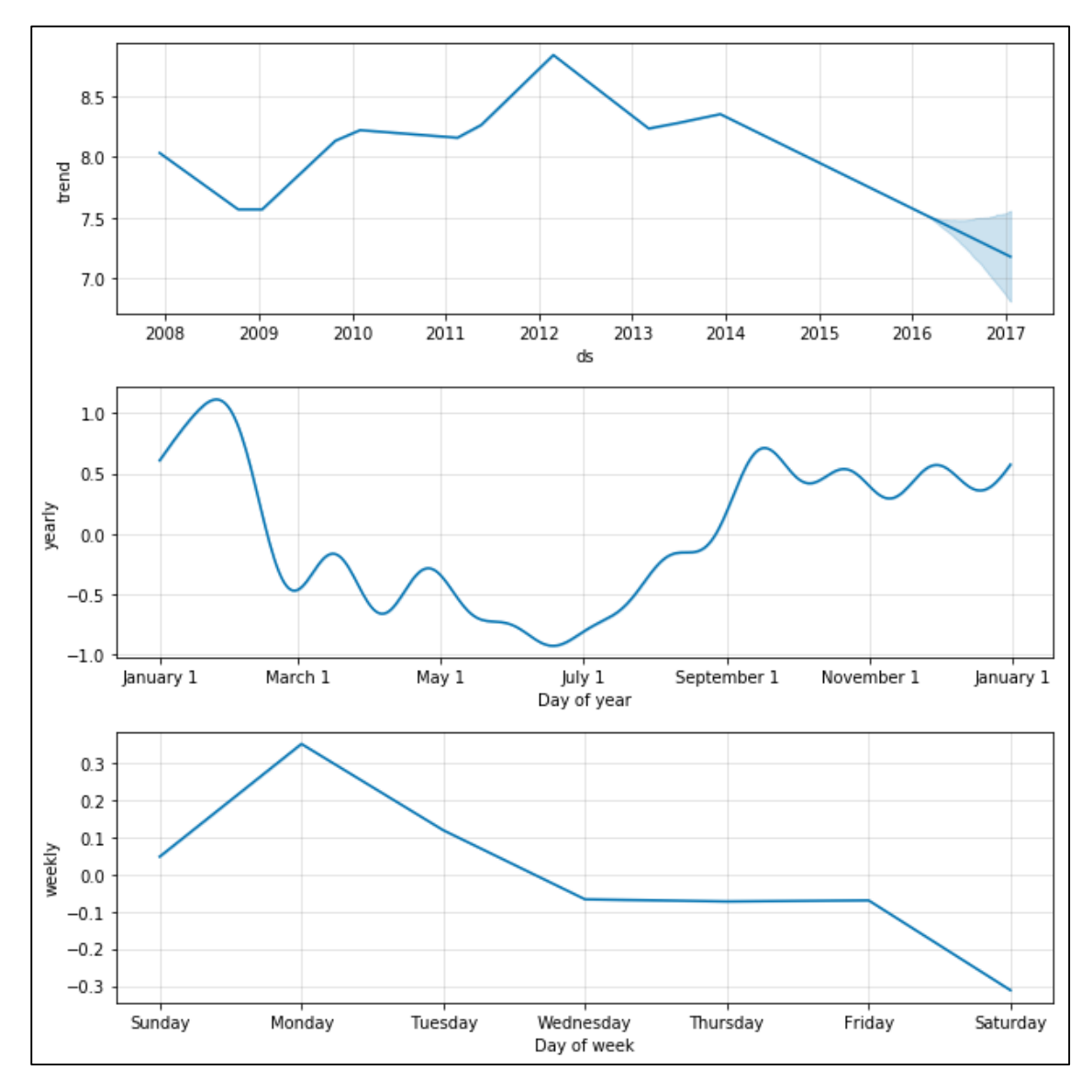

Рисунок 2.2 – Компоненти прогнозу

Також в Prophet можна виконувати прогноз на тривалий період часу, використовуючи щомісячні дані (рис 2.3). Однак можливі невпевненості в сезонності, що відображено на рисунку 2.4.

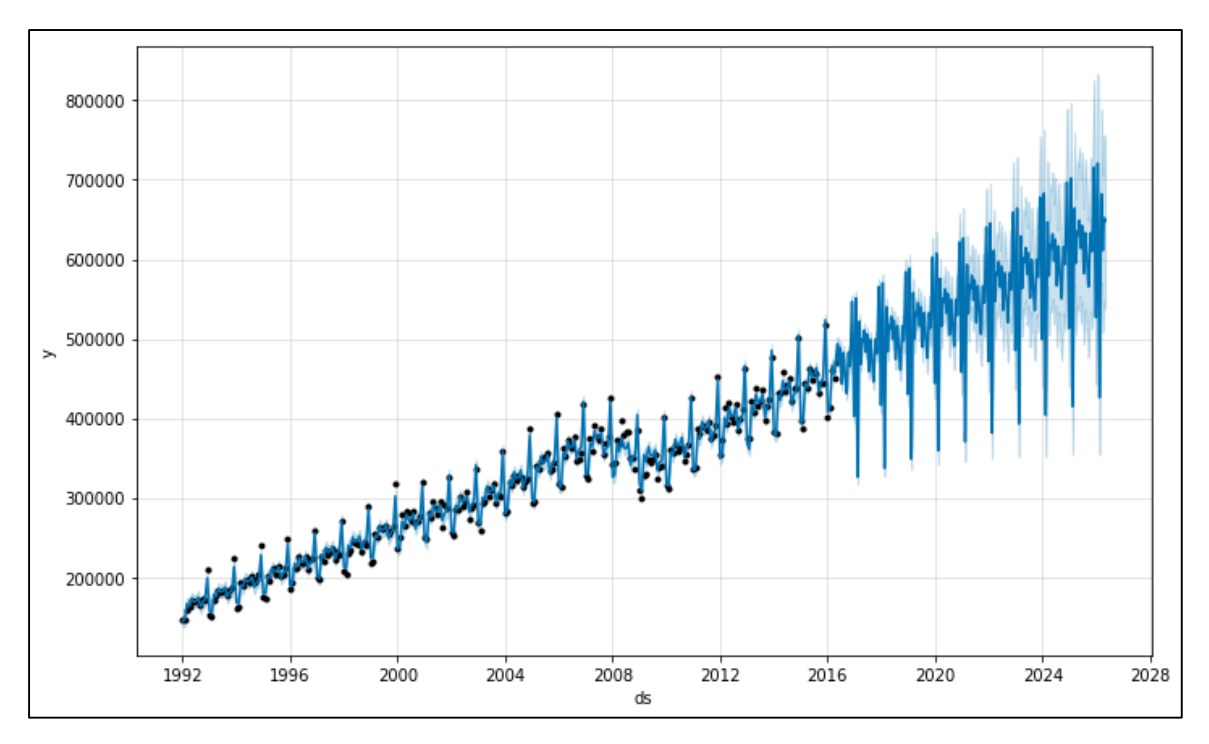

Рисунок 2.3 – Прогноз з використанням щомісячних даних

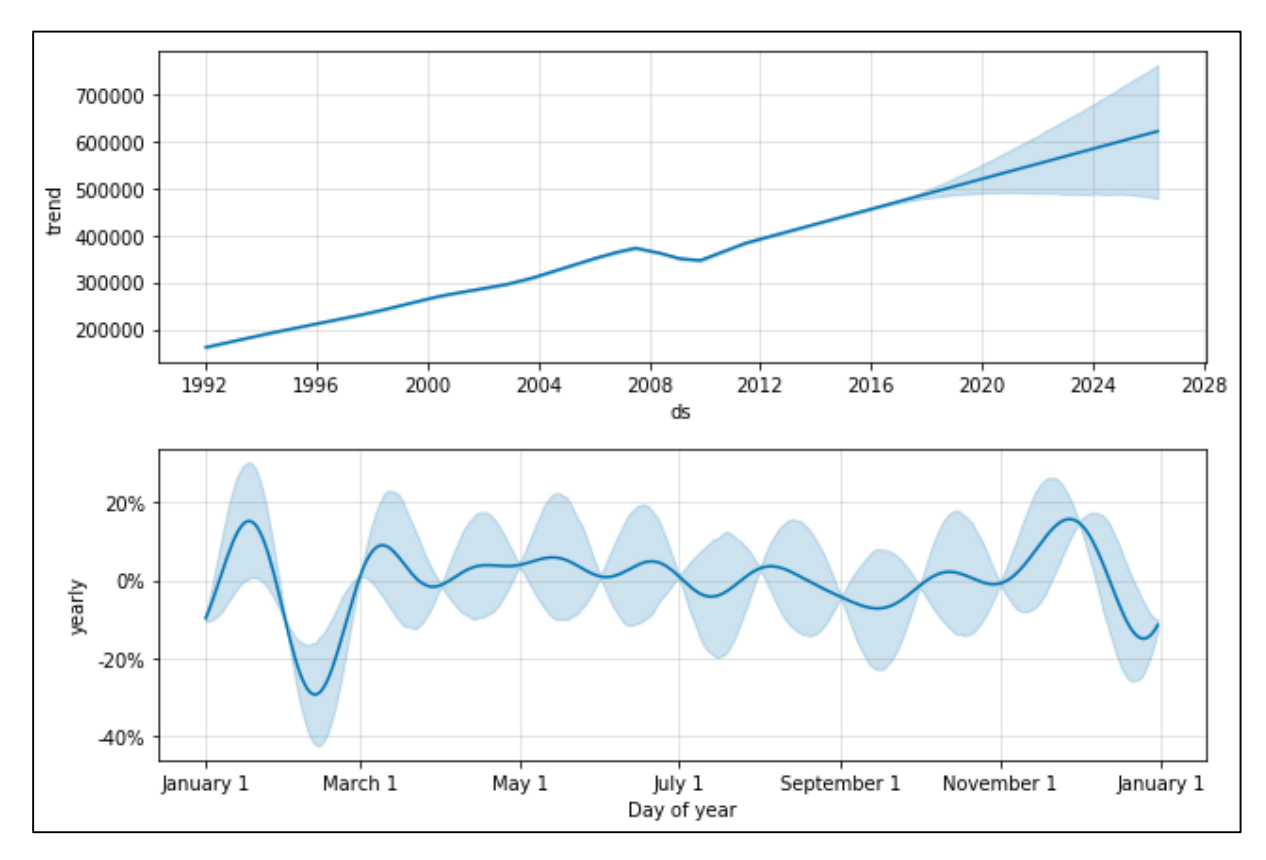

Рисунок 2.4 – Сезонна невпевненість

При використанні даних за день щоденна сезонність буде автоматично

відповідати їм, що ми можем побачити на рисунку 2.5. Компоненти щоденної сезонності будуть відображатися на рисунку 2.6.

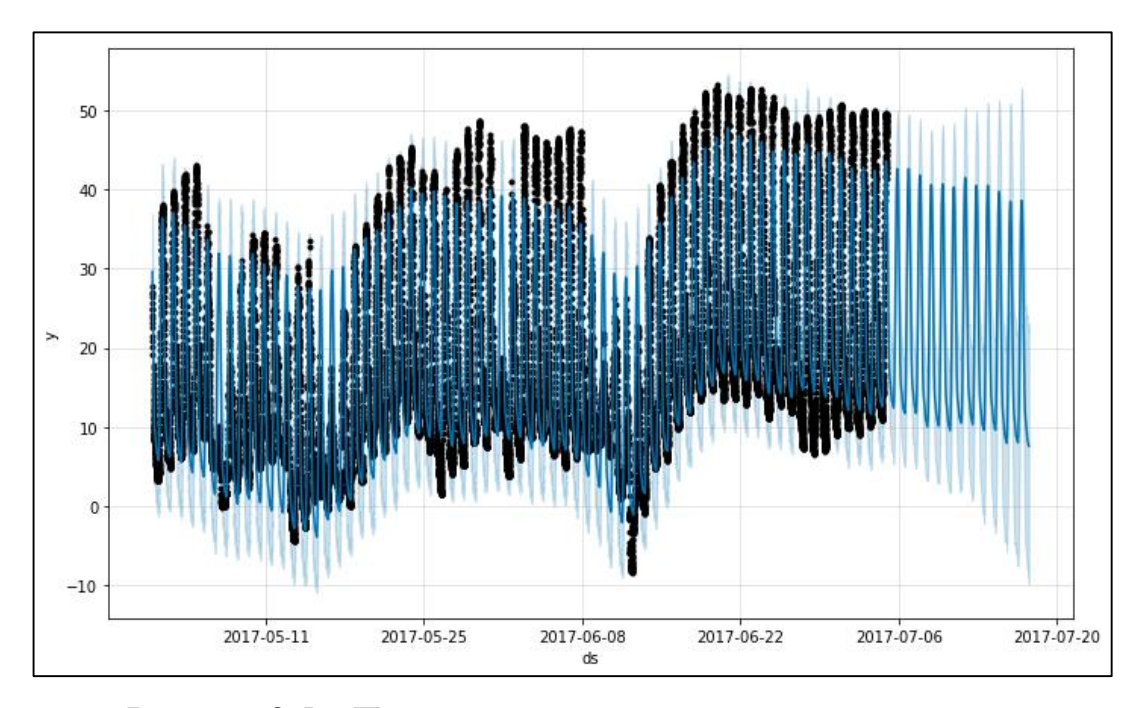

Рисунок 2.5 – Прогноз з використанням щоденних даних

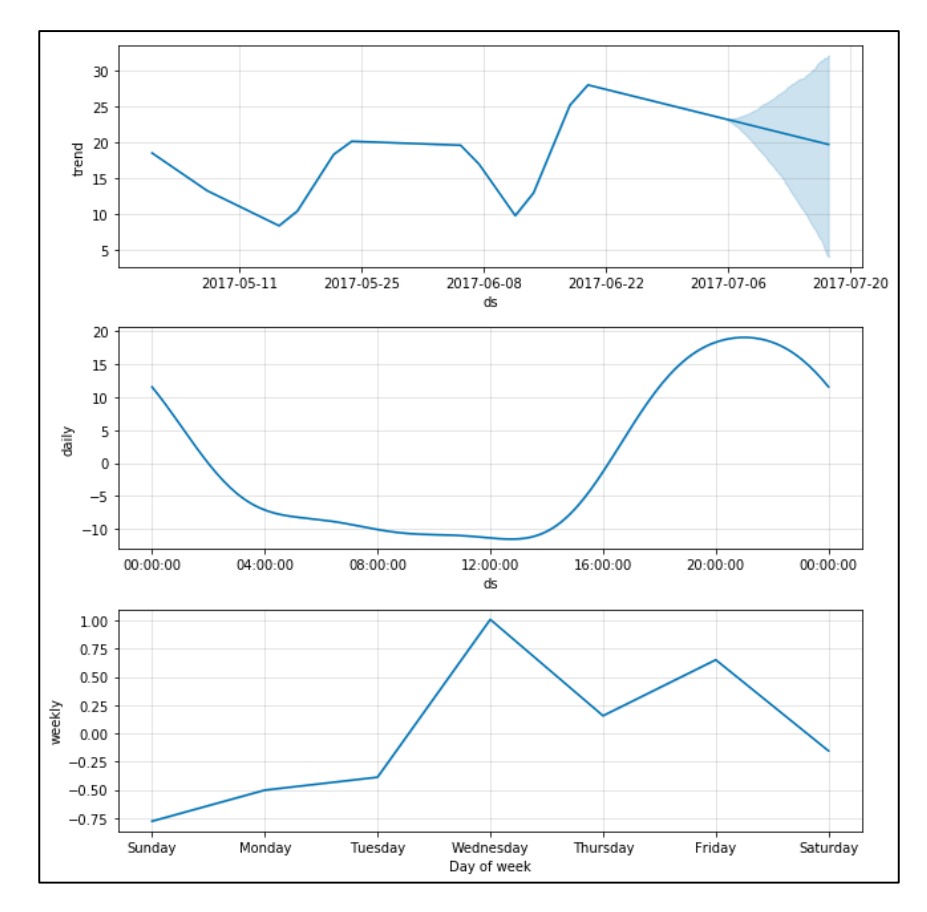

Рисунок 2.6 – Компоненти щоденної сезонності

Окрім цього Prophet зручно використовувати ще й тому, що він може аналізувати дані і на їх основі заповнювати відсутні дані. Це можна побачити на рисунку 2.7

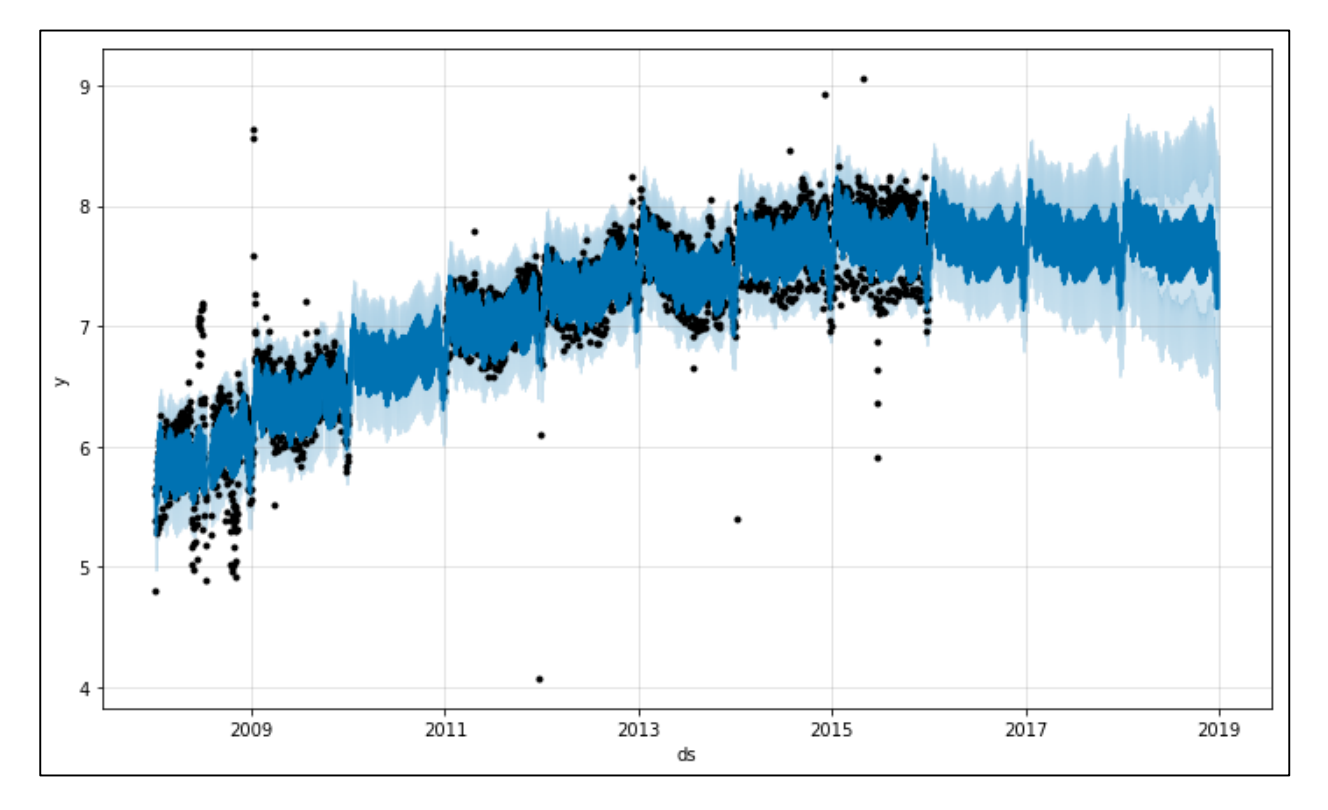

Рисунок 2.7 – Прогнозування з частково відсутніми даними

Prophet також може робити аналіз даних на основі вихідних і свят (рис 2.8). Для цього можна використовувати як уже створену в самому Prophet бібліотеку, так і самому створити їх [18].

Додаткові регресори можна додати до лінійної частини моделі з використанням add\_regressorметода або функції. На графіку компонентів цей ефект буде відображатися на графіку extra\_regressors (рис. 2.9).

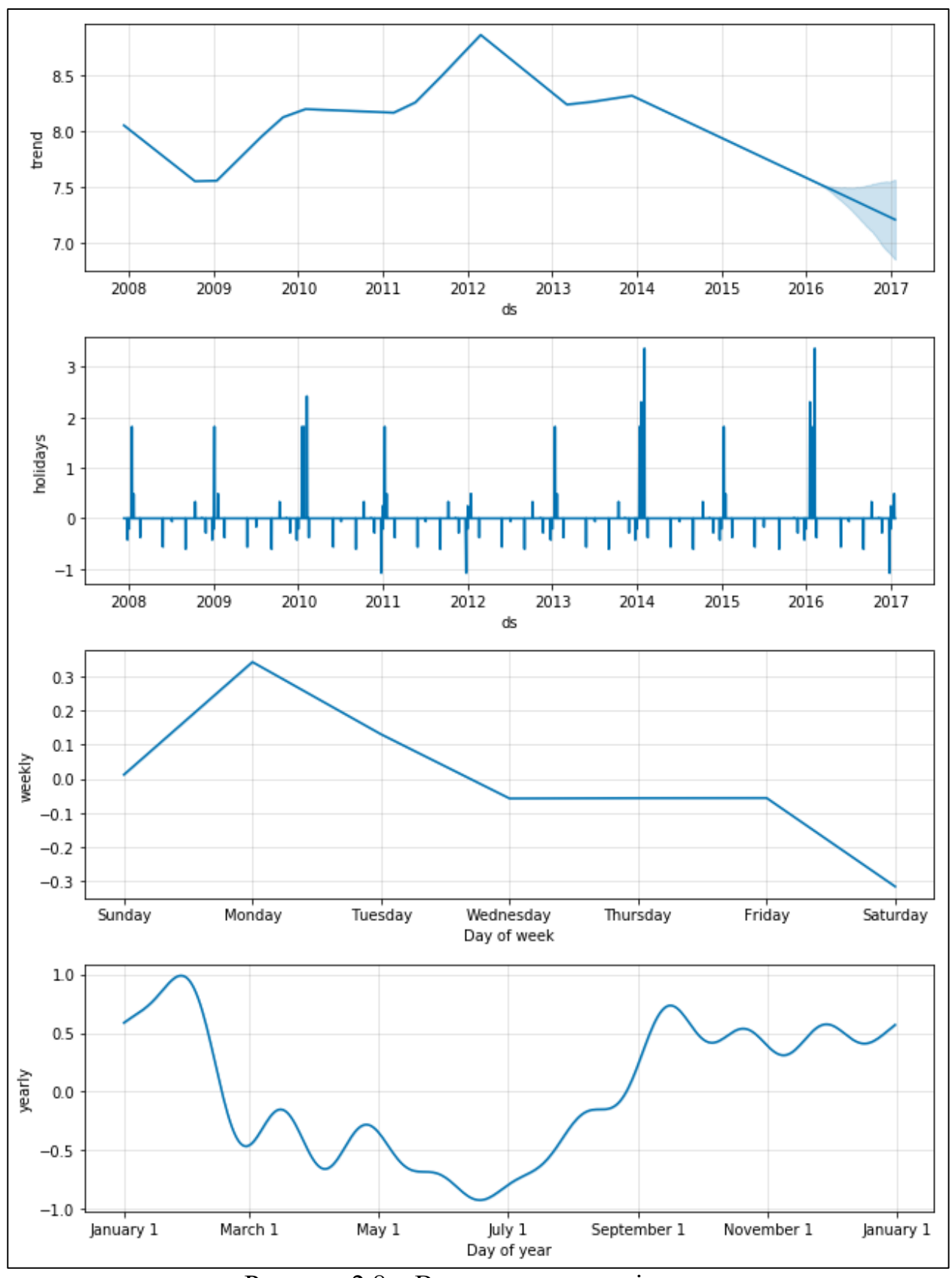

Рисунок 2.8 – Використання вихідних та свят

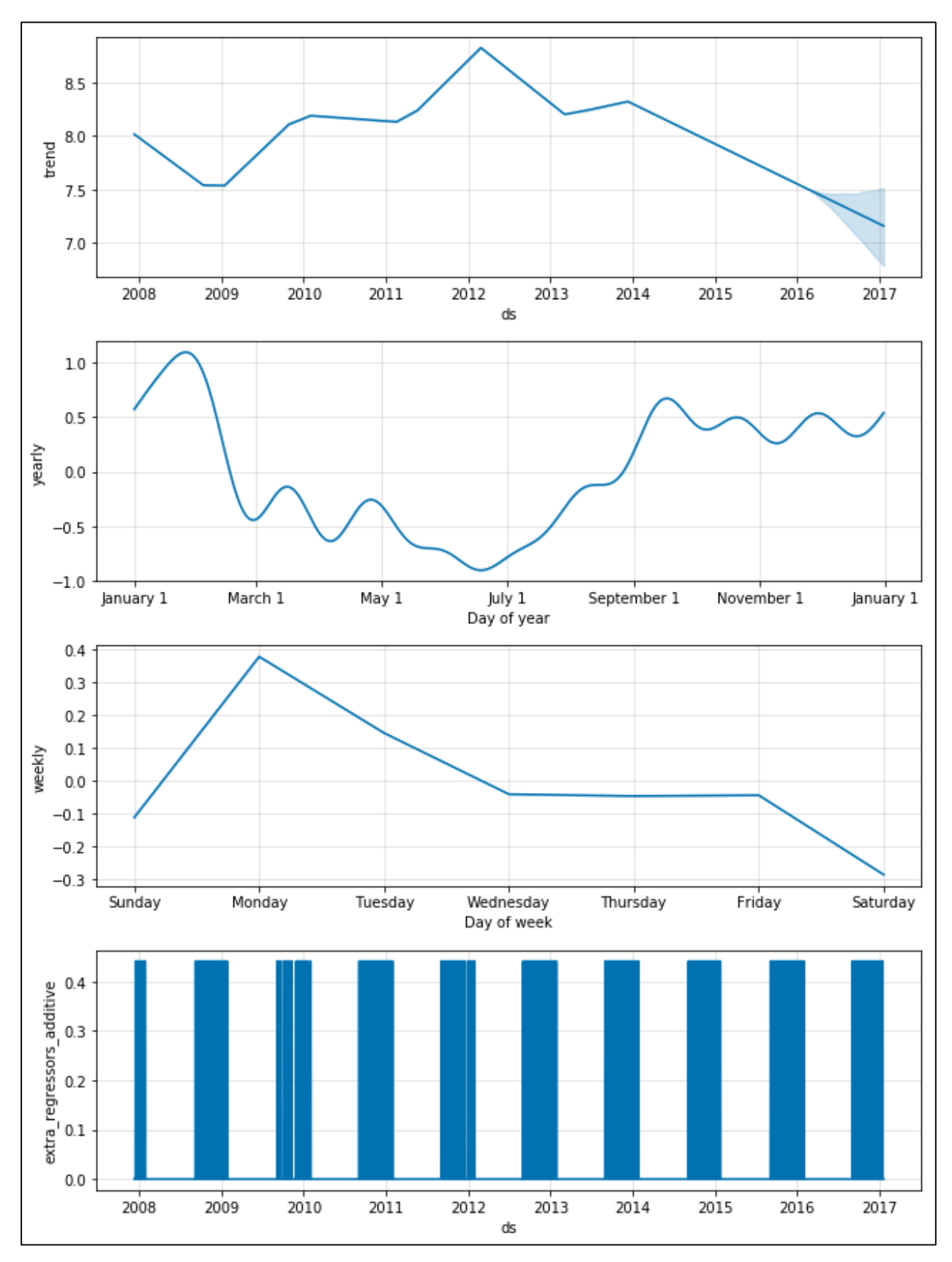

Рисунок 2.9 – Додаткові регресори

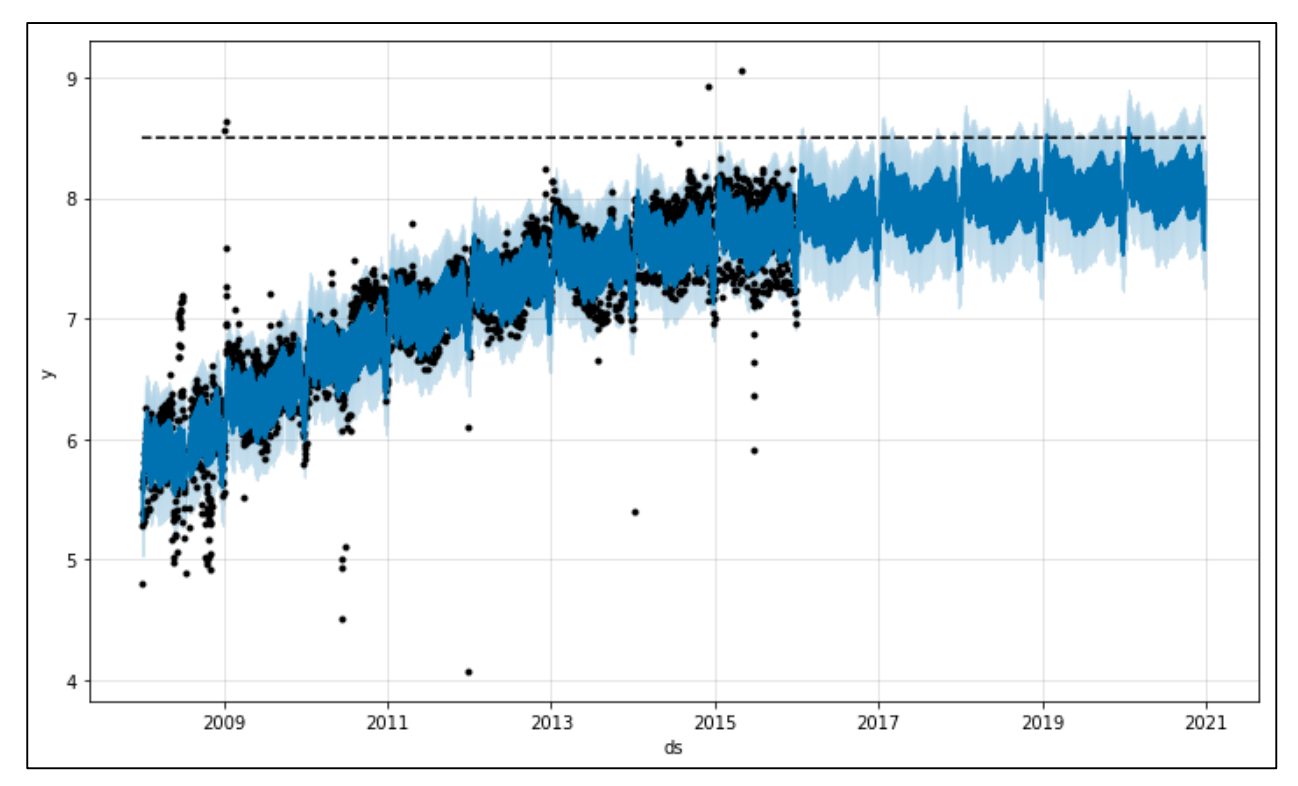

На рисунках 2.10 – 2.16 зображено ще декілька прикладів моделей Prophet.

Рисунок 2.10 – Прогноз росту

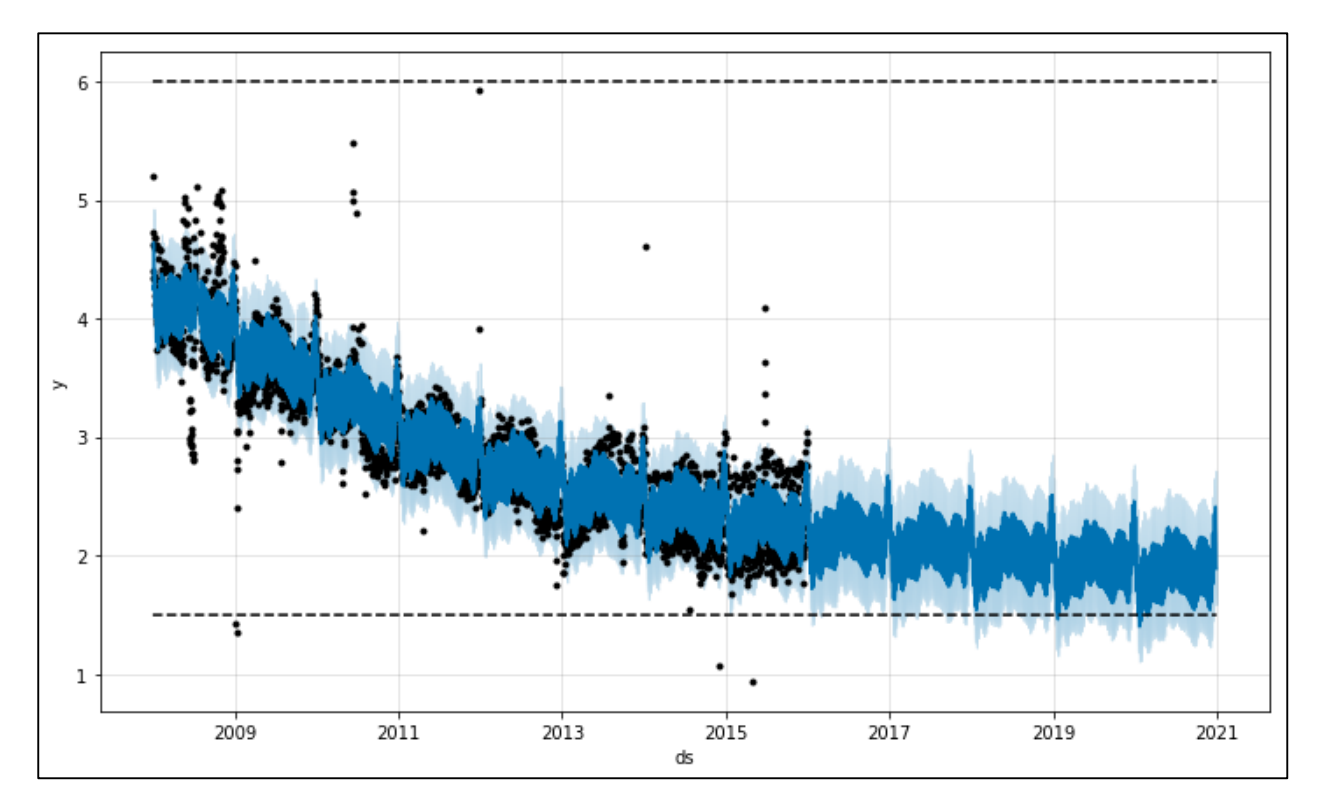

Рисунок 2.11 – Насичений мінімум

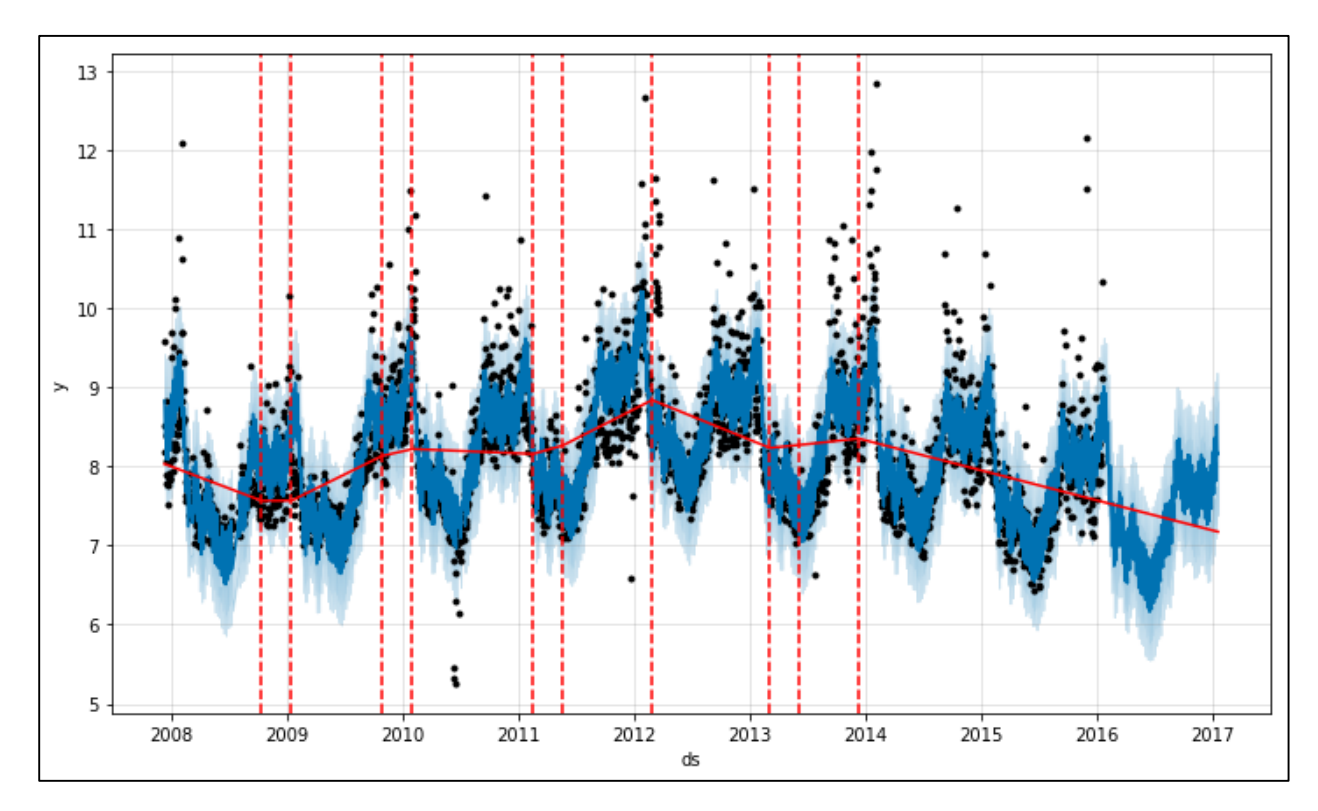

Рисунок 2.12 – Візуалізація точок зміни тренду

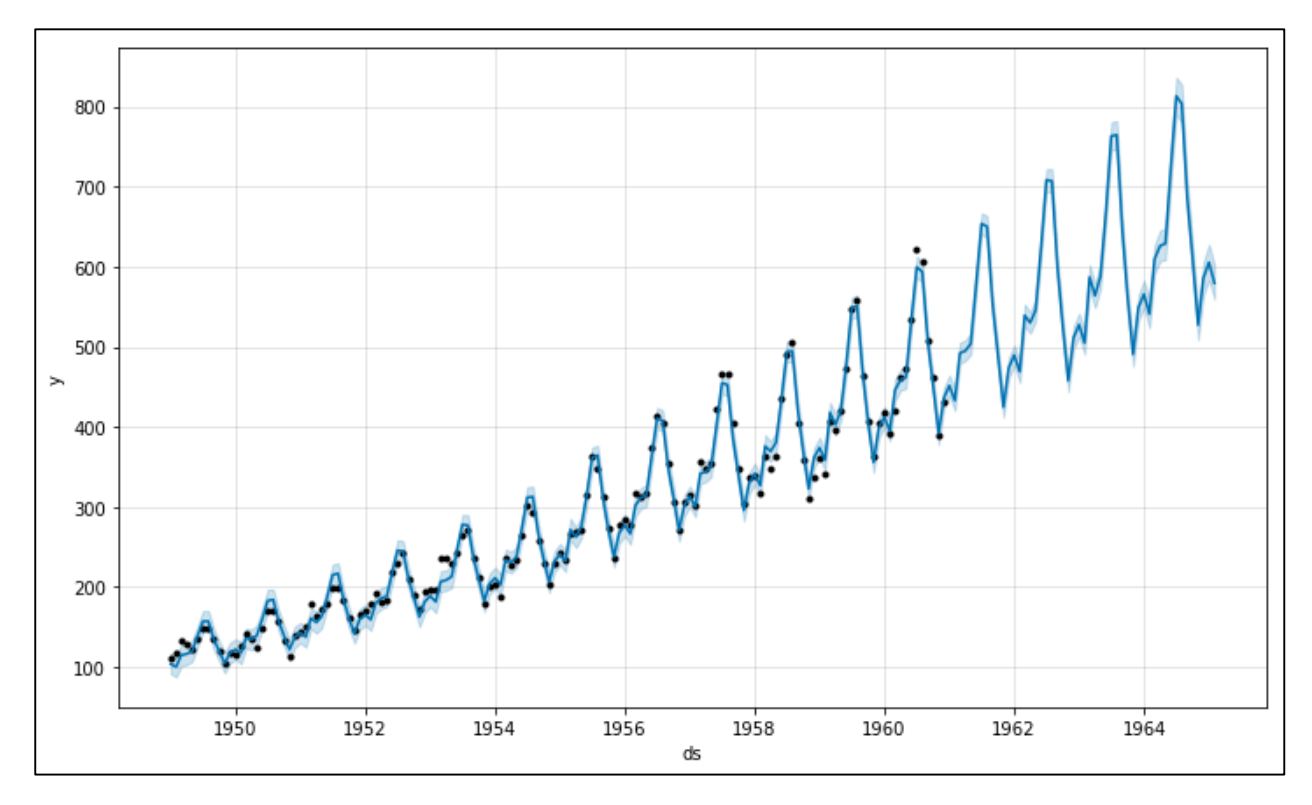

Рисунок 2.13 – Мультиплікативна сезонність

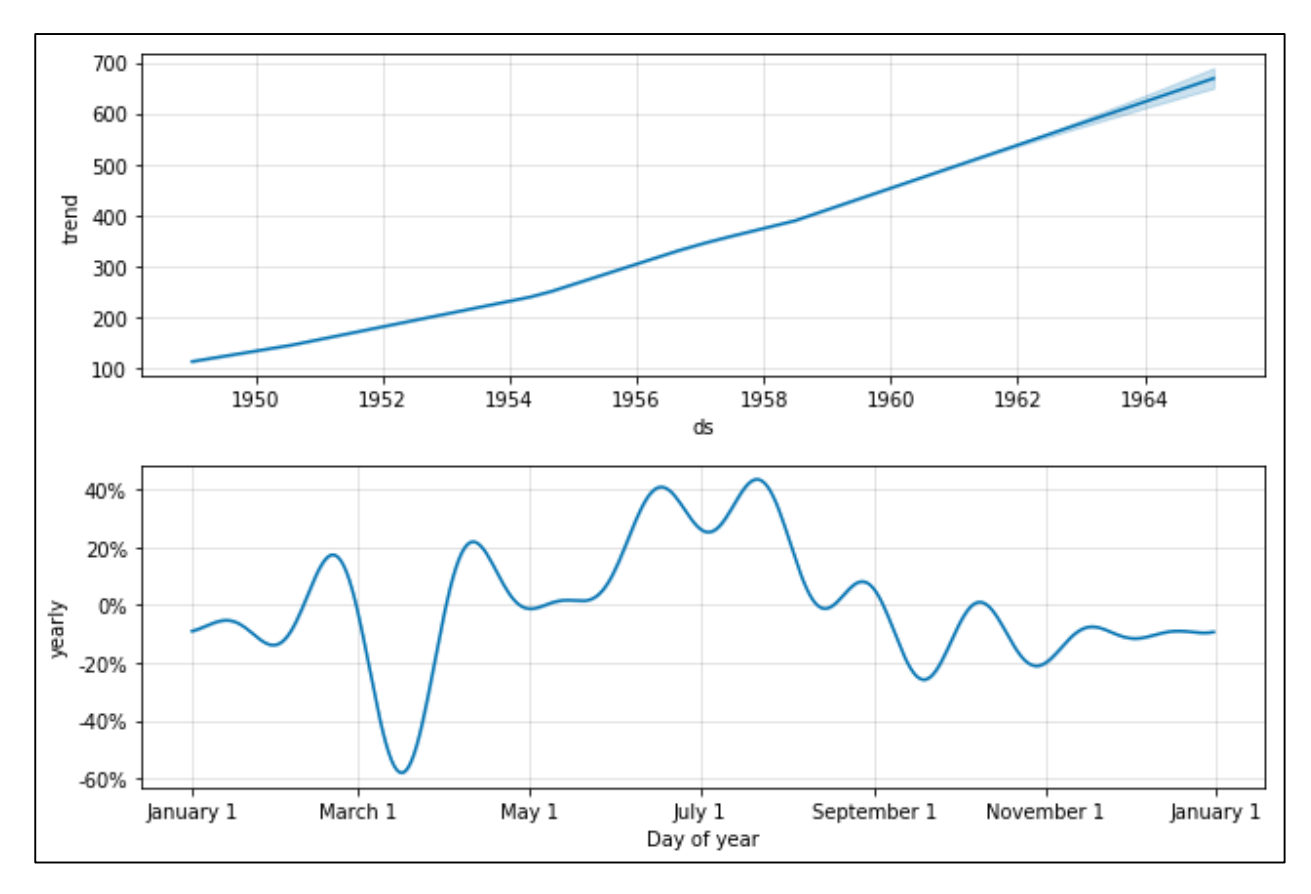

Рисунок 2.14 –Сезонність в відсотках від тенденції

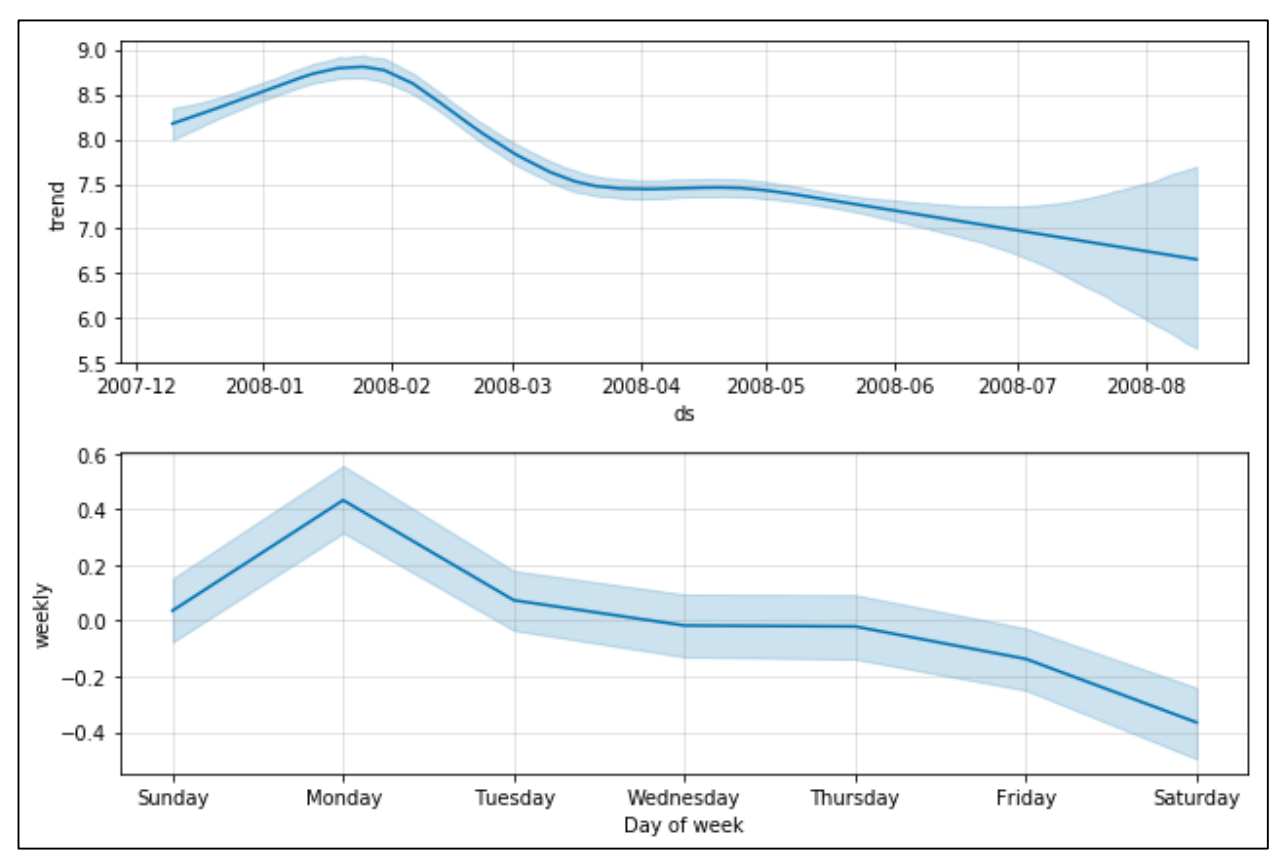

Рисунок 2.15 – Невизначеність в тренді і сезонності

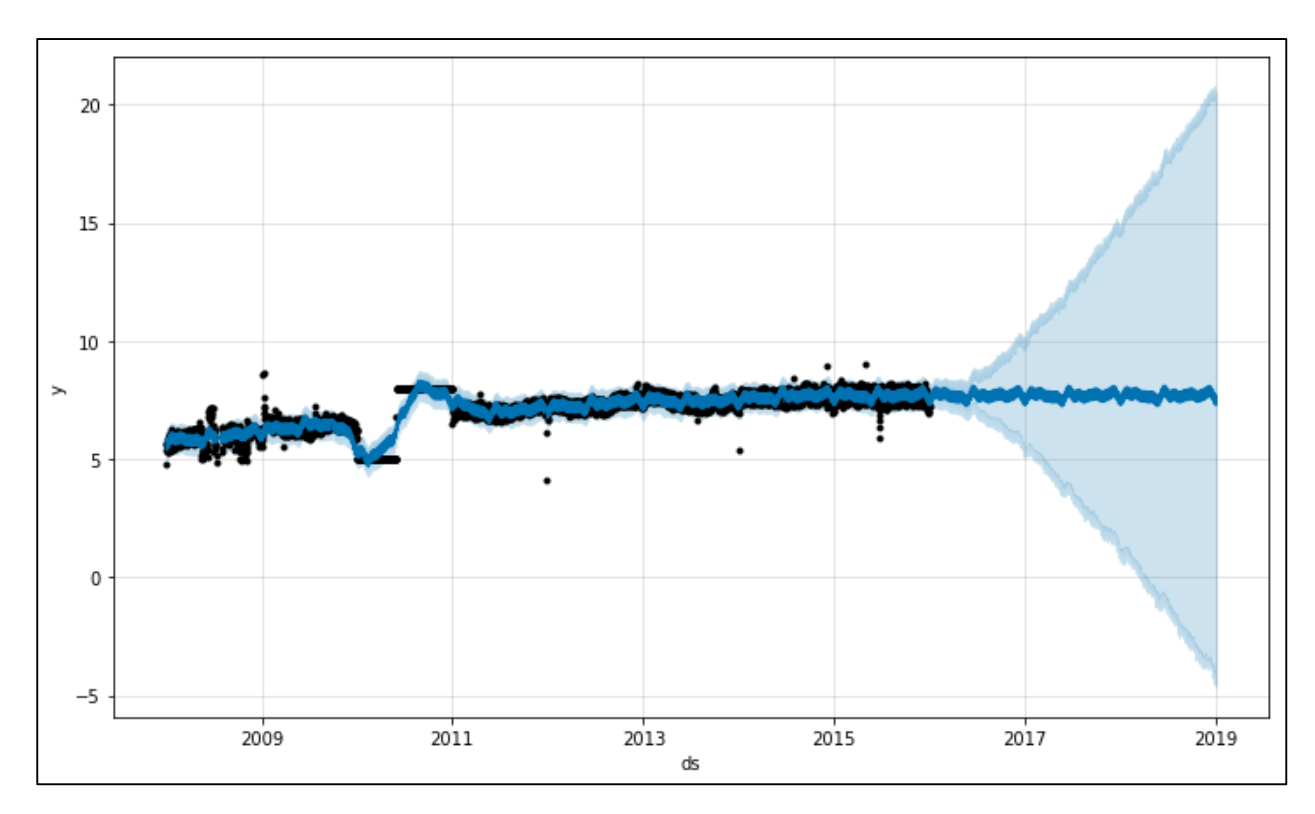

Рисунок 2.16 – Прогноз з блоком невірних даних

#### <span id="page-33-0"></span>2.2 Вибір мови програмування

Для роботи з Prophet використовуються дві мови програмування: R і Python. Тому для подальшої роботи необхідно обрати одну з них.

R та Python є мовами програмування з відкритим вихідним кодом і мають велику спільноту. Нові бібліотеки або інструменти постійно додаються до відповідних каталогів. R в основному використовується для статистичного аналізу, в той час як Python забезпечує більш загальний підхід до науки даних.

R та Python – це сучасні мови програмування, орієнтовані на науку про дані. Зрозуміло, вивчення їх обох – ідеальне рішення. R та Python вимагають витрат часу, а така розкіш доступна не кожному. Python – це мова загального призначення з синтаксисом, що читається. Проте R створюється статистиками і охоплює їхню специфічну мову [19].

Python – це об'єктно-орієнтована мова програмування загального призначення, яка підкреслює зручність читання коду за рахунок щедрого використання прогалин. Випущений у 1989 році, Python простий у освоєнні та любимо програмістами та розробниками. Фактично, Python – одна з найпопулярніших мов програмування у світі, відразу після Java та C.

Декілька бібліотек Python підтримують завдання науки про дані, у тому числі такі:

− Numpy для обробки великих розмірних масивів;

- − Панди для обробки та аналізу даних;
- Matplotlib для побудови візуалізацій даних.

Крім того, Python особливо добре підходить для великомасштабного розгортання машинного навчання. Його набір спеціалізованих бібліотек для глибокого навчання та машинного навчання включає такі інструменти, як scikitlearn, Keras та TensorFlow, які дозволяють фахівцям за даними розробляти складні моделі даних, що підключаються безпосередньо до виробничої системи. Jupyter Notebooks – це веб-додаток з відкритим вихідним кодом для простого обміну документами, які містять ваш живий код Python, рівняння, візуалізації та пояснення науки про дані.

R – це мова програмування з відкритим вихідним кодом, оптимізована для статистичного аналізу та візуалізації даних. Розроблений у 1992 році, R має багату екосистему зі складними моделями даних та елегантними інструментами для створення звітів. За останніми підрахунками, більш ніж 13000 пакетів R були доступні через Comprehensive R Archive Network (CRAN) для глибокої аналітики [20].

Популярний серед науковців та дослідників у галузі науки про дані, R надає широкий спектр бібліотек та інструментів для наступного:

− очищення та підготовка даних;

− створення візуалізацій;

навчання та оцінка алгоритмів машинного навчання та глибокого навчання.

R зазвичай використовується в RStudio, інтегрованому середовищі розробки (IDE) для спрощеного статистичного аналізу, візуалізації та звітності. Програми R можна використовувати безпосередньо та в інтерактивному режимі в Інтернеті через Shiny.

Основна відмінність між двома мовами полягає в їхньому підході до науки про дані. Обидві мови програмування з відкритим вихідним кодом підтримуються великими спільнотами, які постійно розширюють свої бібліотеки та інструменти. Але в той час, як R в основному використовується для статистичного аналізу, Python забезпечує більш загальний підхід до обробки даних.

Python – це багатоцільова мова, дуже схожа на  $C++i$  Java, з синтаксисом, який легко вивчити. Програмісти використовують Python для аналізу даних або використовують машинне навчання у масштабованих виробничих середовищах. Наприклад, ви можете використовувати Python для вбудовування розпізнавання облич у свій мобільний API або для розробки програми машинного навчання.

R, з іншого боку, створений статистиками та багато в чому спирається на статистичні моделі та спеціалізовану аналітику. Фахівці з обробки даних використовують R для глибокого статистичного аналізу, що підтримується лише кількома рядками коду та гарною візуалізацією даних. Наприклад, можна використовувати R для аналізу поведінки клієнтів або дослідження геноміки.

Інші ключові відмінності:

Збір даних: Python підтримує всі види форматів даних, від файлів з роздільниками-комами (CSV) до JSON з Інтернету. Ви також можете імпортувати таблиці SQL прямо в код Python. Для веб-розробки бібліотека запитів Python дозволяє легко виймати дані з Інтернету для створення наборів даних. На відміну від цього, R призначено для аналітиків даних, щоб імпортувати дані з Excel, CSV і текстових файлів. Файли, створені в Minitab або у форматі SPSS, також можуть бути перетворені на кадри даних R. Хоча Python більш універсальний для вилучення даних з Інтернету, сучасні пакети R, такі як Rvest, призначені для базового пошуку в Інтернеті.
Дослідження даних: у Python ви можете досліджувати дані за допомогою Pandas, бібліотеки аналізу даних для Python. Ви можете фільтрувати, сортувати та відображати дані за лічені секунди. R, з іншого боку, оптимізований для статистичного аналізу великих наборів даних та пропонує ряд різних варіантів дослідження даних. За допомогою R ви можете будувати розподіл ймовірностей, застосовувати різні статистичні тести та використовувати стандартні методи машинного навчання та інтелектуального аналізу даних.

Моделювання даних: Python має стандартні бібліотеки для моделювання даних, включаючи Numpy для аналізу чисельного моделювання, SciPy для наукових обчислень та обчислень та scikit-learn для алгоритмів машинного навчання. Для конкретного аналізу моделювання R вам іноді доведеться покладатися на пакети, що виходять за рамки основних функцій R. Але спеціальний набір пакетів, відомий як Tidyverse, спрощує імпорт, обробку, візуалізацію і створення звітів за даними.

Візуалізація даних: Хоча візуалізація не є сильною стороною Python, ви можете використати бібліотеку Matplotlib для створення основних графіків та діаграм. Крім того, бібліотека Seaborn дозволяє малювати на Python привабливіші та інформативніші статистичні графіки. Однак R був створений для демонстрації результатів статистичного аналізу, а базовий графічний модуль дозволяє легко створювати базові діаграми та графіки. Ви також можете використовувати ggplot2 для складніших графіків, таких як складні графіки розсіювання з лініями регресії [21].

Також на рисунку 2.17 можна побачити порівняння популярності Python і R серед програмістів.

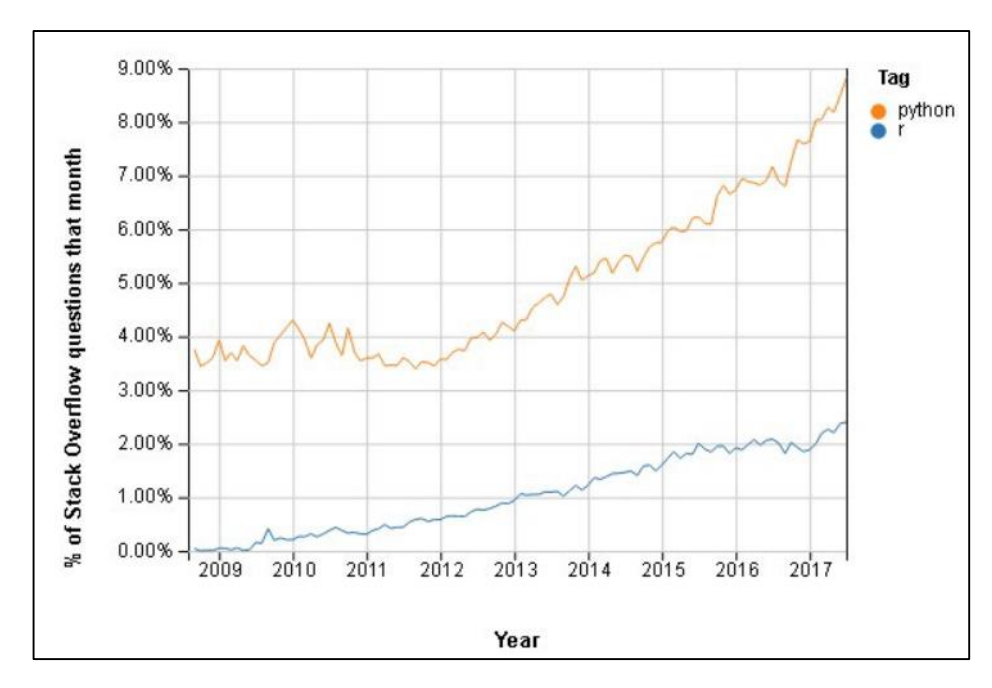

Рисунок 2.17 – Графік популярності Python і R

Ось деякі речі, які слід враховувати при виборі між цими мовами програмування:

Завдяки легкому для читання синтаксису Python має лінійну та плавну криву навчання. Вважається гарною мовою для програмістівпочатківців. З R новачки можуть виконувати завдання аналізу даних за лічені хвилини. Але складність розширених функцій у R ускладнює розвиток експертних знань.

− R – це статистичний інструмент, використовуваний академіками, інженерами та вченими без будь-яких навичок програмування. Python – це готова до роботи мова, яка використовується в широкому спектрі промислових, дослідних та інженерних робочих процесів.

− Програмування на R найкраще підходить для статистичного навчання з неперевершеними бібліотеками для дослідження даних та експериментів. Python – найкращий вибір для машинного навчання та великомасштабних програм, особливо для аналізу даних у веб-додатках.

− Програми R ідеально підходять для візуалізації ваших даних у гарній графіці. Навпаки, програми Python простіше інтегрувати у середовище розробки.

Проаналізувавши все вищеперераховане, можна зробити висновок, що мова програмування Python більш підходить для вирішення даної задачі.

2.3 Огляд вхідного набору даних

Як було вказано у розділі 1.4, у Вінниці наразі встановлено 9 постів моніторингу якості атмосфери повітря. Тож для розв'язання даної задачі ресурсами Eco City та SaveEcoBot було надано 9 наборів даних по цих постах. У таблиці 2.1 наведені стовпці з такими даними:

- id\_station унікальний номер станції,
- − locality назвою тої чи іншої станції,
- − address адресою станції,
- − source сервіс який надав дані по тій чи іншій станції.

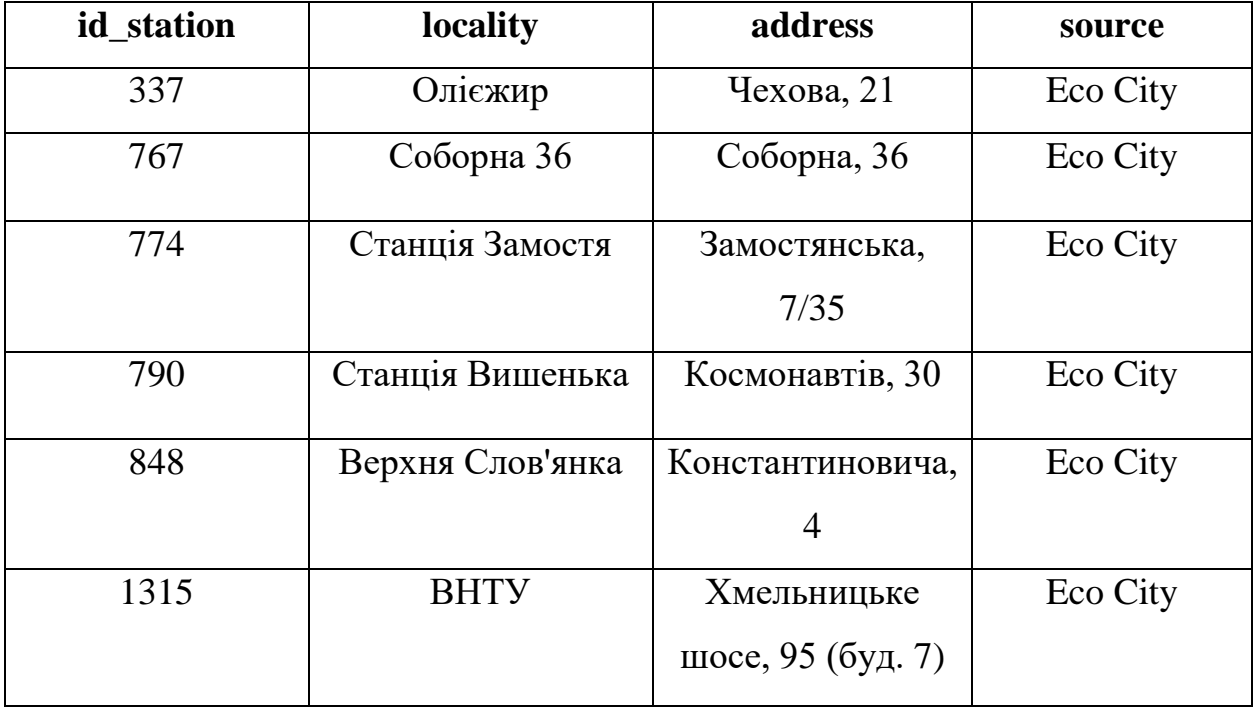

Таблиця 2.1 – Вхідний набір даних

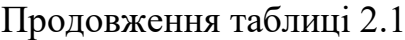

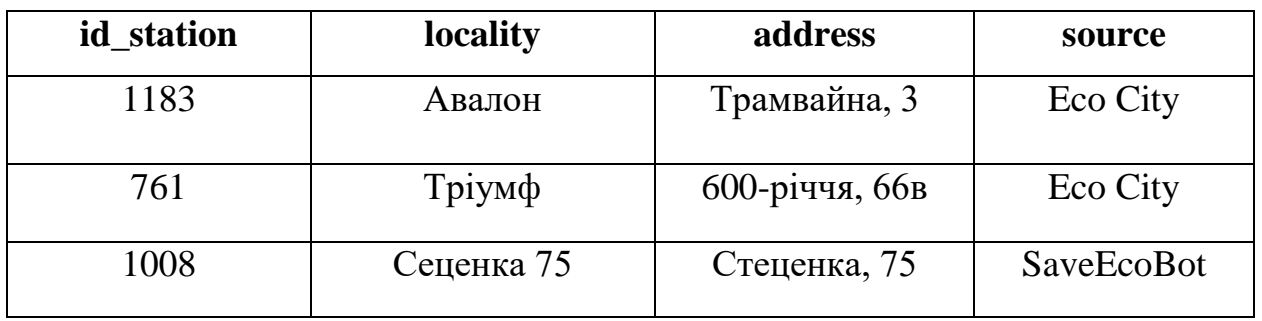

Як бачимо з таблиці (2.1) було взято дані по 8 станціях з Eco City, та 1 станція з SaveEcoBot.

Після того, як дані були оброблені в MS Acсess (рис 2.18) вони були завантажені в програмне середовище Kaggle.

| Все объек $\odot$<br>$\ll$ | 里 | 福<br>$\times$<br>1183     | 1183_перекрестный $\times$   |                 |                            |                              |                   |                               |          |                             |
|----------------------------|---|---------------------------|------------------------------|-----------------|----------------------------|------------------------------|-------------------|-------------------------------|----------|-----------------------------|
| Q<br>Поиск                 |   | id station<br><b>1980</b> | datetime                     | CO <sub>2</sub> | <b>Humidity</b><br>$\star$ | <b>PM1 0</b><br>$\mathbf{w}$ | <b>PM10</b><br>w. | <b>PM2 5</b><br>$\mathcal{M}$ | Pressure | $\cdot$ Temperature $\cdot$ |
|                            |   |                           | 1183 11.01.2021 09:29 550.0  |                 | 32.48                      | 69.11                        | 128.11            | 113.0                         | 99265.84 | 24.11                       |
| Таблицы<br>2               |   |                           | 1183 11.01.2021 09:36 550.0  |                 | 37.06                      | 70.0                         | 125.9             | 112.8                         | 99273.22 | 25.96                       |
| <b>The State</b><br>1183   |   |                           | 1183 11.01.2021 09:41 550.0  |                 | 32.75                      | 67.9                         | 124.9             | 111.2                         | 99263.88 | 26.76                       |
| H.<br>1315                 |   |                           | 1183 11.01.2021 09:42 550.0  |                 | 44.64                      | 63.4                         | 116.8             | 106.7                         | 99281.64 | 25.14                       |
| H.<br>337                  |   |                           | 1183 11.01.2021 10:22 550.0  |                 | 46.47                      | 62.5                         | 109.8             | 99.3                          | 99294.29 | 21.09                       |
| <b>FRE</b><br>761          |   |                           | 1183 11.01.2021 10:23 550.0  |                 | 43.37                      | 59.33                        | 109.78            | 100.89                        | 99290.63 | 21.1                        |
|                            |   |                           | 1183 11.01.2021 10:24 1451.0 |                 | 43.03                      | 61.5                         | 112.5             | 100.7                         | 99296.45 | 21.29                       |
| 767                        |   |                           | 1183 11.01.2021 10:26 1428.0 |                 | 43.1                       | 60.4                         | 106.6             | 96.0                          | 99292.97 | 21.43                       |
| m<br>774                   |   |                           | 1183 11.01.2021 10:27 1407.0 |                 | 42.81                      | 60.73                        | 108.0             | 99.36                         | 99295.47 | 21.59                       |
| 790                        |   |                           | 1183 11.01.2021 10:28 1396.0 |                 | 42.59                      | 60.2                         | 109.4             | 96.5                          | 99293.63 | 21.75                       |
| H<br>848                   |   |                           | 1183 11.01.2021 10:29 1375.0 |                 | 42.24                      | 63.27                        | 109.27            | 98.18                         | 99293.27 | 21.93                       |
|                            |   |                           | 1183 11.01.2021 10:30 1447.0 |                 | 42.67                      | 58.56                        | 108.89            | 95.78                         | 99287.98 | 22.14                       |
| Запросы<br>$\hat{z}$       |   |                           | 1183 11.01.2021 10:42 550.0  |                 | 44.37                      | 57.8                         | 100.8             | 89.5                          | 99298.53 | 22.59                       |
| E<br>1183_перекрестный     |   |                           | 1183 11.01.2021 10:43 550.0  |                 | 44.25                      | 57.7                         | 102.1             | 89.8                          | 99300.92 | 22.32                       |
|                            |   |                           | 1183 11.01.2021 10:44 2456.0 |                 | 44.82                      | 54.33                        | 105.11            | 93.44                         | 99296.34 | 22.26                       |
|                            |   |                           | 1183 11.01.2021 10:45 2286.0 |                 | 46.73                      | 56.11                        | 99.56             | 89.11                         | 99299.64 | 22.28                       |
|                            |   |                           | 1183 11.01.2021 10:47 1950.0 |                 | 43.19                      | 55.7                         | 93.0              | 86.4                          | 99298.34 | 22.24                       |
|                            |   |                           | 1183 11.01.2021 10:48 1819.0 |                 | 43.6                       | 56.2                         | 99.8              | 88.8                          | 99295.59 | 22.17                       |

Рисунок 2.18 – Обробка даних в MS Acсess

На рисунку 2.18, бачимо завершений варіант таблиці, де дані було транспоновано та відсортовано по ознаках. Загалом усі станції фіксували значення за такими показниками:

- pm1 PM1.0 (частинки пилу розміром 1 мкм), мкг/куб.м;
- pm25 PM2,5 (частинки пилу розміром 2,5 мкм), мкг/куб.м;
- $pm10 PM10$  (частинки пилу розміром 10 мкм), мкг/куб.м;
- CO2 вуглекислий газ, мкг/куб.м;
- temperature температура, в градусах Цельсія;
- вологість Вологість, %;
- тиск Тиск, міліметри ртутного стовпа.

### 2.4 Висновки

У даному розділі було здійснено вибір оптимальних інформаційних технологій та мови програмування, оглянуто вхідні даний, та проаналізовано показники, що фіксуються постами моніторингу якості атмосферного повітря.

# **3 ПРОЕКТУВАННЯ ЗАДАЧІ**

## 3.1 Щоденне прогнозування даних

## 3.1.1 Імпорт бібліотек та завантаження даних

Спочатку завантажимо основні бібліотеки, необхідні для коректної роботи з даними (рис. 3.1). Також додамо бібліотеки необхідні для наступного: завантаження та візуалізація даних (рис. 3.2), моделювання та прогнозування даних (рис. 3.3).

```
import numpy as np
import pandas as pd
from scipy.interpolate import Rbf, interp2d
import datetime
```
Рисунок 3.1 – Бібліотеки для роботи з даними

```
# For import data
import os
# Visualization
import matplotlib.pyplot as plt
import plotly.express as px
import plotly.graph_objects as go
```
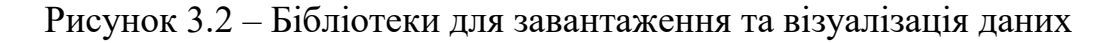

```
# Modeling and Prediction
from fbprophet import Prophet
from sklearn.metrics import r2_score, mean_absolute_error
```
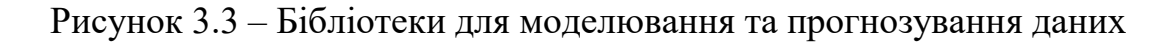

Далі встановлюються параметри для роботи з даними в fbprophet (рис. 3.4).

```
N = 30forecasting_period = 2indication_names = ['PM2.5', 'PM10']indicateor_name = indicator_name[0]type_agg='mean'
time_interval = 'D' # day
Q = 14 # 2 weeks = 14 days
```
Рисунок 3.4 – Встановлення параметрів

Наступним кроком імпортуємо дані з датасету Kaggle, так як це зображено на рисунку 3.5.

```
dataset_{iles} = []for dirname, \overline{\phantom{a}}, filenames in os.walk('/kaggle/input'):
    for filename in filenames:
         dataset_files.append(os.path.join(dirname, filename))
dataset_files
```
Рисунок 3.5 – Імпорт даних

Після чого ми можемо завантажити набори даних по усіх станціях у Вінницькій області. Дані завантажуються з середовищ SaveEcoBot (рис. 3.6) та EcoCity (рис. 3.7).

| id_saveecobot | id_ecocity | network        | locality       | address                    | start date |
|---------------|------------|----------------|----------------|----------------------------|------------|
| 14627         | 848.0      | Eco-City       | Vinnytsia city | 2nd Konstantynovycha Ln, 4 | 14.12.2020 |
| 4152          | 767.0      | Eco-City       | Vinnytsia city | Soborna St, 36             | 26.06.2020 |
| 1008          | <b>NaN</b> | SaveDnipro     | Vinnytsia city | Stetsenka St, 75           | 25.05.2019 |
| 17796         | <b>NaN</b> | luftdaten.info | Vinnytsia city | Kyivs'ka St, 5             | 16.05.2021 |
| 15952         | 337.0      | Eco-City       | Vinnytsia city | 3rd Chekhova Passage, 21   | 23.01.2021 |

Рисунок 3.6 – Завантаження даних середовища SaveEcoBot

|                | id_saveecobot | id_ecocity | network        | locality          | address                                              | start_date | lat     | Ing     |
|----------------|---------------|------------|----------------|-------------------|------------------------------------------------------|------------|---------|---------|
| 0              | 15952.0       | 337        | Eco-<br>City   | Vinnytsia<br>city | 3rd Chekhova Passage,<br>21                          | 23.01.2021 | 49.2267 | 28.5259 |
|                | 4152.0        | 767        | Eco-<br>City   | Vinnytsia<br>city | Soborna St, 36                                       | 26.06.2020 | 49.2329 | 28,4704 |
| $\overline{2}$ | <b>NaN</b>    | 774        | Eco-<br>City   | Vinnytsia<br>city | Vinnytsia,<br>Zamostyanska Street,<br>7/35           | <b>NaN</b> | 49.2455 | 28.4936 |
| 3              | <b>NaN</b>    | 790        | $ECO-$<br>City | Vinnytsia<br>city | Vinnytsia, Cosmonauts<br>Avenue, 30                  | <b>NaN</b> | 49.2268 | 28.4194 |
| 4              | 14627.0       | 848        | Eco-<br>City   | Vinnytsia<br>city | 2nd Konstantynovycha<br>Ln, 4                        | 14.12.2020 | 49.2307 | 28.4371 |
| 5              | <b>NaN</b>    | 1315       | $ECO-$<br>City | Vinnytsia<br>city | Vinnytsia, str.<br>Khmelnytsky shose, 95,<br>VNTU, b | 16.11.2021 | 49.2330 | 28.4100 |
| 6              | <b>NaN</b>    | 1183       | Eco-<br>City   | Vinnytsia<br>city | Vinnytsia, str. Tram, 3                              | <b>NaN</b> | 49.2311 | 28.4371 |
|                | <b>NaN</b>    | 761        | Eco-<br>City   | Vinnytsia<br>city | Vinnytsia, 600th<br>anniversary, 66V                 | <b>NaN</b> | 49.2222 | 28.4242 |

Рисунок 3.7 – Завантаження даних середовища Eco City

Проаналізувавши та об'єднавши ці дві таблиці, а також вилучивши значення, що дублюються, ми отримаємо таблицю з загальними даними, яка зображена на рисунку 3.8.

|      | ds               | value     | network    | id_station      | lat      | Ing          |
|------|------------------|-----------|------------|-----------------|----------|--------------|
| 0    | 2019-05-25       | 10.131005 | SaveDnipro | SaveEcoBot 1008 | 49.2393  | 28.4799      |
|      | 2019-06-04       | 4.244945  | SaveDnipro | SaveEcoBot_1008 | 49.2393  | 28.4799      |
| 2    | 2019-06-05       | 7.482687  | SaveDnipro | SaveEcoBot 1008 | 49.2393  | 28.4799      |
| 3    | 2019-06-06       | 3.982741  | SaveDnipro | SaveEcoBot_1008 | 49.2393  | 28.4799      |
| 4    | 2019-06-07       | 5.130192  | SaveDnipro | SaveEcoBot_1008 | 49.2393  | 28.4799      |
|      | $\cdots$         | $\cdots$  |            | $\cdots$        | $\cdots$ | $\mathbf{r}$ |
| 1663 | $2021 - 11 - 20$ | 1.552563  | Eco-City   | EcoCity_761     | 49.2222  | 28.4242      |
| 1664 | $2021 - 11 - 24$ | 5.259661  | Eco-City   | EcoCity_761     | 49.2222  | 28.4242      |
| 1665 | $2021 - 11 - 25$ | 6.709394  | Eco-City   | EcoCity_761     | 49.2222  | 28.4242      |
| 1666 | $2021 - 11 - 26$ | 4.930761  | Eco-City   | EcoCity_761     | 49.2222  | 28.4242      |
| 1667 | $2021 - 11 - 27$ | 3.560560  | Eco-City   | EcoCity_761     | 49.2222  | 28.4242      |

Рисунок 3.8 – Таблиця з загальними даними

#### 3.1.2 Прогнозування даних

Перш ніж почати прогнозування, потрібно обрати декілька постів з значеннями, які підходять для більш кращої візуалізації. Значення отримуємо з попередньої таблиці (рис. 3.8).

На рисунку 3.9 зображена візуалізація значень з поста SaveEcoBot\_1008. По осі ординат взято параметр value – значення, а по осі абсцис – порядковий номер в таблиці. Також там зображені дві таблиці з значеннями, частина з яких використовується при побудові графіку.

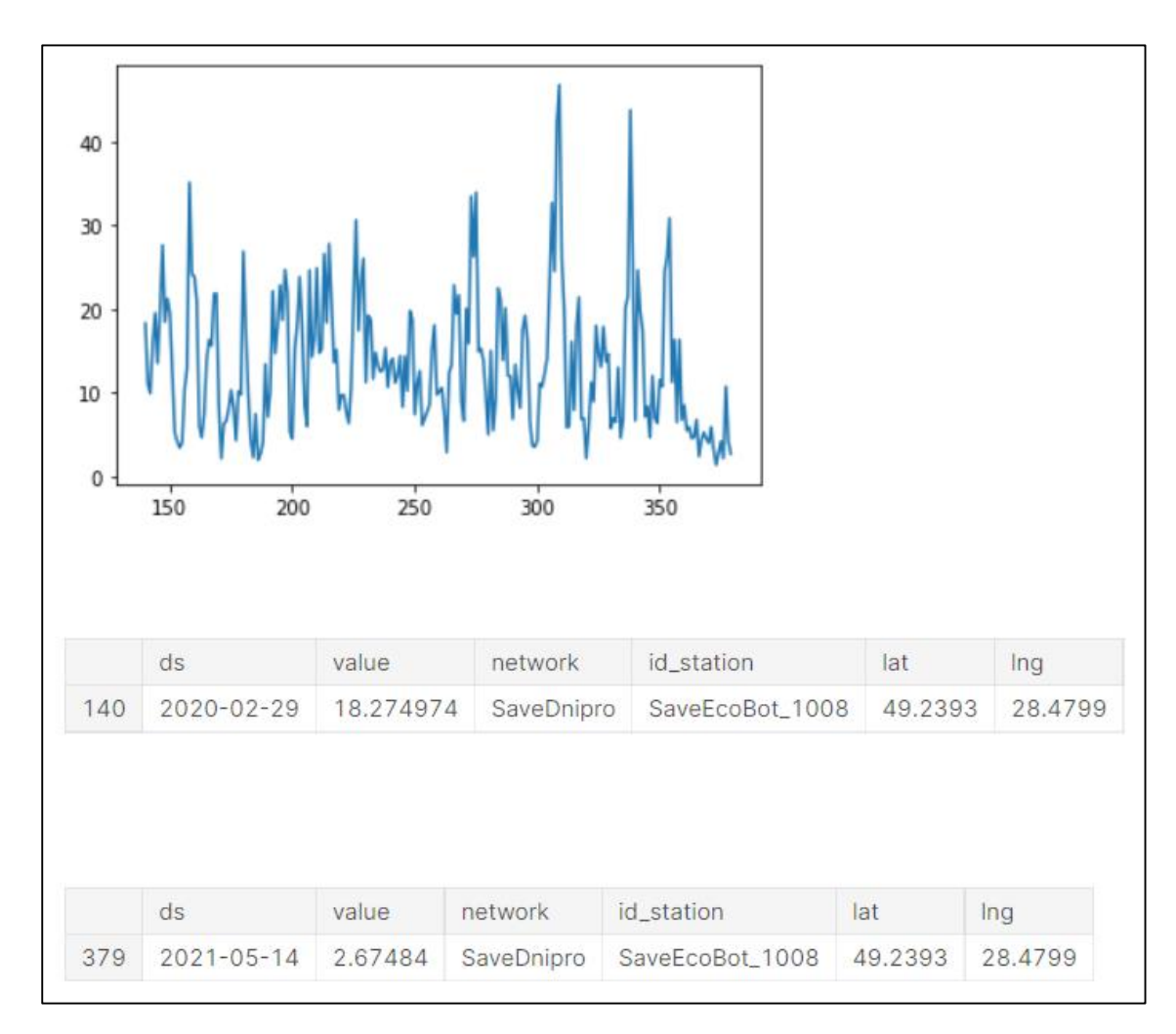

Рисунок 3.9 – Візуалізація значень з поста SaveEcoBot\_1008

На рисунку 3.10 зображена візуалізація значень з поста SaveEcoBot 17796. По осі ординат взято параметр value – значення, а по осі абсцис – порядковий номер в таблиці. Також там зображені дві таблиці з значеннями, частина з яких використовується при побудові графіку.

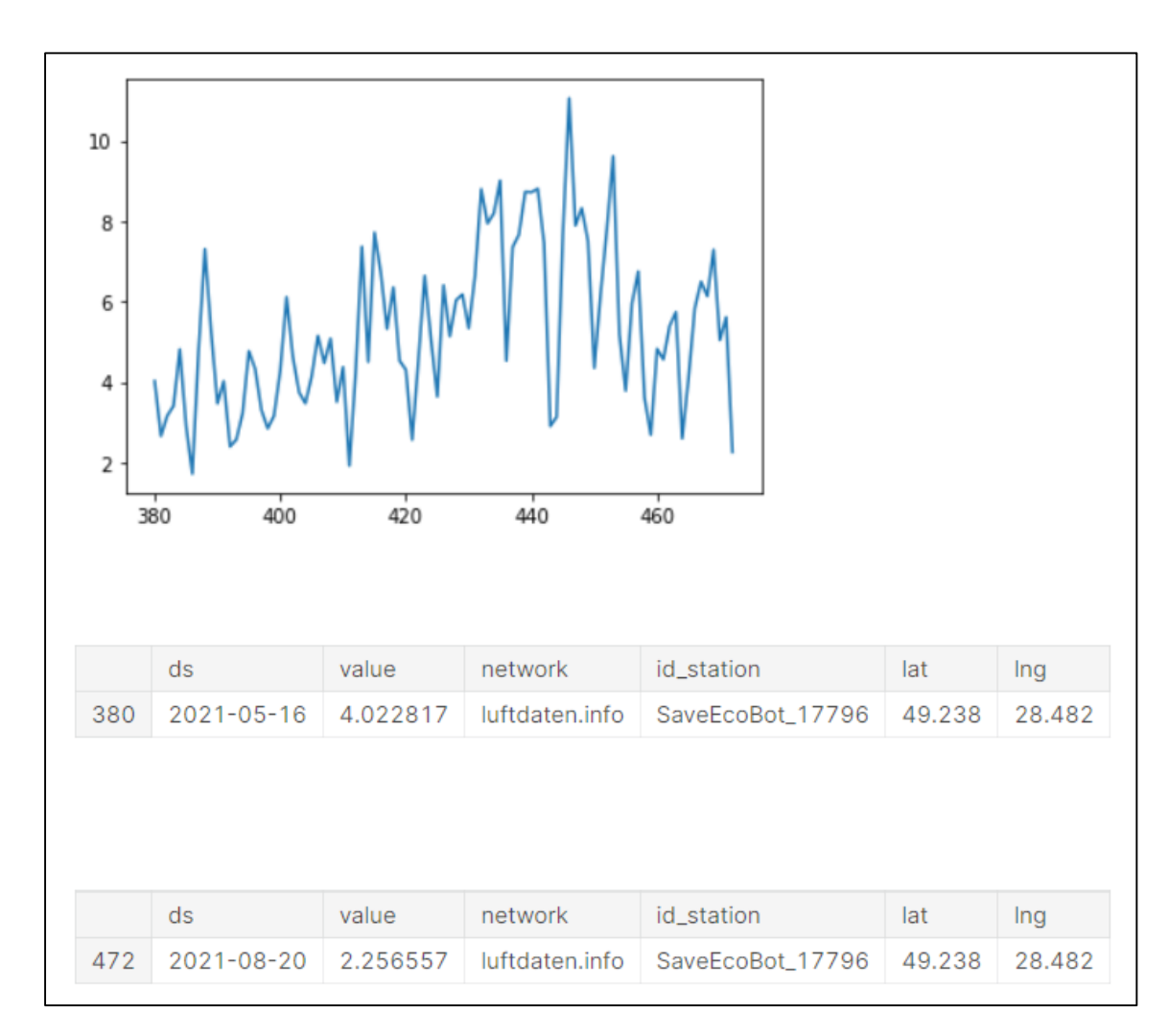

Рисунок 3.10 – Візуалізація значень з поста SaveEcoBot\_17796

На рисунку 3.11 зображена візуалізація значень з поста EcoCity\_337. По осі ординат взято параметр value – значення, а по осі абсцис – порядковий номер в таблиці. Також там зображені дві таблиці з значеннями, частина з яких використовується при побудові графіку.

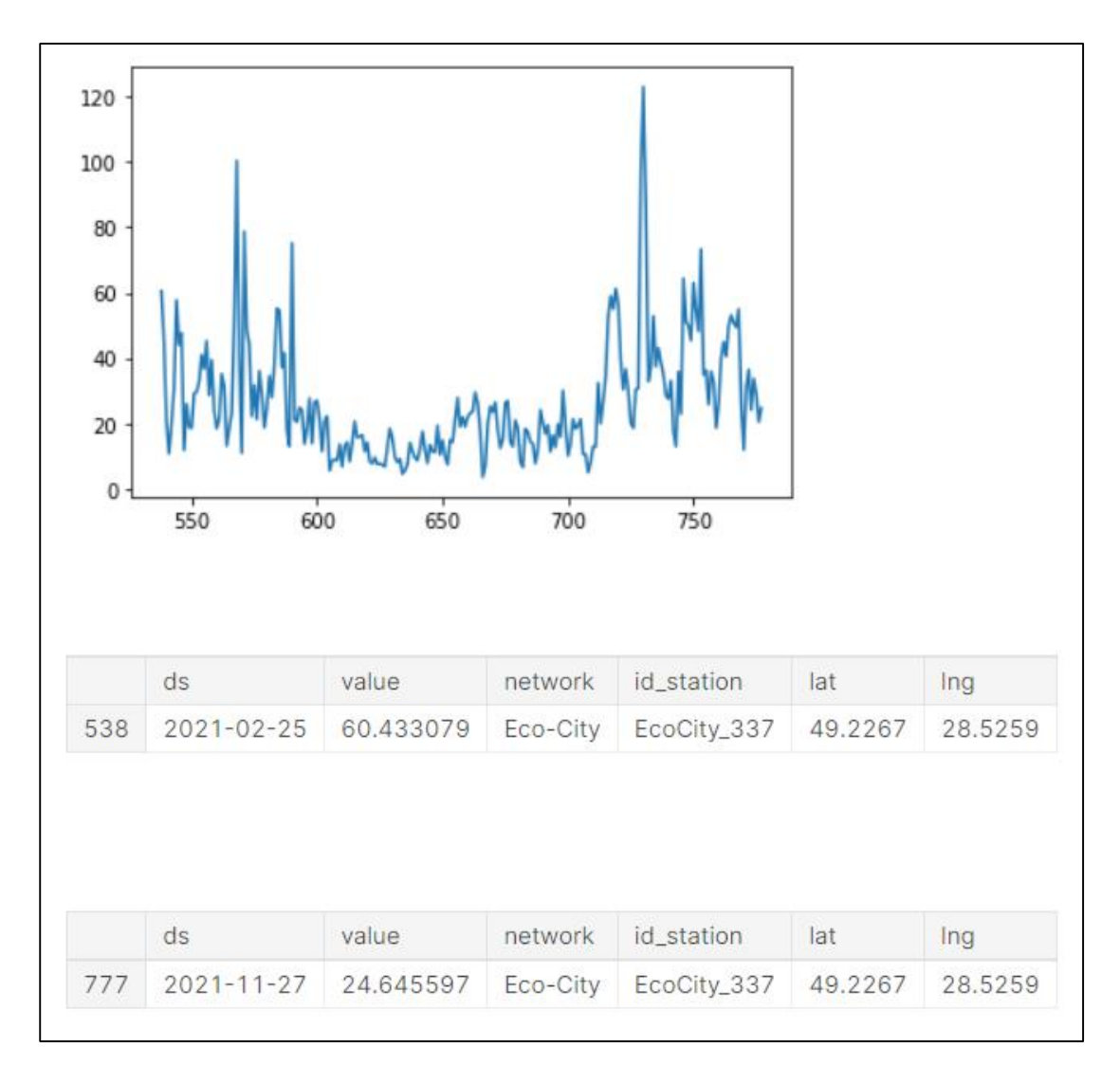

Рисунок 3.11 – Візуалізація значень з поста EcoCity\_337

На рисунку 3.12 зображена візуалізація значень з поста EcoCity\_767. По осі ординат взято параметр value – значення, а по осі абсцис – порядковий номер в таблиці. Також там зображені дві таблиці з значеннями, частина з яких використовується при побудові графіку.

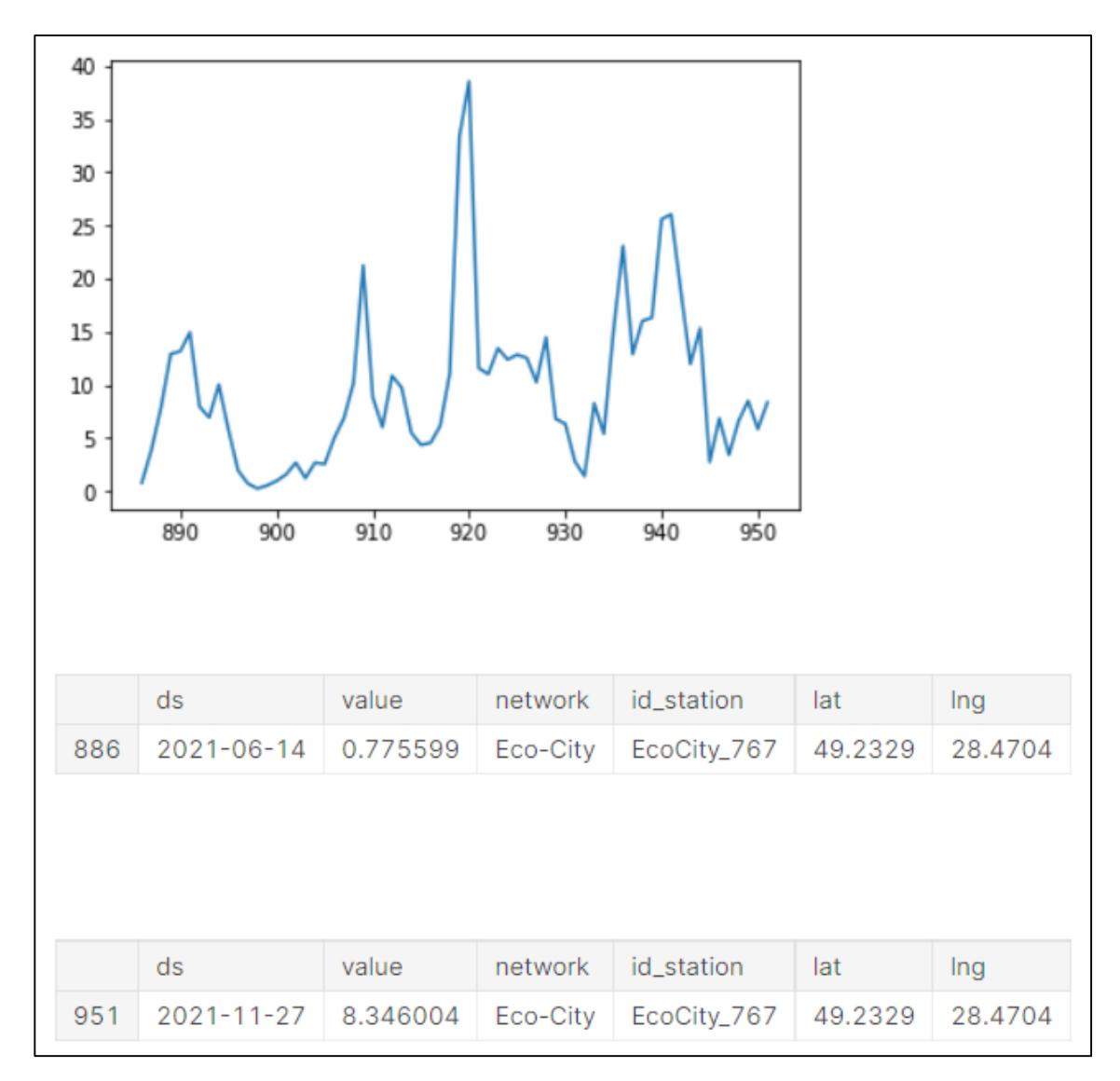

Рисунок 3.12 – Візуалізація значень з поста EcoCity\_767

На рисунку 3.13 зображена візуалізація значень з поста EcoCity\_774. По осі ординат взято параметр value – значення, а по осі абсцис – порядковий номер в таблиці. Також там зображені дві таблиці з значеннями, частина з яких використовується при побудові графіку.

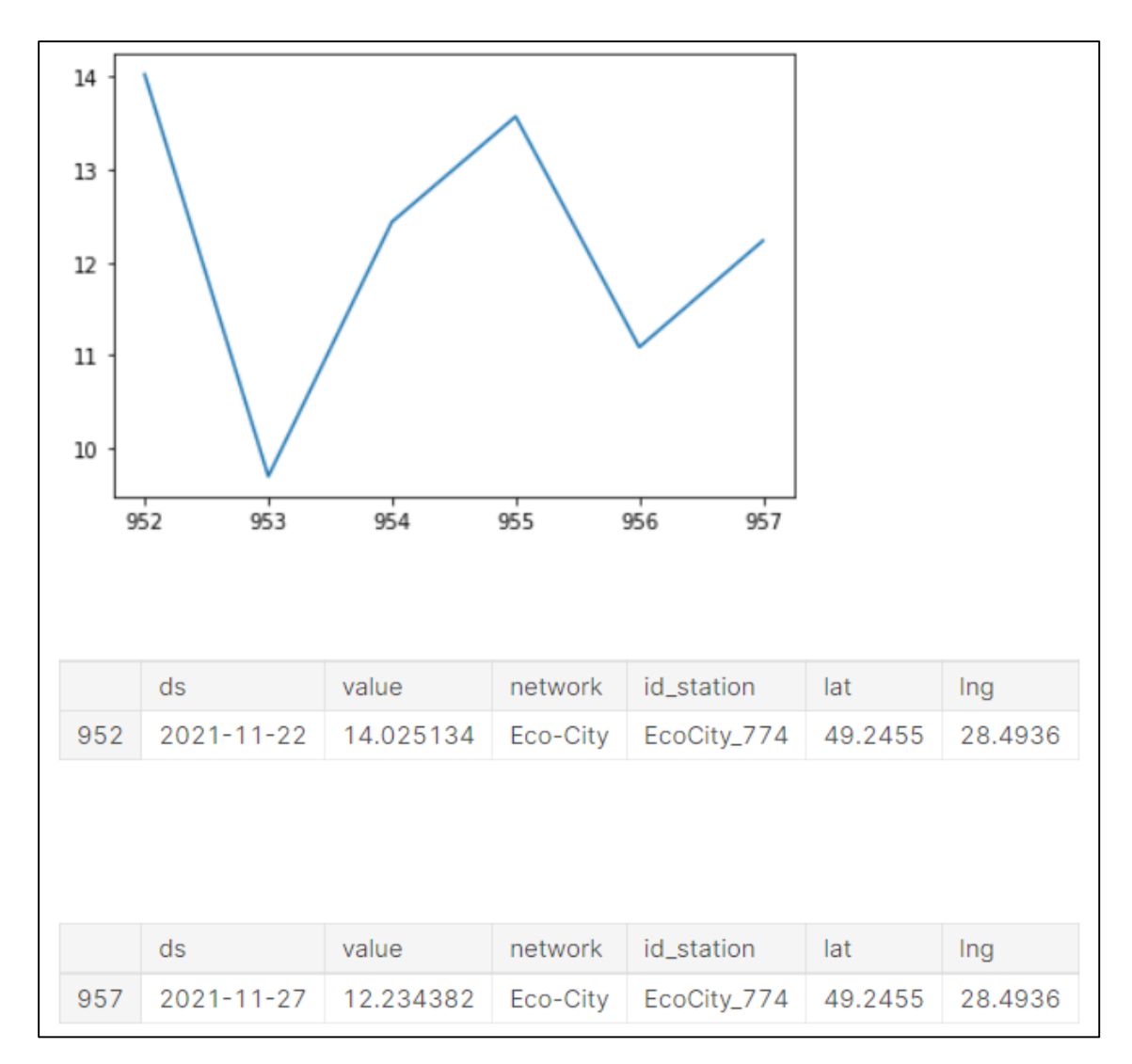

Рисунок 3.13 – Візуалізація значень з поста EcoCity\_774

На рисунку 3.14 зображена візуалізація значень з поста EcoCity\_790. По осі ординат взято параметр value – значення, а по осі абсцис – порядковий номер в таблиці. Також там зображені дві таблиці з значеннями, частина з яких використовується при побудові графіку.

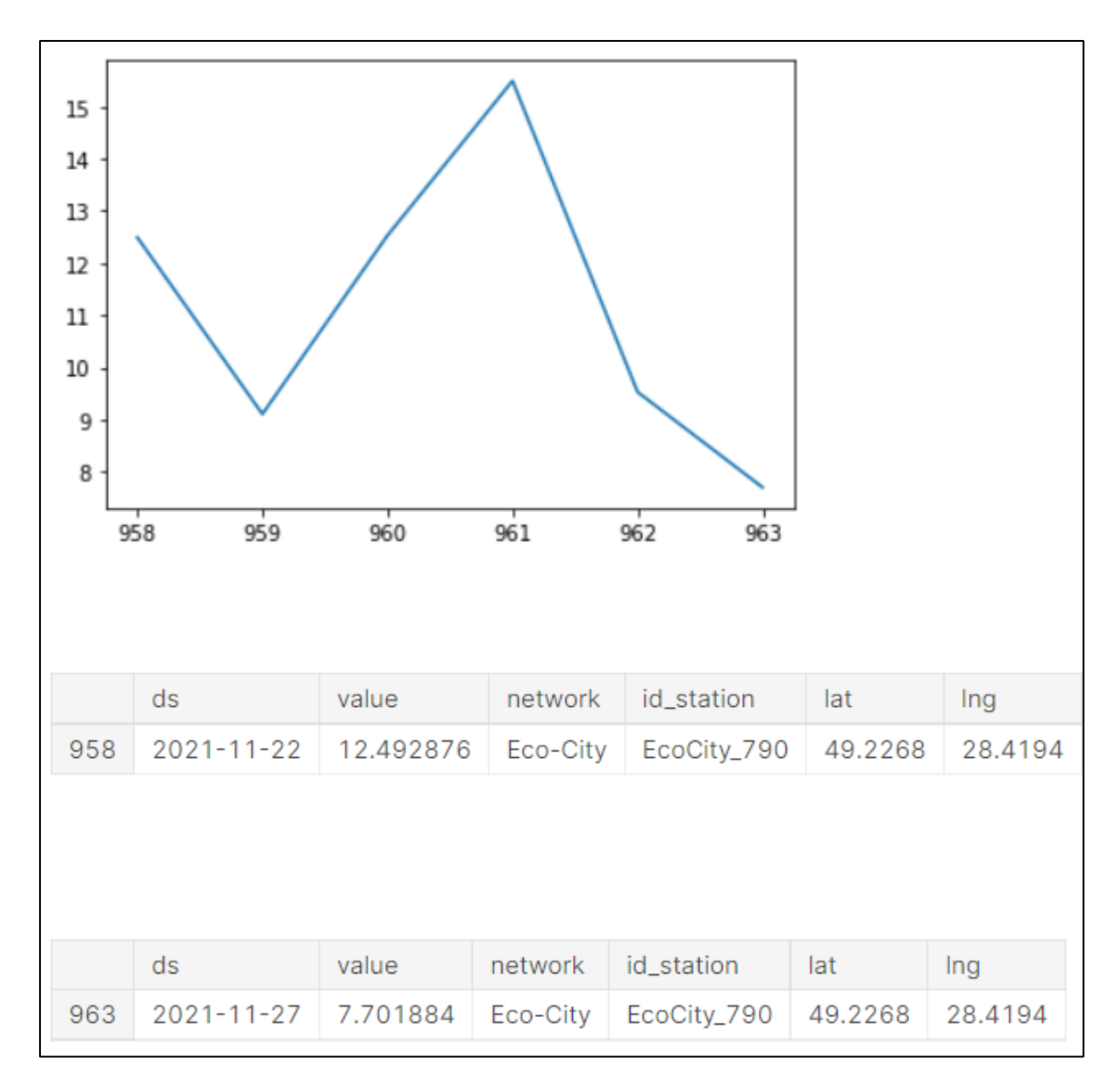

Рисунок 3.14 – Візуалізація значень з поста EcoCity\_790

На рисунку 3.15 зображена візуалізація значень з поста EcoCity\_848. По осі ординат взято параметр value – значення, а по осі абсцис – порядковий номер в таблиці. Також там зображені дві таблиці з значеннями, частина з яких використовується при побудові графіку.

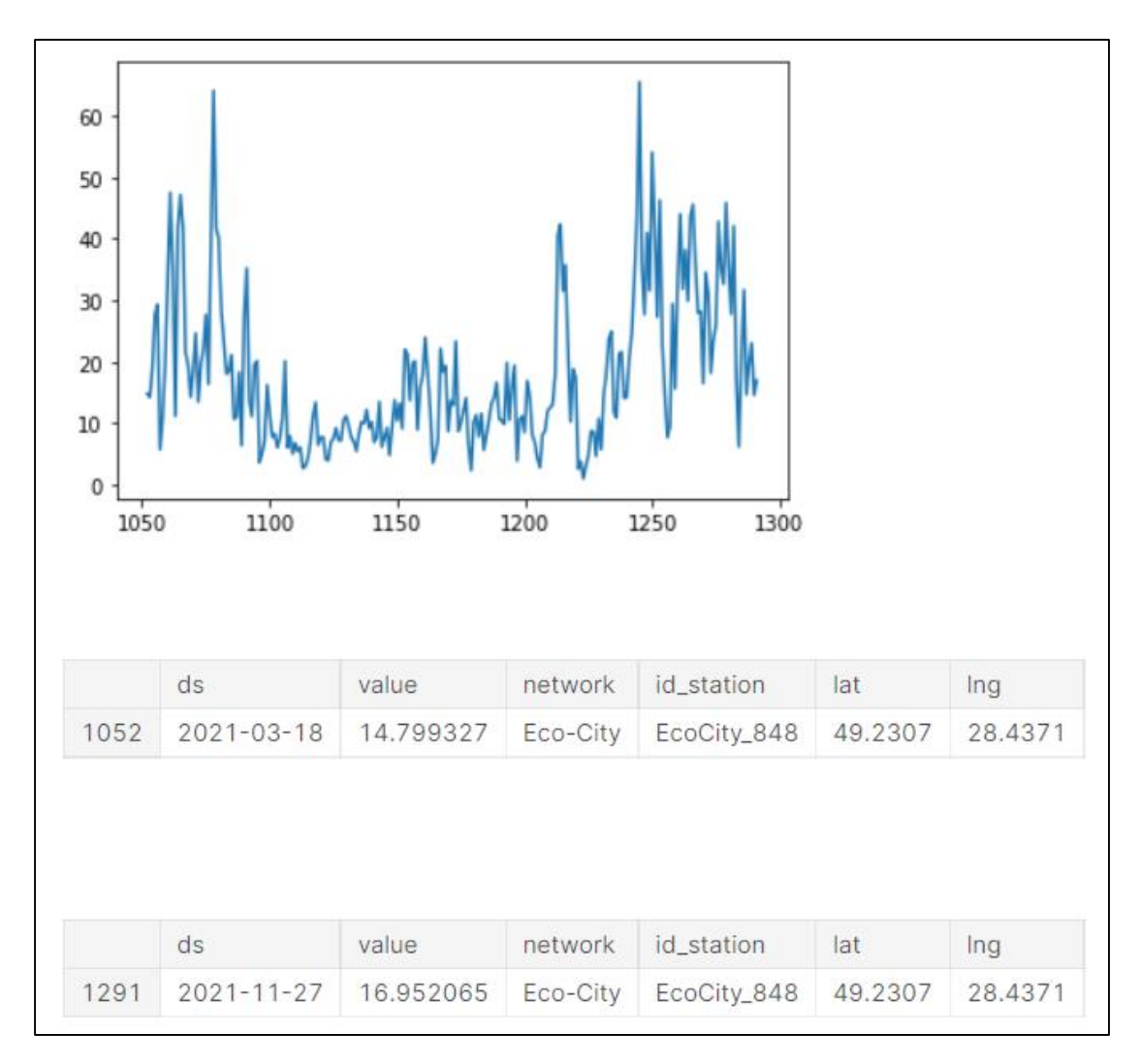

Рисунок 3.15 – Візуалізація значень з поста EcoCity\_848

На рисунку 3.16 зображена візуалізація значень з поста EcoCity\_1315. По осі ординат взято параметр value – значення, а по осі абсцис – порядковий номер в таблиці. Також там зображені дві таблиці з значеннями, частина з яких використовується при побудові графіку.

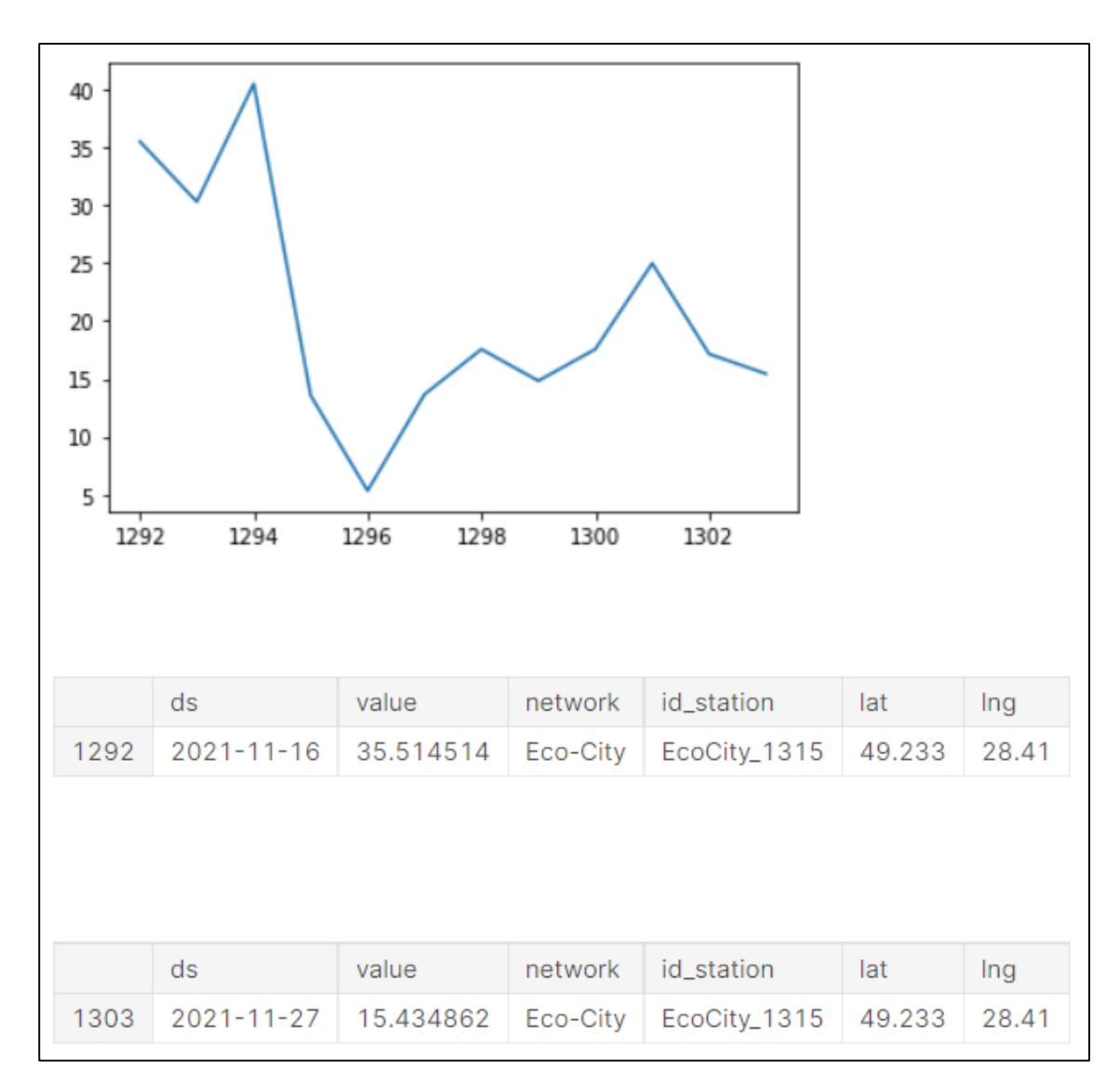

Рисунок 3.16 – Візуалізація значень з поста EcoCity\_1315

На рисунку 3.17 зображена візуалізація значень з поста EcoCity\_1183. По осі ординат взято параметр value – значення, а по осі абсцис – порядковий номер в таблиці. Також там зображені дві таблиці з значеннями, частина з яких використовується при побудові графіку.

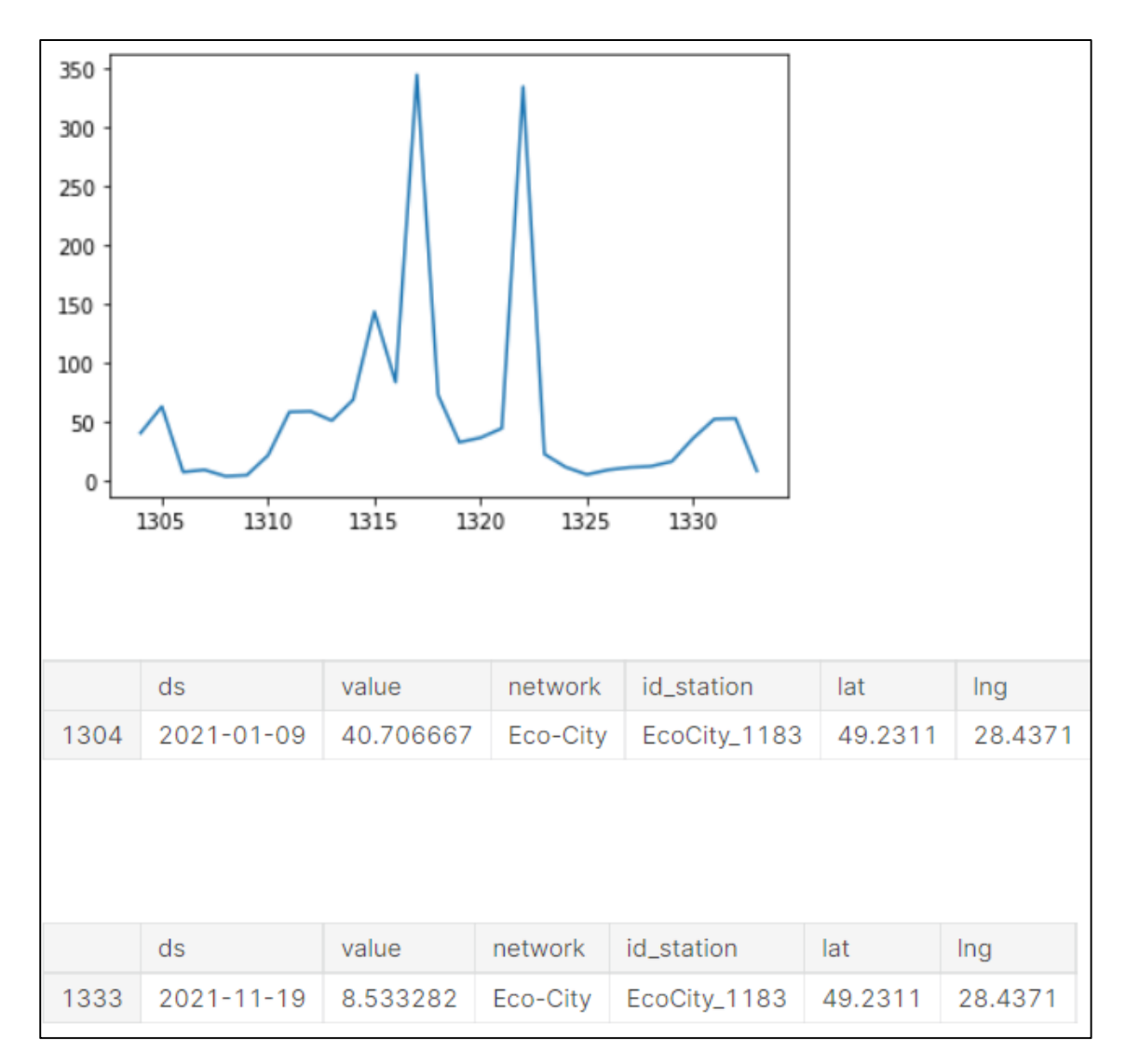

Рисунок 3.17 – Візуалізація значень з поста EcoCity\_1183

На рисунку 3.18 зображена візуалізація значень з поста EcoCity\_761. По осі ординат взято параметр value – значення, а по осі абсцис – порядковий номер в таблиці. Також там зображені дві таблиці з значеннями, частина з яких використовується при побудові графіку.

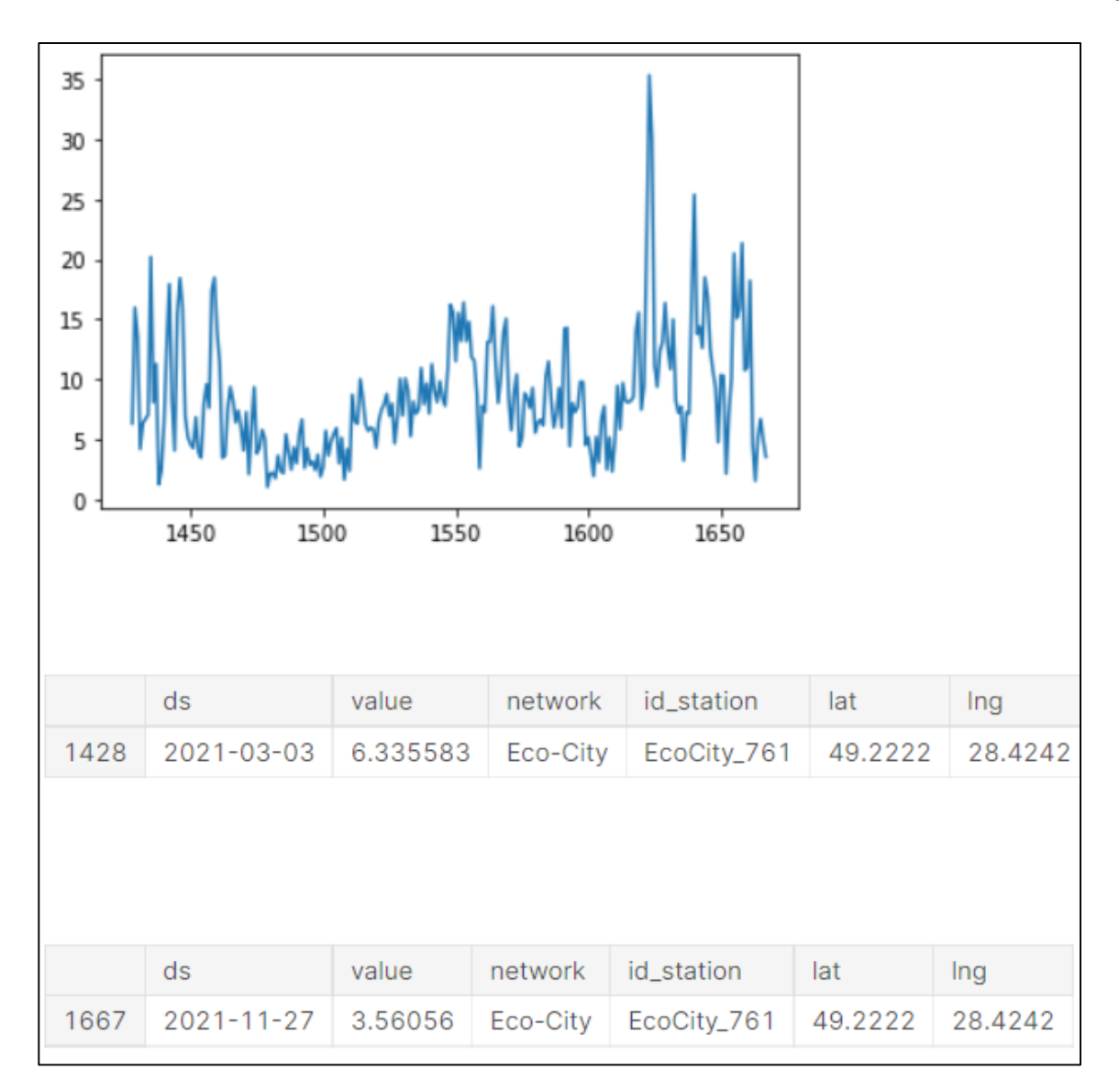

Рисунок 3.18 – Візуалізація значень з поста EcoCity\_761

Проаналізувавши графіки, наведені вище, можна зробити висновок, що найбільше нам підходять дані з таких постів: EcoCity\_337, EcoCity\_848, EcoCity\_1315.

Тепер, перевіримо дані з цих постів, на наявність аномальних даних, це необхідно для створення коректного прогнозу.

На рисунку 3.19 зображено графік з позначенням аномальних значень з поста EcoCity\_337. По осі ординат взято параметр value – значення, а по осі абсцис – дата.

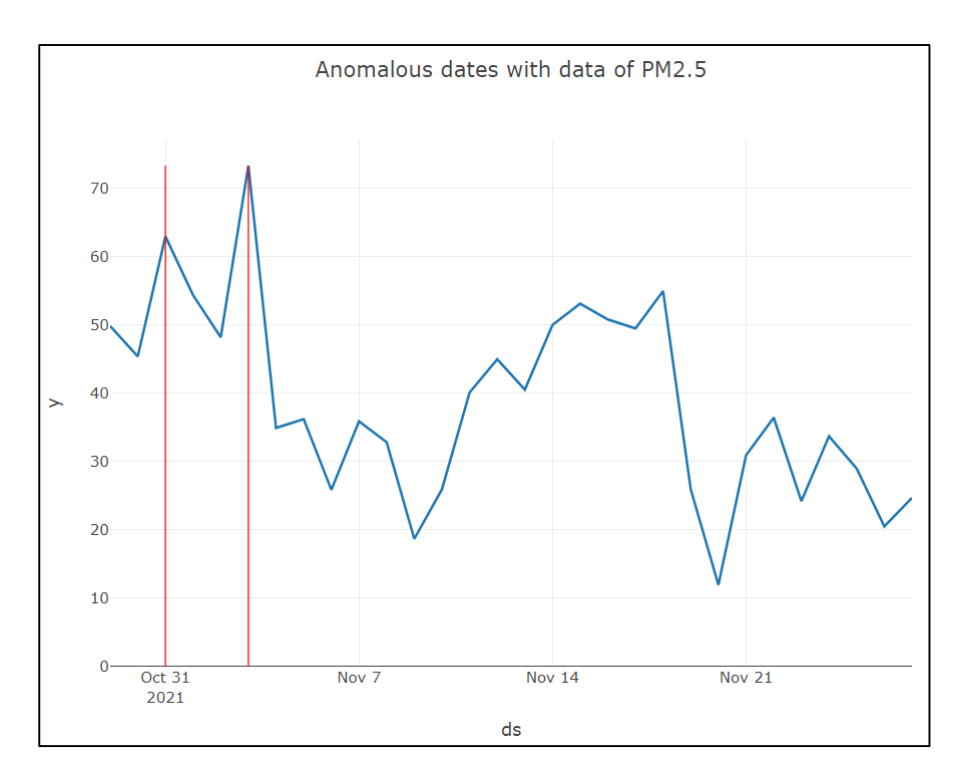

Рисунок 3.19 – Графік з аномальними даними з поста EcoCity\_337

На рисунку 3.20 зображено графік з позначенням аномальних значень з поста EcoCity\_848. По осі ординат взято параметр value – значення, а по осі абсцис – дата.

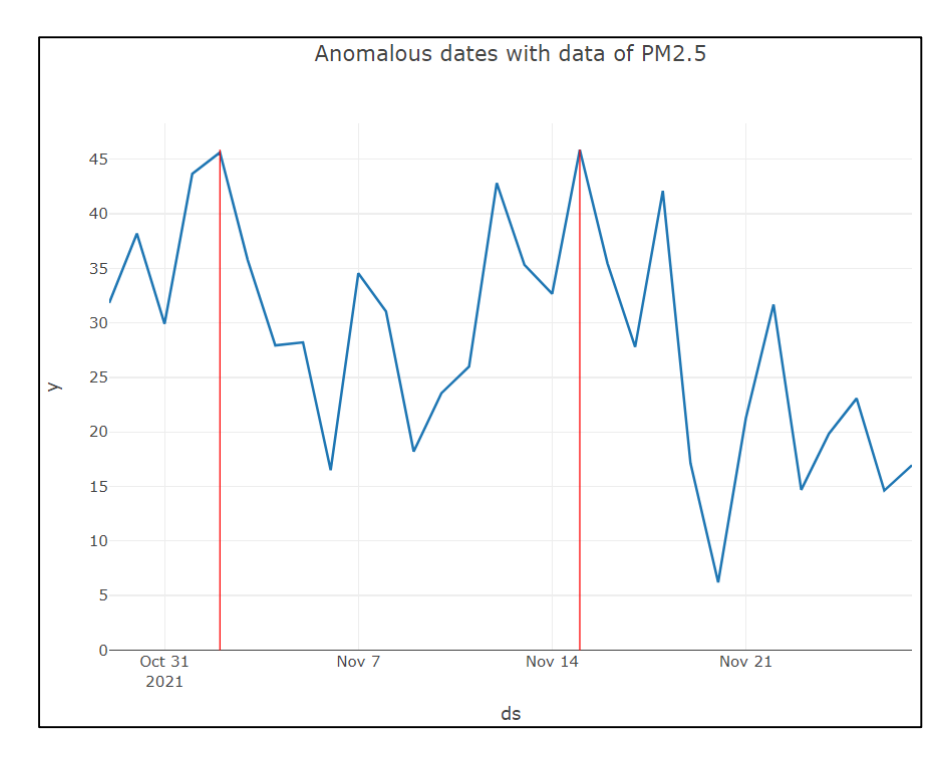

Рисунок 3.20 – Графік з аномальними даними з поста EcoCity\_848

Аналогічно на рисунку 3.21 зображено графік з позначенням аномальних значень з поста EcoCity 1315. По осі ординат взято параметр value – значення, а по осі абсцис – дата.

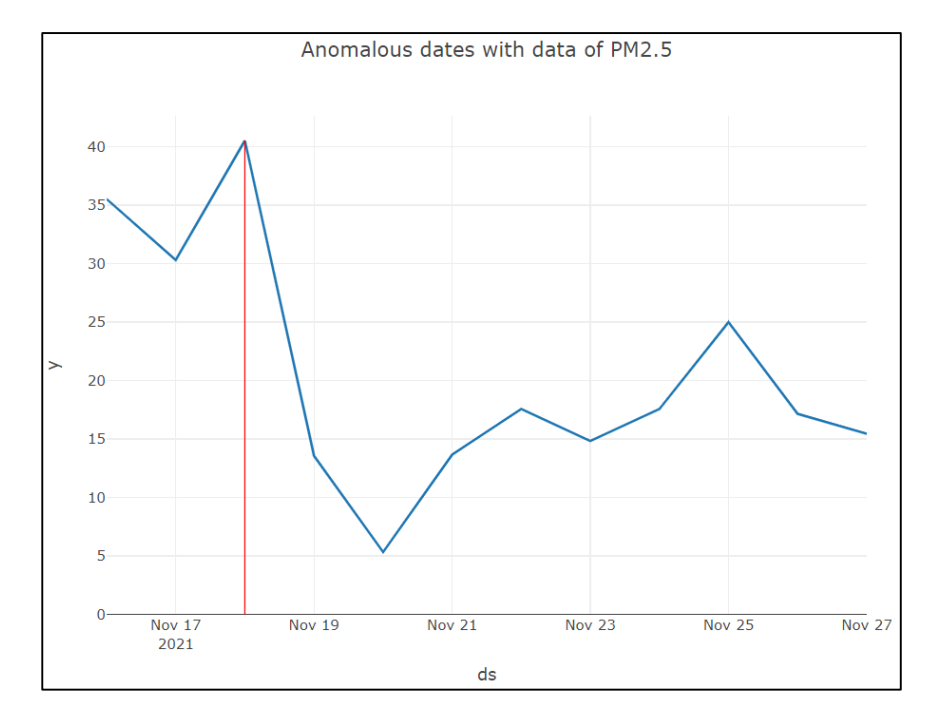

Рисунок 3.21 – Графік з аномальними даними з поста EcoCity\_1315

Далі було побудовано графіки з прогнозом кількості пилу в атмосферному повітрі на наступні дві доби, для кожного з цих постів (рис. 3.22– 3.24). І також був побудований тренд до них, що зображено на рисунках 3.25– 3.27. По осі ординат показана кількість частинок пилу розміром 2,5 мікрометра, а по осі абсцис – дата.

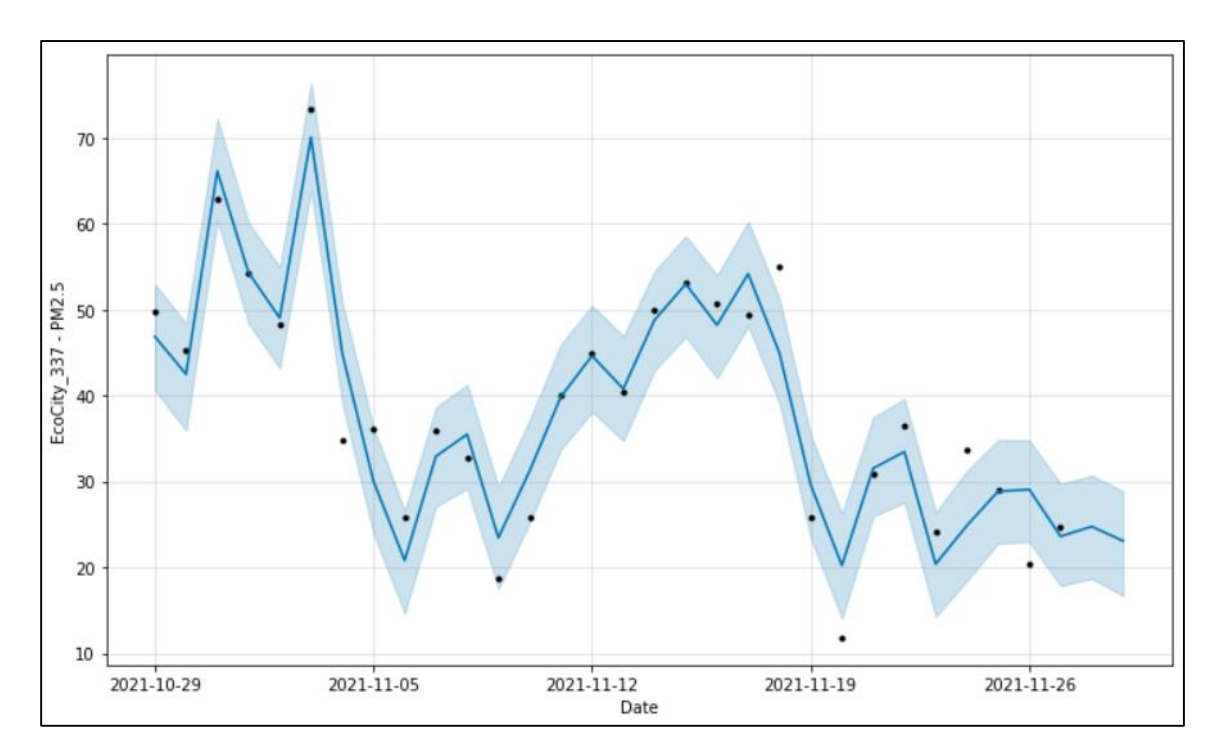

Рисунок 3.22 – Графік з прогнозом кількості пилу для поста EcoCity\_337

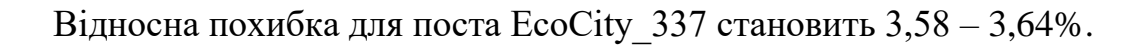

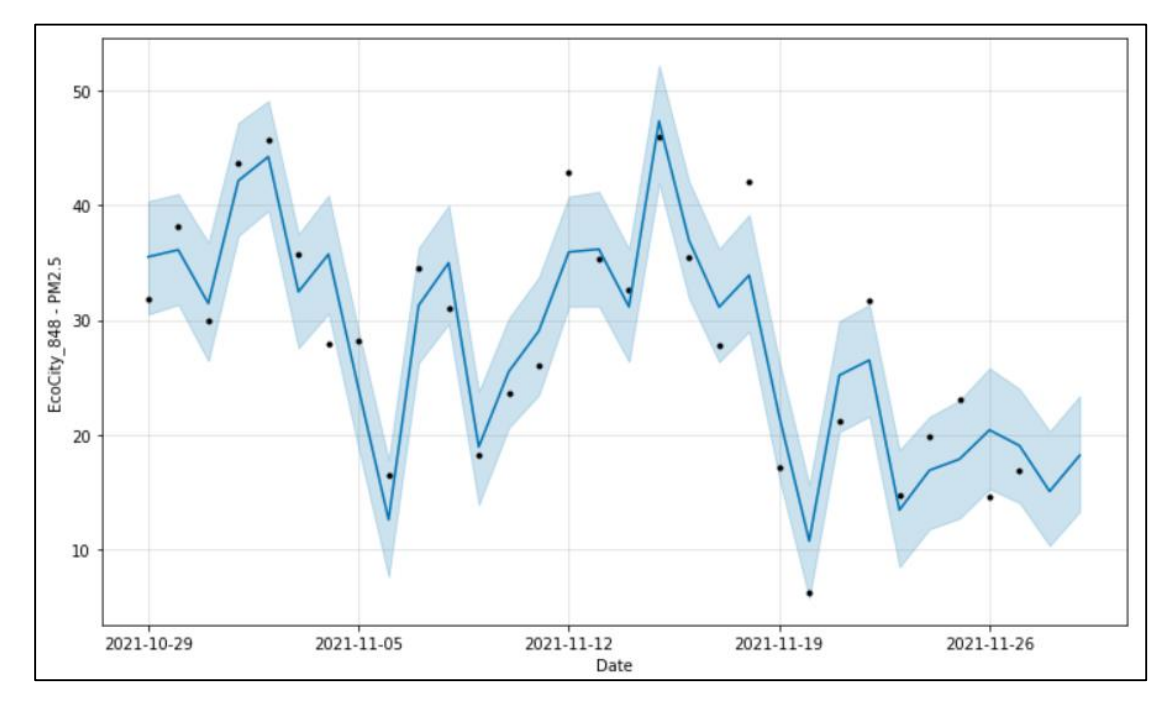

Рисунок 3.23 – Графік з прогнозом кількості пилу для поста EcoCity\_848

Відносна похибка для поста EcoCity\_848 становить 3,38 – 4,08%.

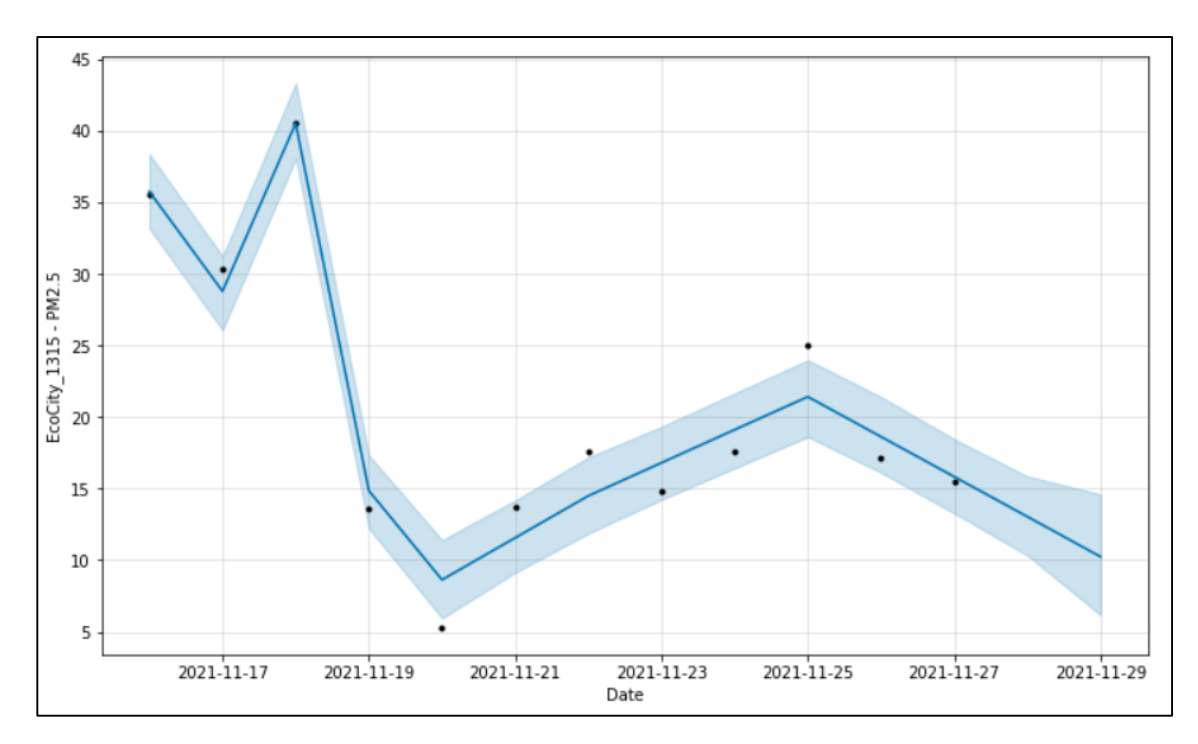

Рисунок 3.24 – Графік з прогнозом кількості пилу для поста EcoCity\_1315

Відносна похибка для поста EcoCity\_1315 становить 1,71%.

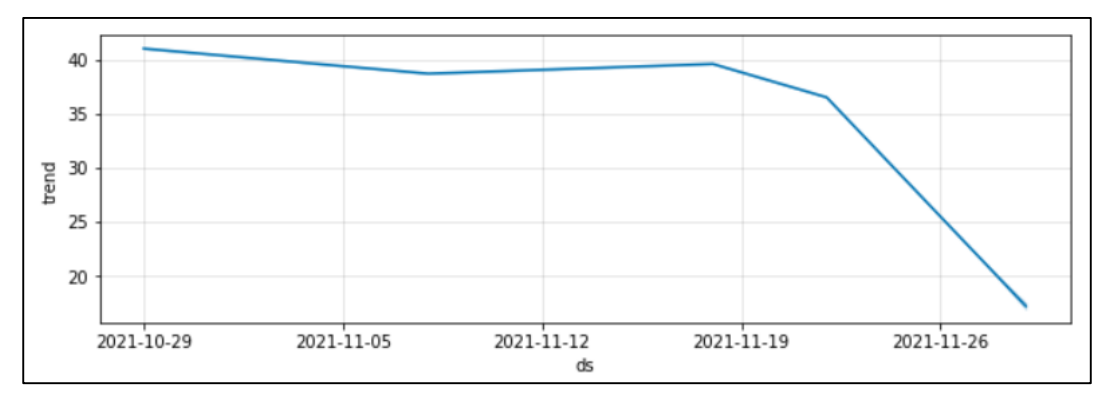

Рисунок 3.25 – Графік з трендом для поста EcoCity\_337

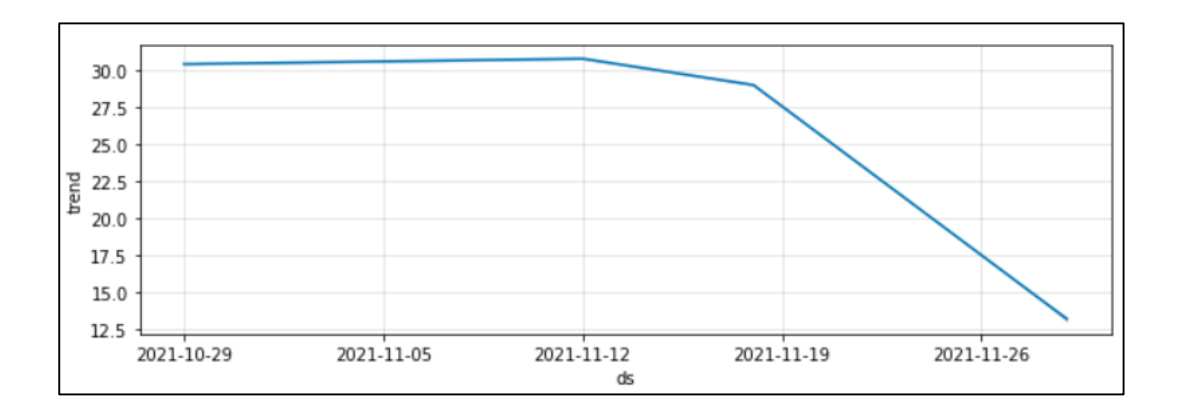

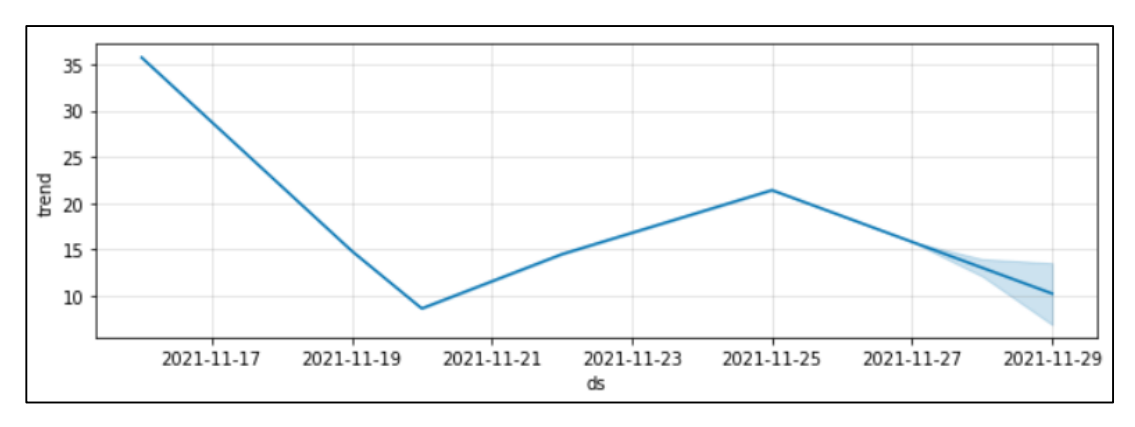

Рисунок 3.26 – Графік з трендом для поста EcoCity\_848

Рисунок 3.27 – Графік з трендом для поста EcoCity\_1315

3.2 Щогодинне прогнозування даних

# 3.2.1 Імпорт бібліотек та завантаження даних

Аналогічно з розділом 3.1.1, спочатку завантажимо основні бібліотеки, необхідні для коректної роботи з даними (рис. 3.28), потім додамо бібліотеки необхідні для наступного: завантаження та візуалізація даних (рис. 3.29), моделювання та прогнозування даних (рис. 3.30).

```
import numpy as np
import pandas as pd
from scipy.interpolate import Rbf, interp2d
import datetime
```
Рисунок 3.28 – Бібліотеки для роботи з даними

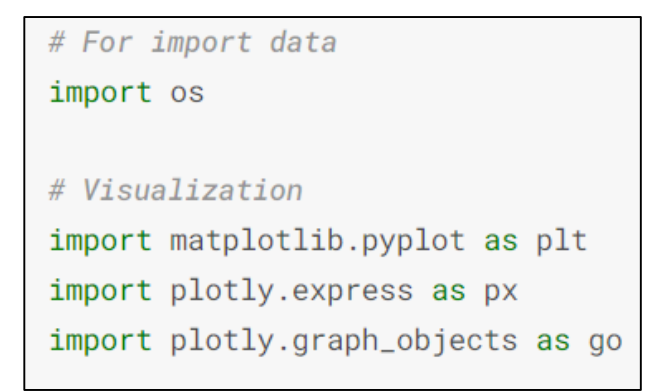

Рисунок 3.29 – Бібліотеки для завантаження та візуалізація даних

# Modeling and Prediction from fbprophet import Prophet from sklearn.metrics import r2\_score, mean\_absolute\_error

Рисунок 3.30 – Бібліотеки для моделювання та прогнозування даних

Далі встановлюються параметри для роботи з даними в fbprophet (рис. 3.31).

```
N = 15*24forecasting_period = 2 # hours
time interval='H'
Q = 12 # Seasonality is less than a day, hours
indication_names = ['PM2.5', 'PM10']indicateor_name = indicator_name[0]type_agg='mean'
```
Рисунок 3.31 – Встановлення параметрів

Наступним кроком імпортуємо дані з датасету Kaggle, так як це зображено на рисунку 3.32.

```
dataset_{iles} = []for dirname, _, filenames in os.walk('/kaggle/input'):
    for filename in filenames:
        dataset_files.append(os.path.join(dirname, filename))
dataset_files
```
Рисунок 3.32 – Імпорт даних

Після чого ми можемо завантажити набори даних по усіх станціях у Вінницькій області. Дані завантажуються з середовищ SaveEcoBot (рис. 3.33) та EcoCity (рис. 3.34).

|   | id_saveecobot | id_ecocity | network        | locality       | address                    | start date |
|---|---------------|------------|----------------|----------------|----------------------------|------------|
| 0 | 14627         | 848.0      | Eco-City       | Vinnytsia city | 2nd Konstantynovycha Ln, 4 | 14.12.2020 |
|   | 4152          | 767.0      | Eco-City       | Vinnytsia city | Soborna St, 36             | 26.06.2020 |
|   | 1008          | <b>NaN</b> | SaveDnipro     | Vinnytsia city | Stetsenka St. 75           | 25.05.2019 |
| 3 | 17796         | <b>NaN</b> | luftdaten.info | Vinnytsia city | Kyivs'ka St, 5             | 16.05.2021 |
| 4 | 15952         | 337.0      | Eco-City       | Vinnytsia city | 3rd Chekhova Passage, 21   | 23.01.2021 |

Рисунок 3.33 – Завантаження даних середовища SaveEcoBot

|                | id_saveecobot | id_ecocity | network      | locality          | address                                              | start_date | lat     | Ing     |
|----------------|---------------|------------|--------------|-------------------|------------------------------------------------------|------------|---------|---------|
| $\overline{0}$ | 15952.0       | 337        | Eco-<br>City | Vinnytsia<br>city | 3rd Chekhova Passage,<br>21                          | 23.01.2021 | 49.2267 | 28.5259 |
|                | 4152.0        | 767        | Eco-<br>City | Vinnytsia<br>city | Soborna St, 36                                       | 26.06.2020 | 49.2329 | 28.4704 |
| $\overline{2}$ | <b>NaN</b>    | 774        | Eco-<br>City | Vinnytsia<br>city | Vinnytsia,<br>Zamostyanska Street,<br>7/35           | <b>NaN</b> | 49.2455 | 28.4936 |
| 3              | <b>NaN</b>    | 790        | Eco-<br>City | Vinnytsia<br>city | Vinnytsia, Cosmonauts<br>Avenue, 30                  | <b>NaN</b> | 49.2268 | 28.4194 |
| 4              | 14627.0       | 848        | Eco-<br>City | Vinnytsia<br>city | 2nd Konstantynovycha<br>Ln, 4                        | 14.12.2020 | 49.2307 | 28.4371 |
| 5              | <b>NaN</b>    | 1315       | Eco-<br>City | Vinnytsia<br>city | Vinnytsia, str.<br>Khmelnytsky shose, 95,<br>VNTU, b | 16.11.2021 | 49.2330 | 28,4100 |
| 6              | <b>NaN</b>    | 1183       | Eco-<br>City | Vinnytsia<br>city | Vinnytsia, str. Tram, 3                              | <b>NaN</b> | 49.2311 | 28.4371 |
|                | <b>NaN</b>    | 761        | Eco-<br>City | Vinnytsia<br>city | Vinnytsia, 600th<br>anniversary, 66V                 | <b>NaN</b> | 49.2222 | 28.4242 |

Рисунок 3.34 – Завантаження даних середовища Eco City

Проаналізувавши та об'єднавши ці дві таблиці, а також вилучивши значення, що дублюються, ми отримаємо таблицю з загальними даними, яка зображена на рисунку 3.35.

|          | ds                  | value     | network    | id_station      | lat     | Ing      |
|----------|---------------------|-----------|------------|-----------------|---------|----------|
| 0        | 2019-05-25 06:00:00 | 21.555000 | SaveDnipro | SaveEcoBot_1008 | 49.2393 | 28.4799  |
|          | 2019-05-25 09:00:00 | 9.730000  | SaveDnipro | SaveEcoBot 1008 | 49.2393 | 28.4799  |
| 2        | 2019-05-25 10:00:00 | 12.286087 | SaveDnipro | SaveEcoBot_1008 | 49.2393 | 28.4799  |
| 3        | 2019-05-25 11:00:00 | 12.141739 | SaveDnipro | SaveEcoBot_1008 | 49.2393 | 28.4799  |
| 4        | 2019-05-25 12:00:00 | 12.543636 | SaveDnipro | SaveEcoBot_1008 | 49.2393 | 28.4799  |
| $\cdots$ | $\cdots$            | $\cdots$  | $\cdots$   | $\cdots$        | 1.11    | $\cdots$ |
| 33314    | 2021-11-27 05:00:00 | 4.478070  | Eco-City   | EcoCity_761     | 49.2222 | 28.4242  |
| 33315    | 2021-11-27 06:00:00 | 5.415690  | Eco-City   | EcoCity_761     | 49.2222 | 28.4242  |
| 33316    | 2021-11-27 07:00:00 | 5.672105  | Eco-City   | EcoCity_761     | 49.2222 | 28.4242  |
| 33317    | 2021-11-27 08:00:00 | 5.674035  | Eco-City   | EcoCity_761     | 49.2222 | 28.4242  |
| 33318    | 2021-11-27 09:00:00 | 5.964091  | Eco-City   | EcoCity_761     | 49.2222 | 28.4242  |

Рисунок 3.35 – Таблиця з загальними даними

#### 3.2.2 Прогнозування даних

Перш ніж почати прогнозування, потрібно обрати декілька постів з значеннями, які підходять для більш кращої візуалізації. Значення отримуємо з попередньої таблиці (рис. 3.35).

На рисунку 3.36 зображена візуалізація значень з поста SaveEcoBot\_1008. По осі ординат взято параметр value – кількість частинок пилу розміром 2,5 мікрометра, а по осі абсцис – порядковий номер в таблиці. Також там зображені дві таблиці з значеннями, частина з яких використовується при побудові графіку.

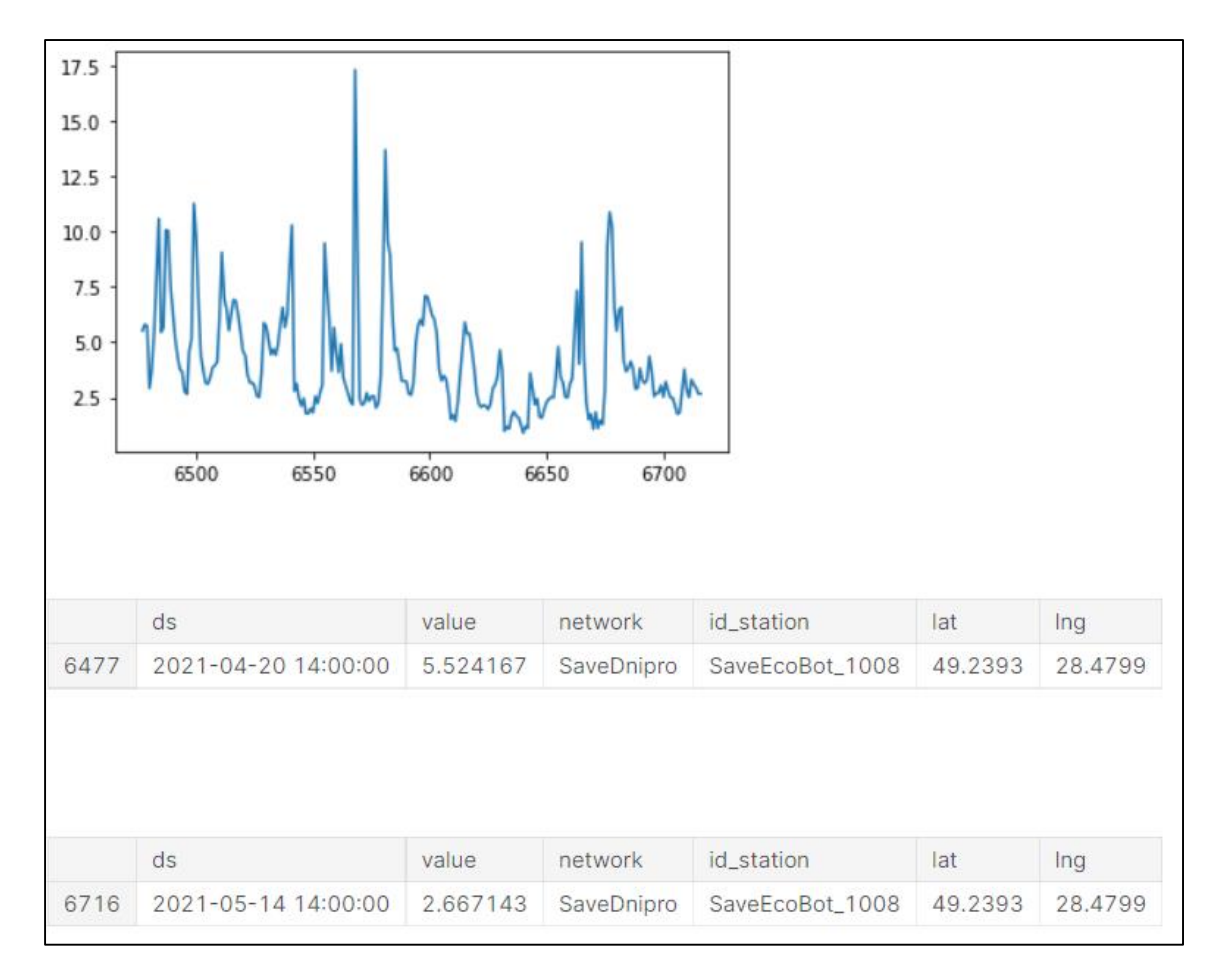

Рисунок 3.36 – Візуалізація значень з поста SaveEcoBot\_1008

На рисунку 3.37 зображена візуалізація значень з поста SaveEcoBot 17796. По осі ординат взято параметр value – кількість частинок пилу розміром 2,5 мікрометра, а по осі абсцис – порядковий номер в таблиці. Також там зображені дві таблиці з значеннями, частина з яких використовується при побудові графіку.

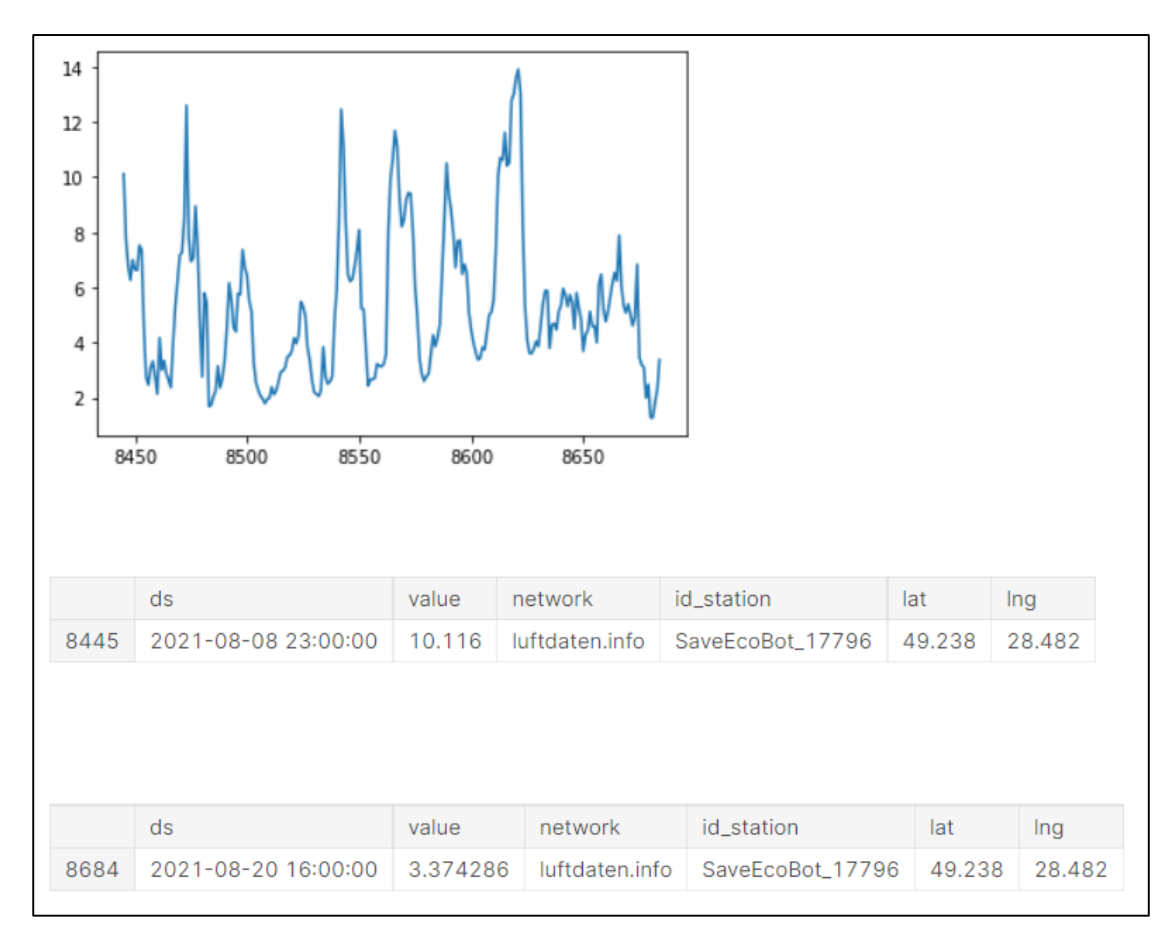

Рисунок 3.37 – Візуалізація значень з поста SaveEcoBot\_17796

На рисунку 3.38 зображена візуалізація значень з поста EcoCity\_337. По осі ординат взято параметр value – кількість частинок пилу розміром 2,5 мікрометра, а по осі абсцис – порядковий номер в таблиці. Також там зображені дві таблиці з значеннями, частина з яких використовується при побудові графіку.

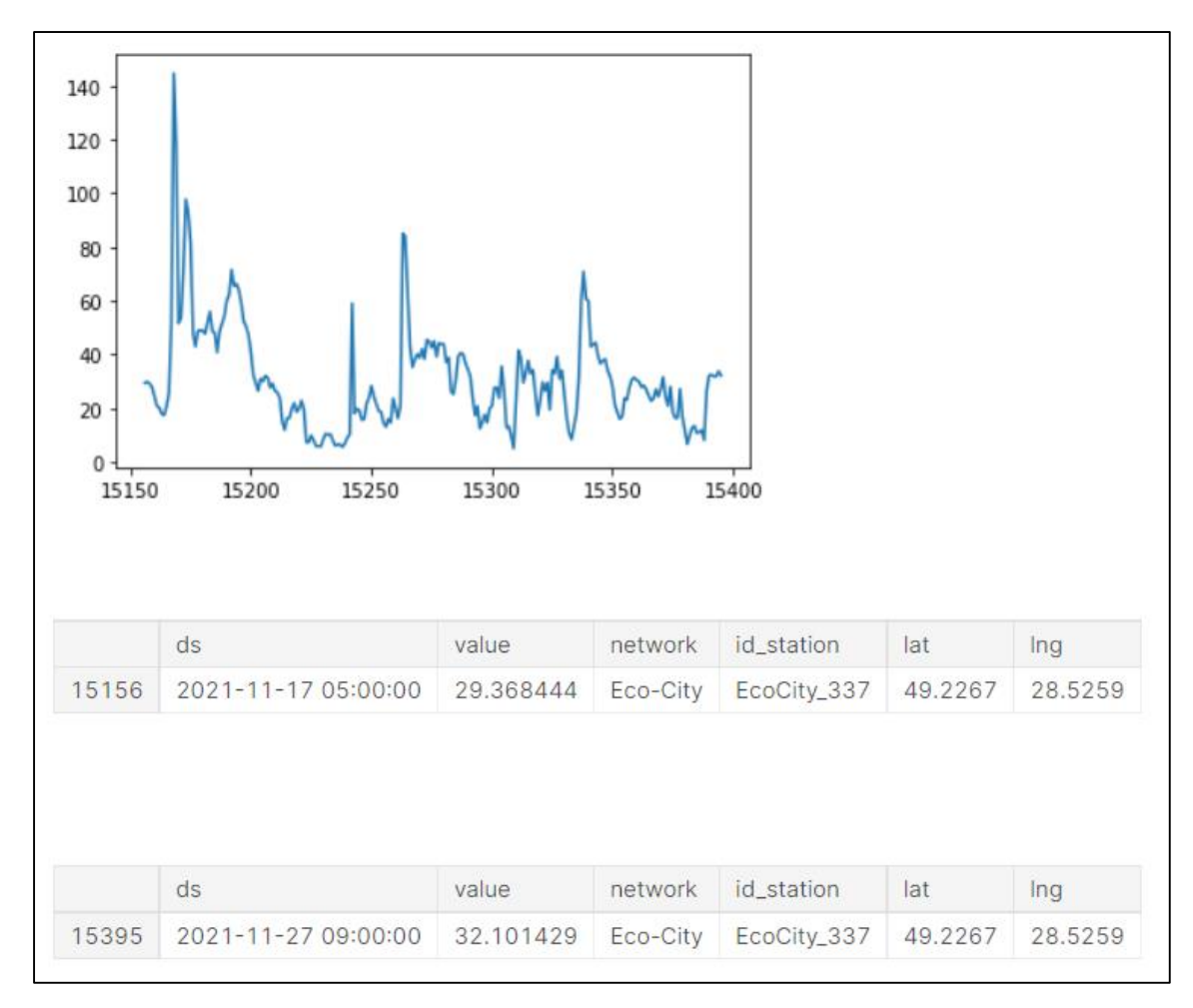

Рисунок 3.38 – Візуалізація значень з поста EcoCity\_337

На рисунку 3.39 зображена візуалізація значень з поста EcoCity\_767. По осі ординат взято параметр value – кількість частинок пилу розміром 2,5 мікрометра, а по осі абсцис – порядковий номер в таблиці. Також там зображені дві таблиці з значеннями, частина з яких використовується при побудові графіку.

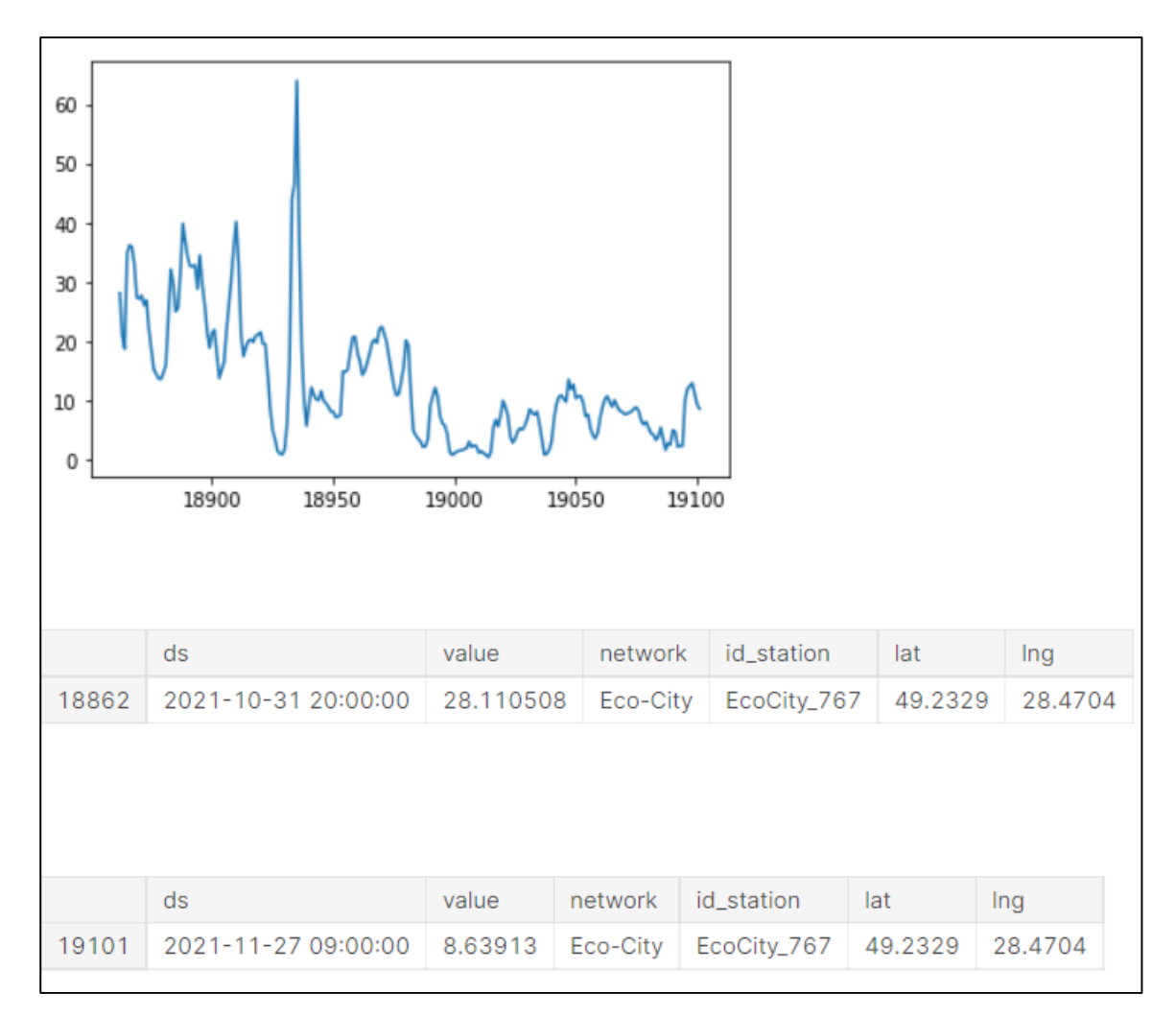

Рисунок 3.39 – Візуалізація значень з поста EcoCity\_767

На рисунку 3.40 зображена візуалізація значень з поста EcoCity\_774. По осі ординат взято параметр value – кількість частинок пилу розміром 2,5 мікрометра, а по осі абсцис – порядковий номер в таблиці. Також там зображені дві таблиці з значеннями, частина з яких використовується при побудові графіку.

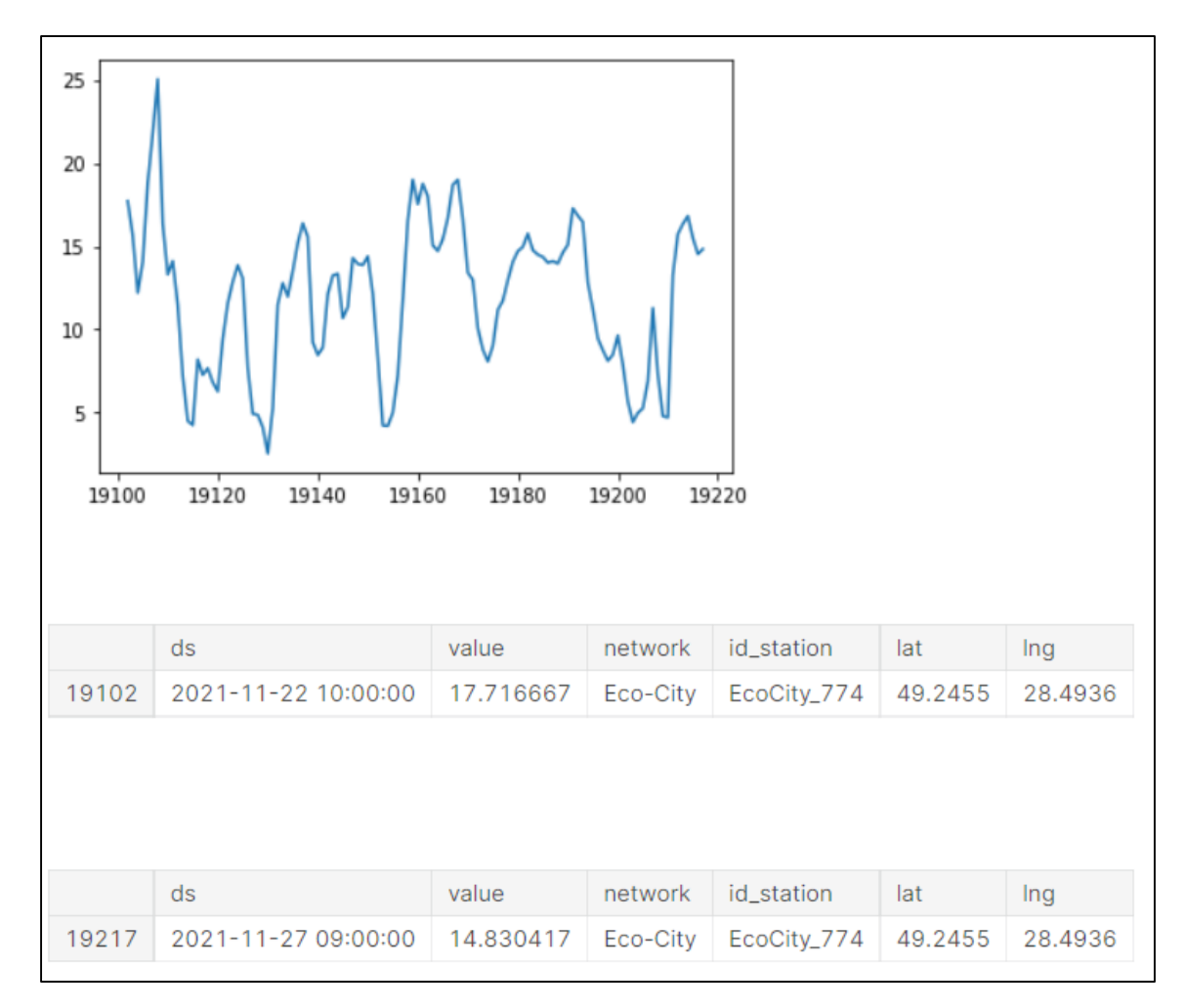

Рисунок 3.40 – Візуалізація значень з поста EcoCity\_774

На рисунку 3.41 зображена візуалізація значень з поста EcoCity\_790. По осі ординат взято параметр value – кількість частинок пилу розміром 2,5 мікрометра, а по осі абсцис – порядковий номер в таблиці. Також там зображені дві таблиці з значеннями, частина з яких використовується при побудові графіку.

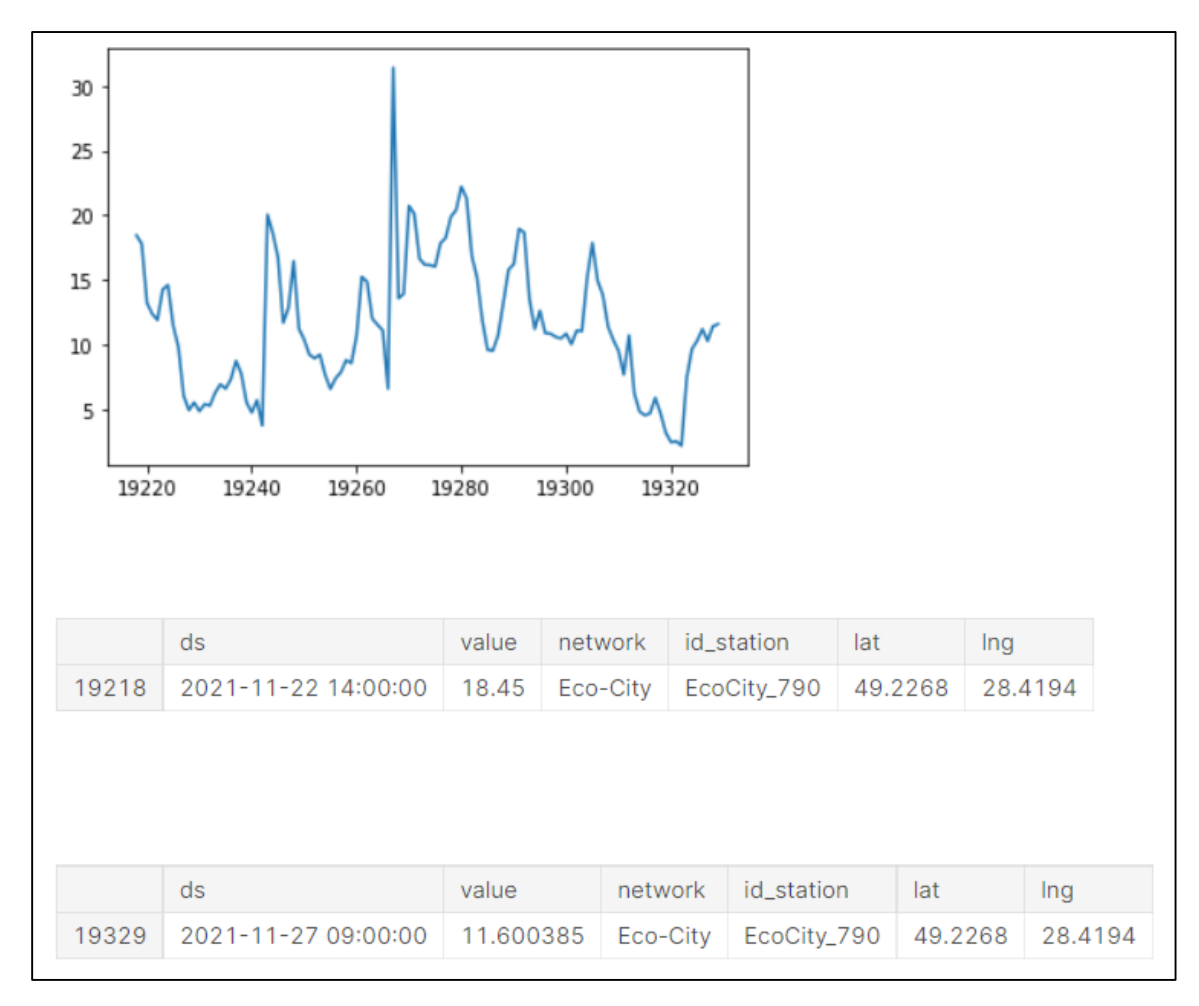

Рисунок 3.41 – Візуалізація значень з поста EcoCity\_790

На рисунку 3.42 зображена візуалізація значень з поста EcoCity\_848. По осі ординат взято параметр value – кількість частинок пилу розміром 2,5 мікрометра, а по осі абсцис – порядковий номер в таблиці. Також там зображені дві таблиці з значеннями, частина з яких використовується при побудові графіку.

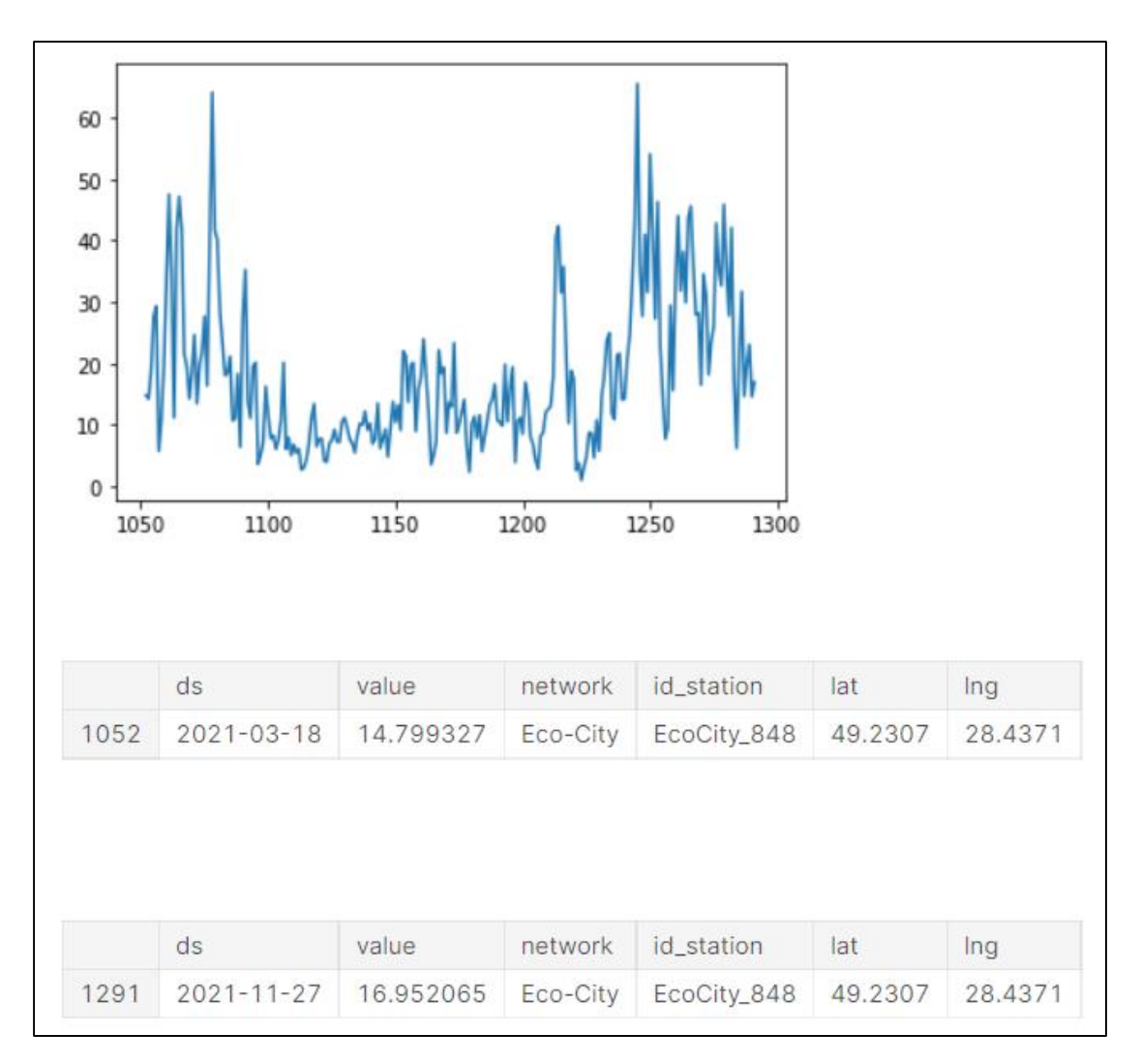

Рисунок 3.42 – Візуалізація значень з поста EcoCity\_848

На рисунку 3.43 зображена візуалізація значень з поста EcoCity\_1315. По осі ординат взято параметр value – кількість частинок пилу розміром 2,5 мікрометра, а по осі абсцис – порядковий номер в таблиці. Також там зображені дві таблиці з значеннями, частина з яких використовується при побудові графіку.

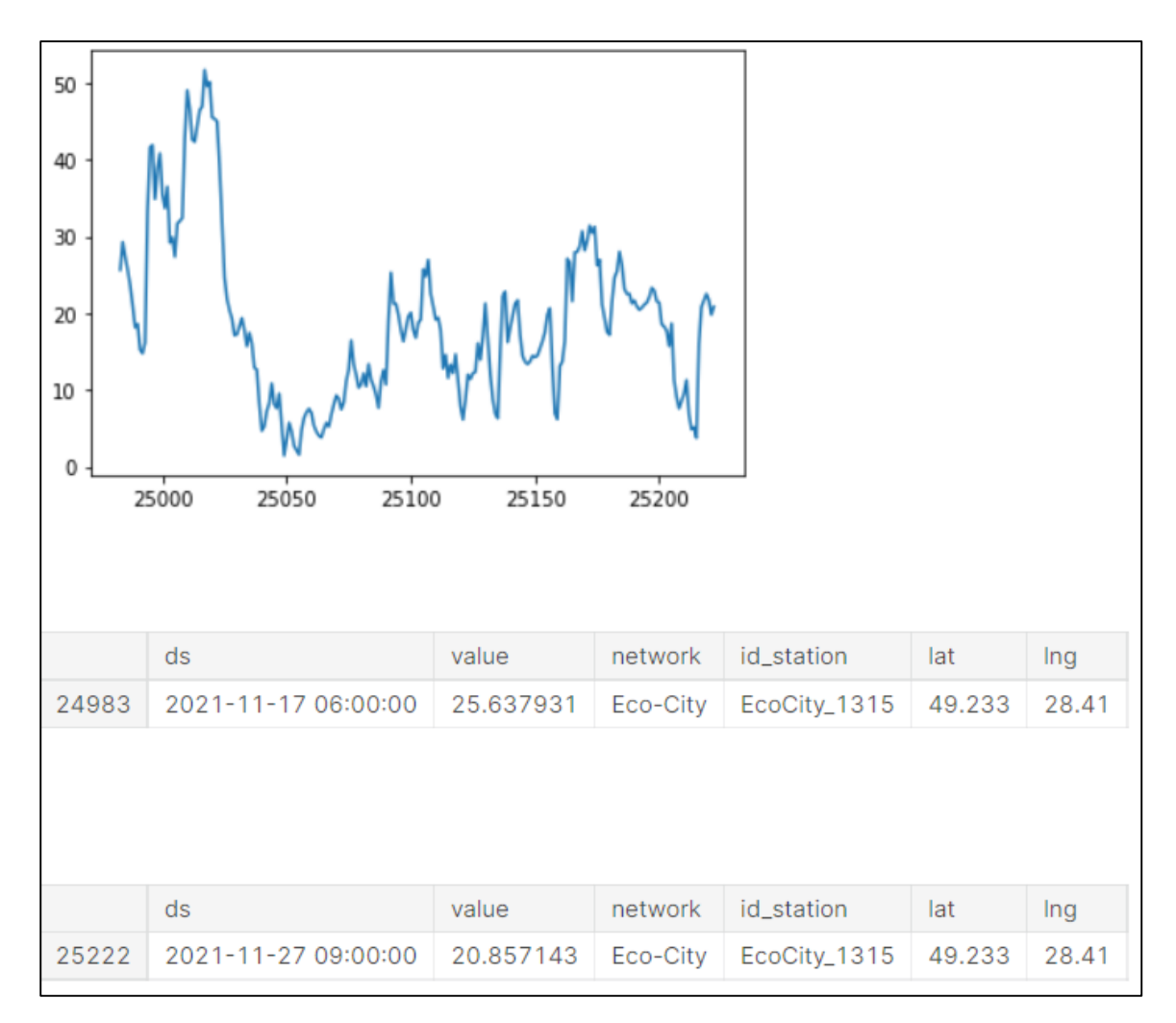

Рисунок 3.43 – Візуалізація значень з поста EcoCity\_1315

На рисунку 3.44 зображена візуалізація значень з поста EcoCity\_1183. По осі ординат взято параметр value – кількість частинок пилу розміром 2,5 мікрометра, а по осі абсцис – порядковий номер в таблиці. Також там зображені дві таблиці з значеннями, частина з яких використовується при побудові графіку.

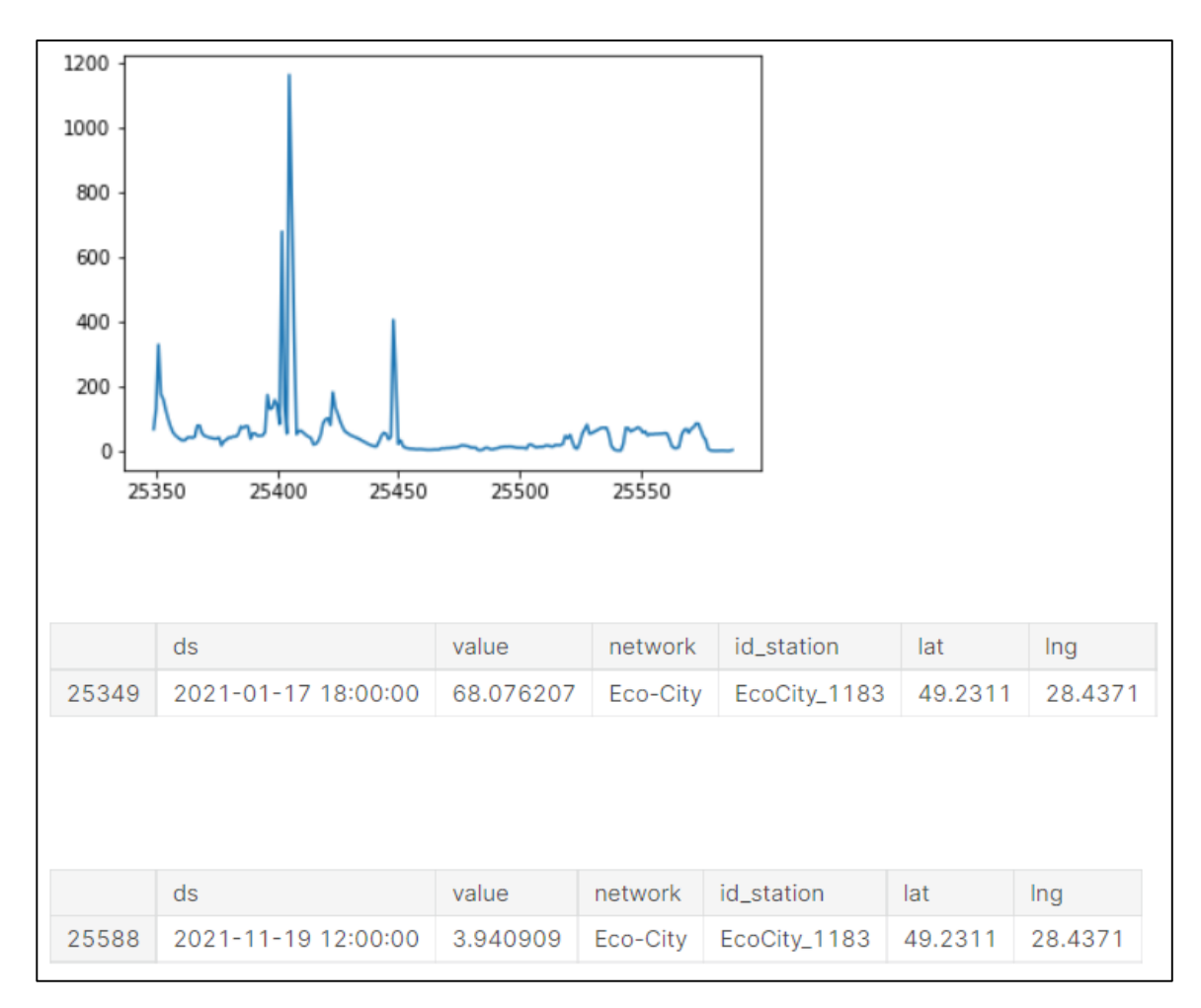

Рисунок 3.44 – Візуалізація значень з поста EcoCity\_1183

На рисунку 3.45 зображена візуалізація значень з поста EcoCity\_761. По осі ординат взято параметр value – кількість частинок пилу розміром 2,5 мікрометра, а по осі абсцис – порядковий номер в таблиці. Також там зображені дві таблиці з значеннями, частина з яких використовується при побудові графіку.

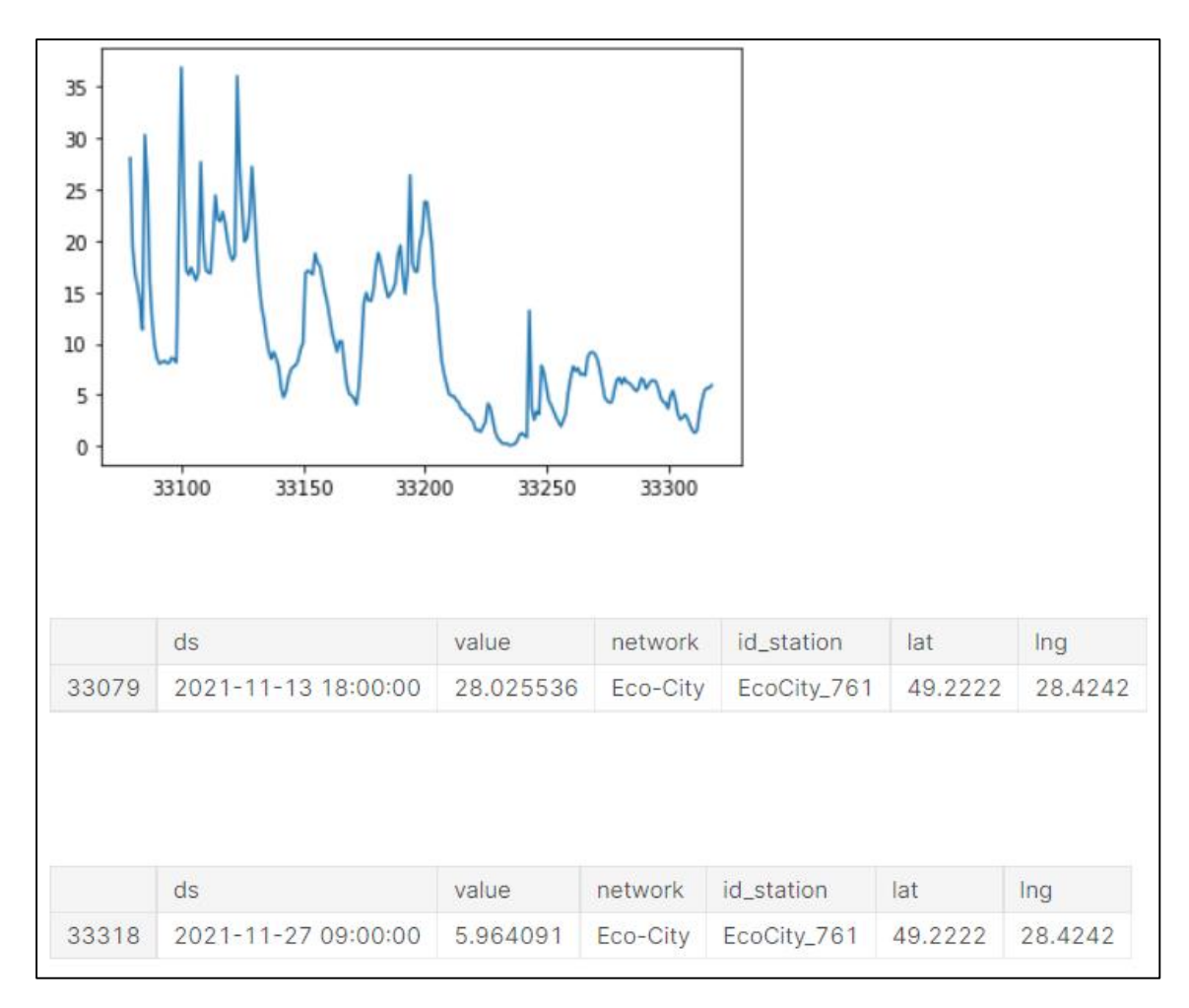

Рисунок 3.45 – Візуалізація значень з поста EcoCity\_761

Проаналізувавши графіки, наведені вище, можна зробити висновок, що найбільше нам підходять дані з таких постів: EcoCity\_337, EcoCity\_848, EcoCity\_1315.

Тепер, перевіримо дані з цих постів, на наявність аномальних даних, це необхідно для створення коректного прогнозу.

На рисунку 3.46 зображено графік з позначенням аномальних значень з поста EcoCity\_337. По осі ординат взято параметр value – значення, а по осі абсцис – дата.
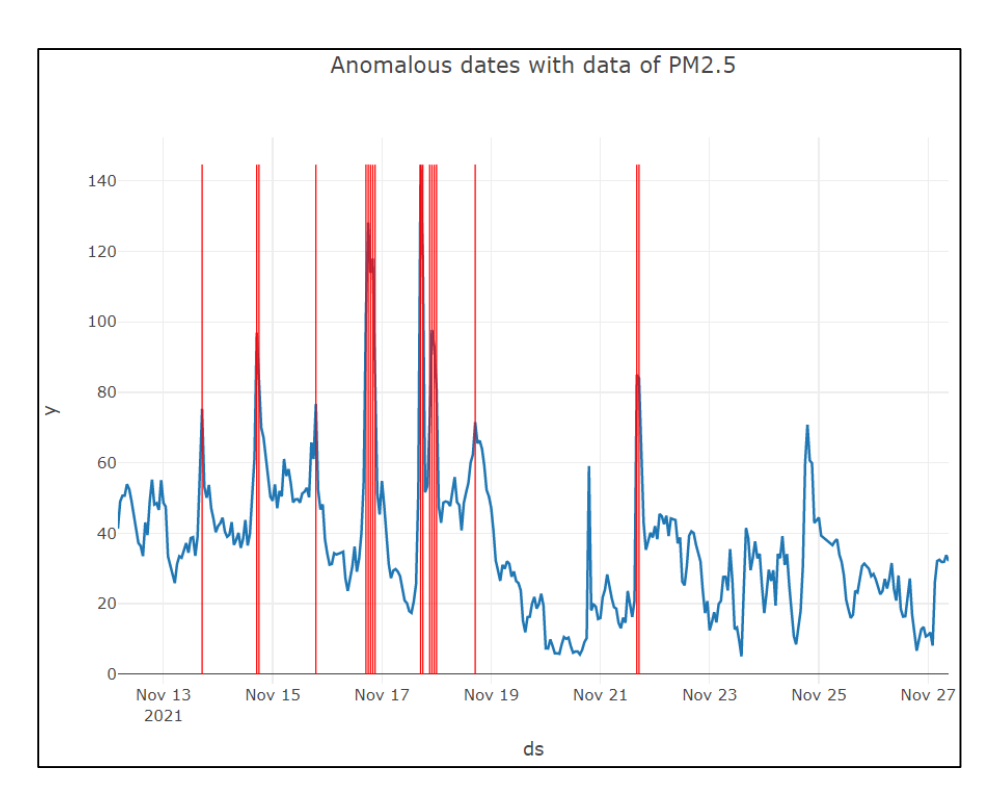

Рисунок 3.46 – Графік з аномальними даними з поста EcoCity\_337

На рисунку 3.47 зображено графік з позначенням аномальних значень з поста EcoCity\_848. По осі ординат взято параметр value – значення, а по осі абсцис – дата.

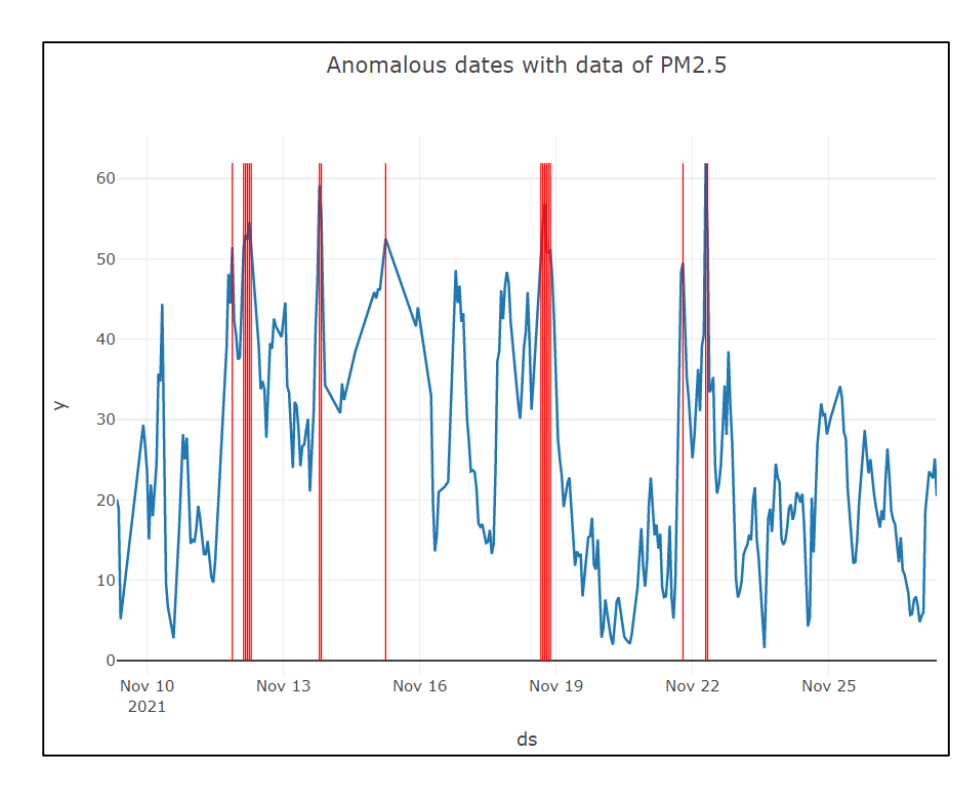

Рисунок 3.47 – Графік з аномальними даними з поста EcoCity\_848

Аналогічно на рисунку 3.48 зображено графік з позначенням аномальних значень з поста EcoCity\_1315. По осі ординат взято параметр value – значення, а по осі абсцис – дата.

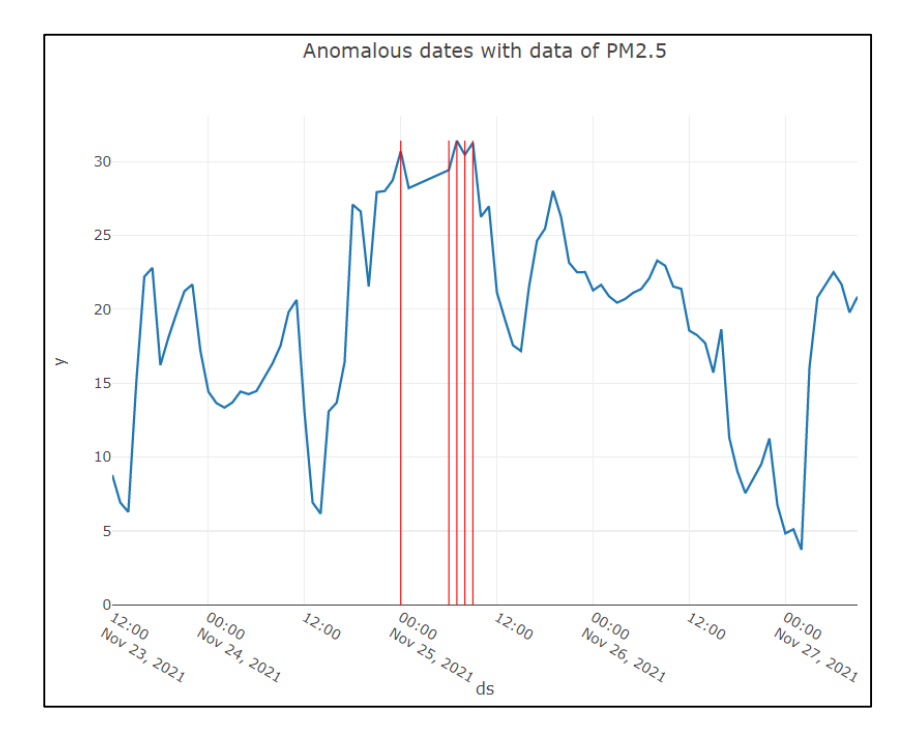

Рисунок 3.48 – Графік з аномальними даними з поста EcoCity\_1315

Далі було побудовано графіки з прогнозом кількості пилу в атмосферному повітрі на наступні дві години, для кожного з цих постів (рис. 3.49– 3.51). І також був побудований тренд до них, що зображено на рисунках 3.52– 3.54. По осі ординат показана кількість частинок пилу розміром 2,5 мікрометра, а по осі абсцис – дата.

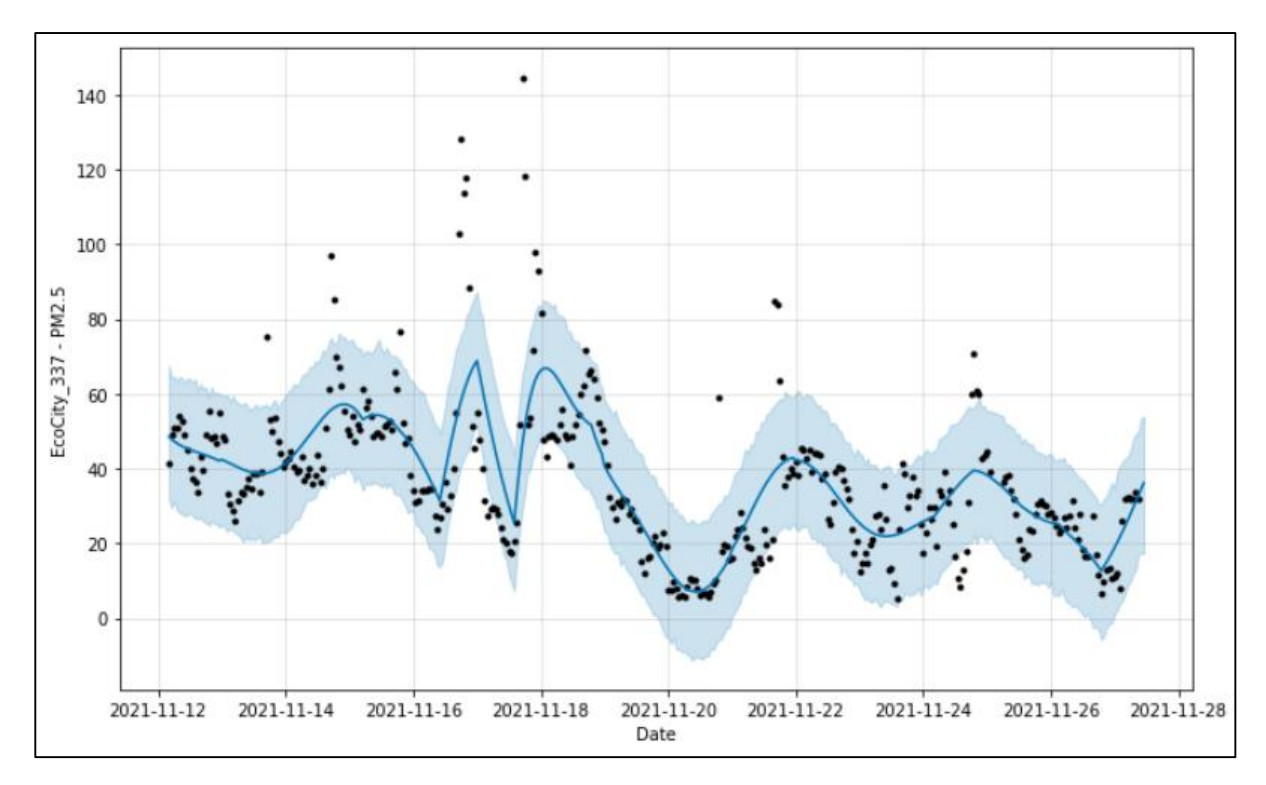

Рисунок 3.49 – Графік з прогнозом кількості пилу для поста EcoCity\_337

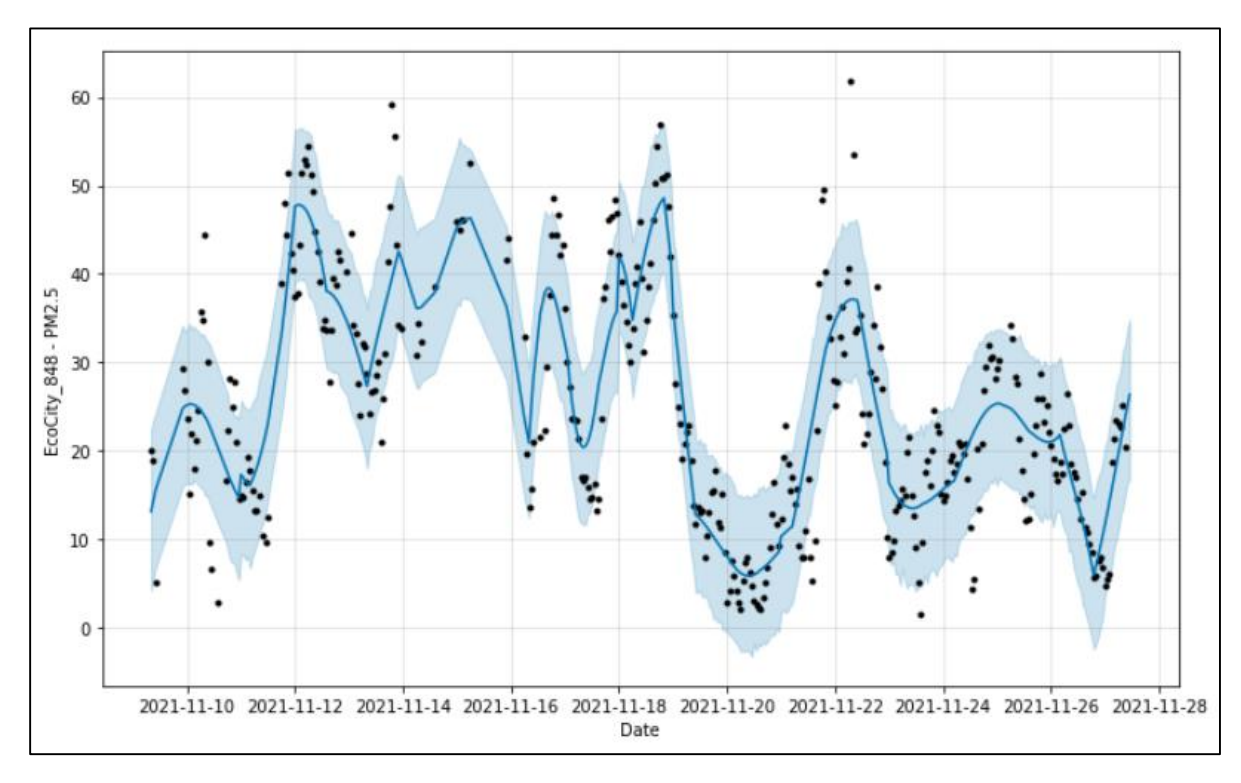

Відносна похибка для посту EcoCity\_337 становить 8,95 – 9,93%.

Рисунок 3.50 – Графік з прогнозом кількості пилу для поста EcoCity\_848

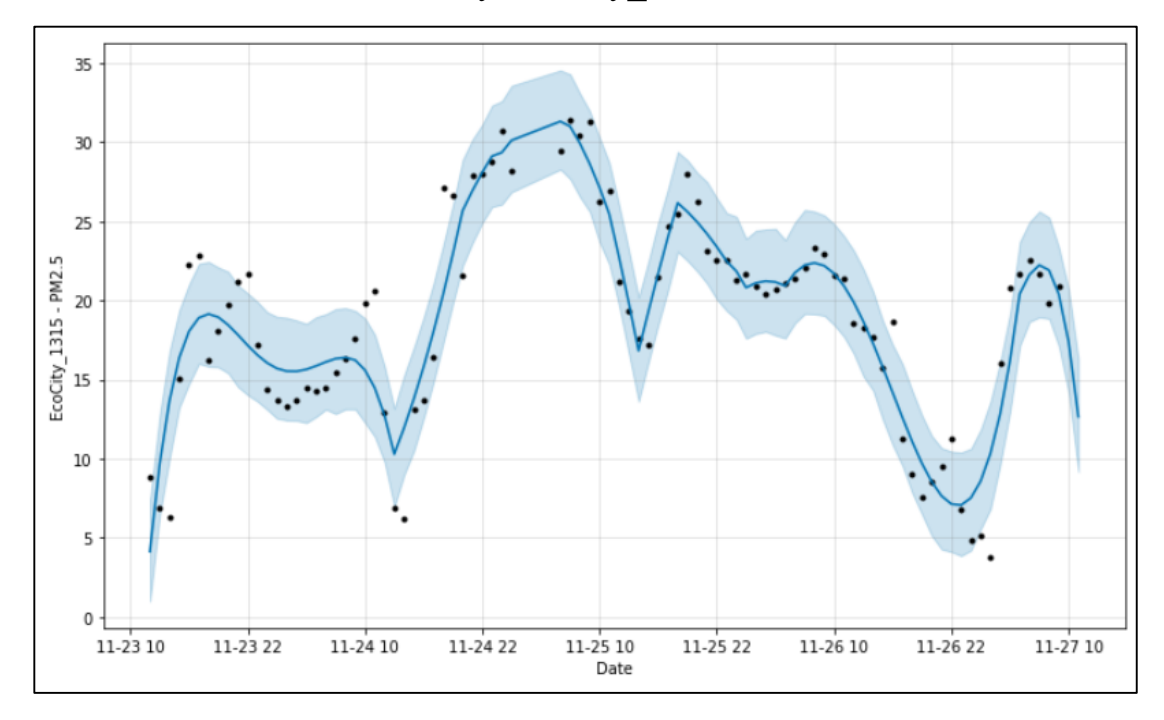

Відносна похибка для посту EcoCity\_848 становить 5,27 – 6,2%.

Рисунок 3.51 – Графік з прогнозом кількості пилу для поста EcoCity\_1315

Відносна похибка для посту EcoCity\_1315 становить 1,84 – 2,9%.

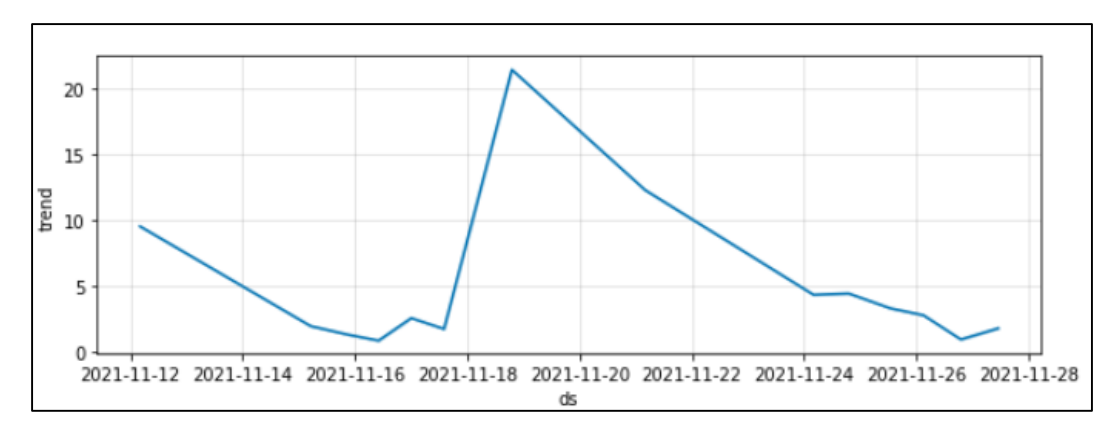

Рисунок 3.52 – Графік з трендом для поста EcoCity\_337

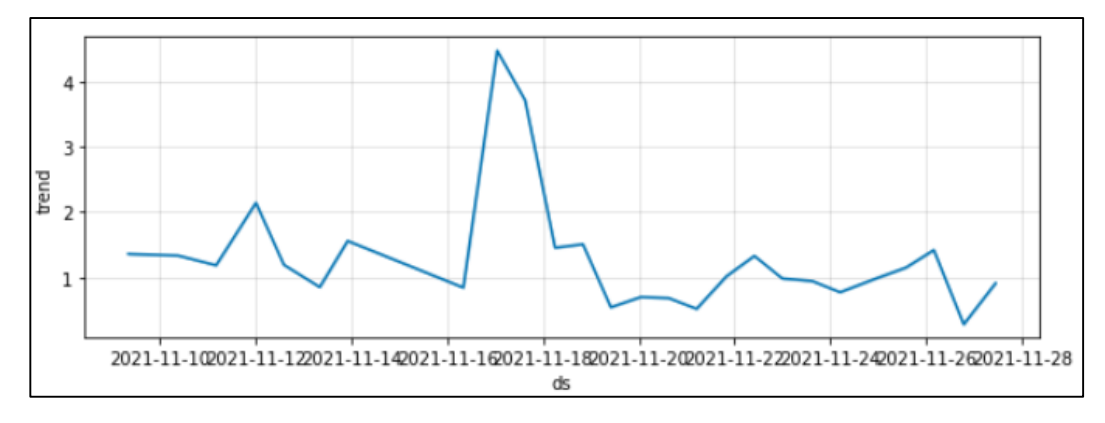

Рисунок 3.53 – Графік з трендом для поста EcoCity\_848

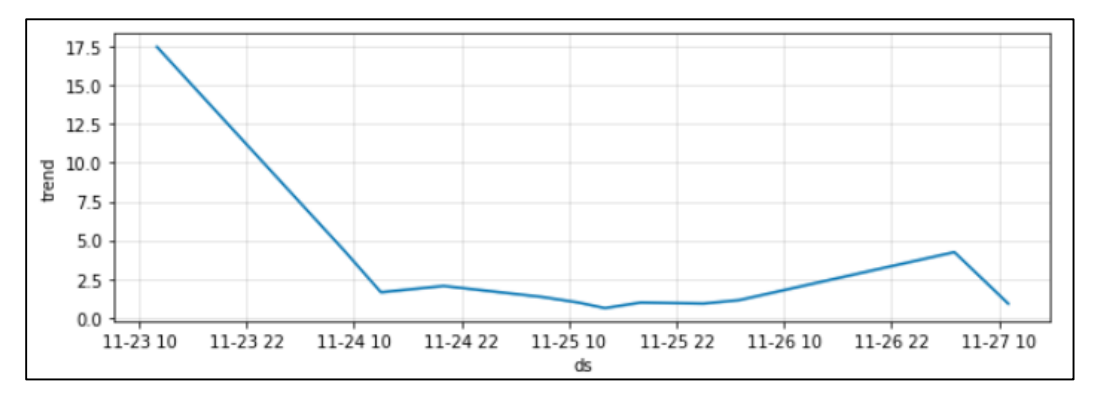

Рисунок 3.54 – Графік з трендом для поста EcoCity\_1315

#### 3.3 Висновки

У даному розділі було проведено аналіз і підготовка даних для коректної роботи прогнозу. А також був створений сам прогноз, який показав поступове зменшення вмісту пилу в повітрі.

Проаналізувавши графіки, можна зробити висновок, що Prophet працює правильно та його прогноз досить точний. Також проаналізувавши відносні похибки між щогодинним і щоденним прогнозом, можна зробити висновок, що для якіснішого результату, варто використовувати щоденний прогноз.

### **4 ЕКОНОМІЧНА ЧАСТИНА**

#### 4.1 Оцінювання комерційного потенціалу розробки

Проведення комерційного та технологічного аудиту полягає в оцінюванні комерційного потенціалу інформаційної технології аналізу та прогнозування якості атмосферного повітря у м. Вінниці за даними громадського моніторингу.

Для отримання об'єктивної оцінки щодо комерційного потенціалу розробки було залучено 3-х незалежних експертів Вінницького національного технічного університету з кафедри системного аналізу та інформаційних технологій: к.т.н., доц. Козачко О.М., к.т.н., доц. Крижановський Є. М., к.т.н., доц. Варчук І. В. Експерти проводили оцінку комерційного потенціалу згідно таблиці 4.1 [22] за 12 критеріями використовуючи п'ятибальну шкалу.

Таблиця 4.1 – Рекомендовані критерії оцінювання комерційного потенціалу розробки та їх можлива бальна оцінка

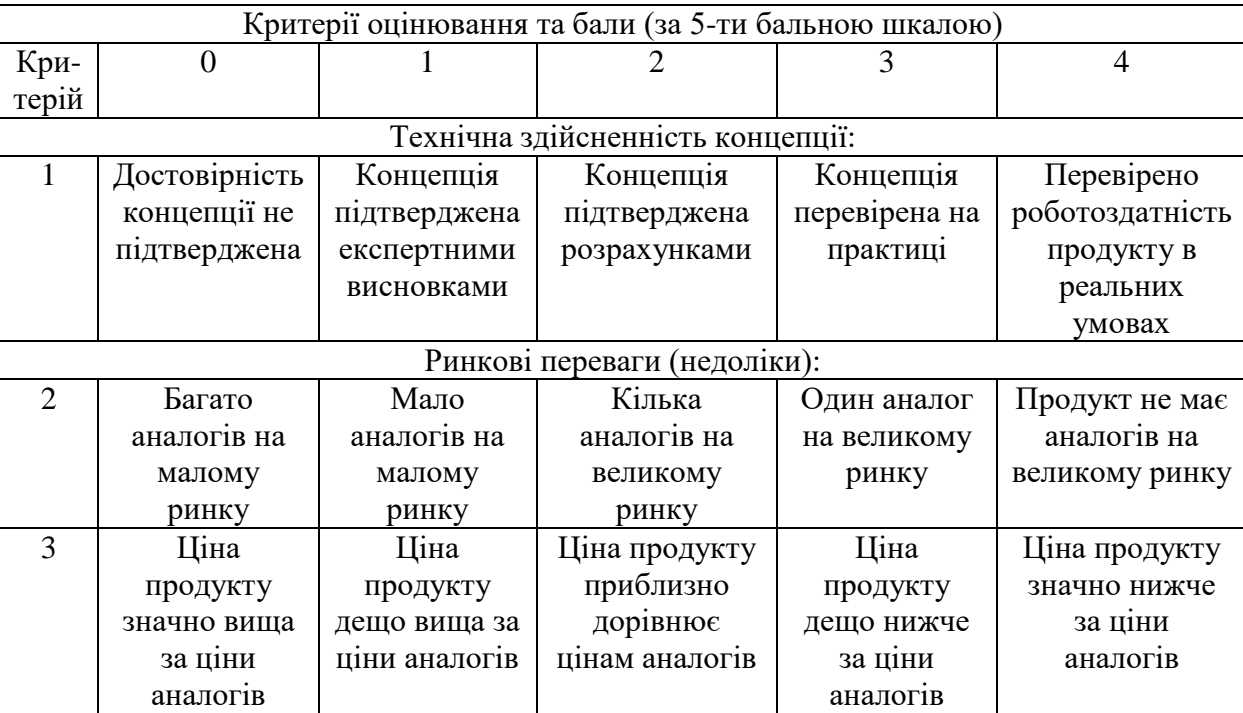

# Продовження таблиці 4.1

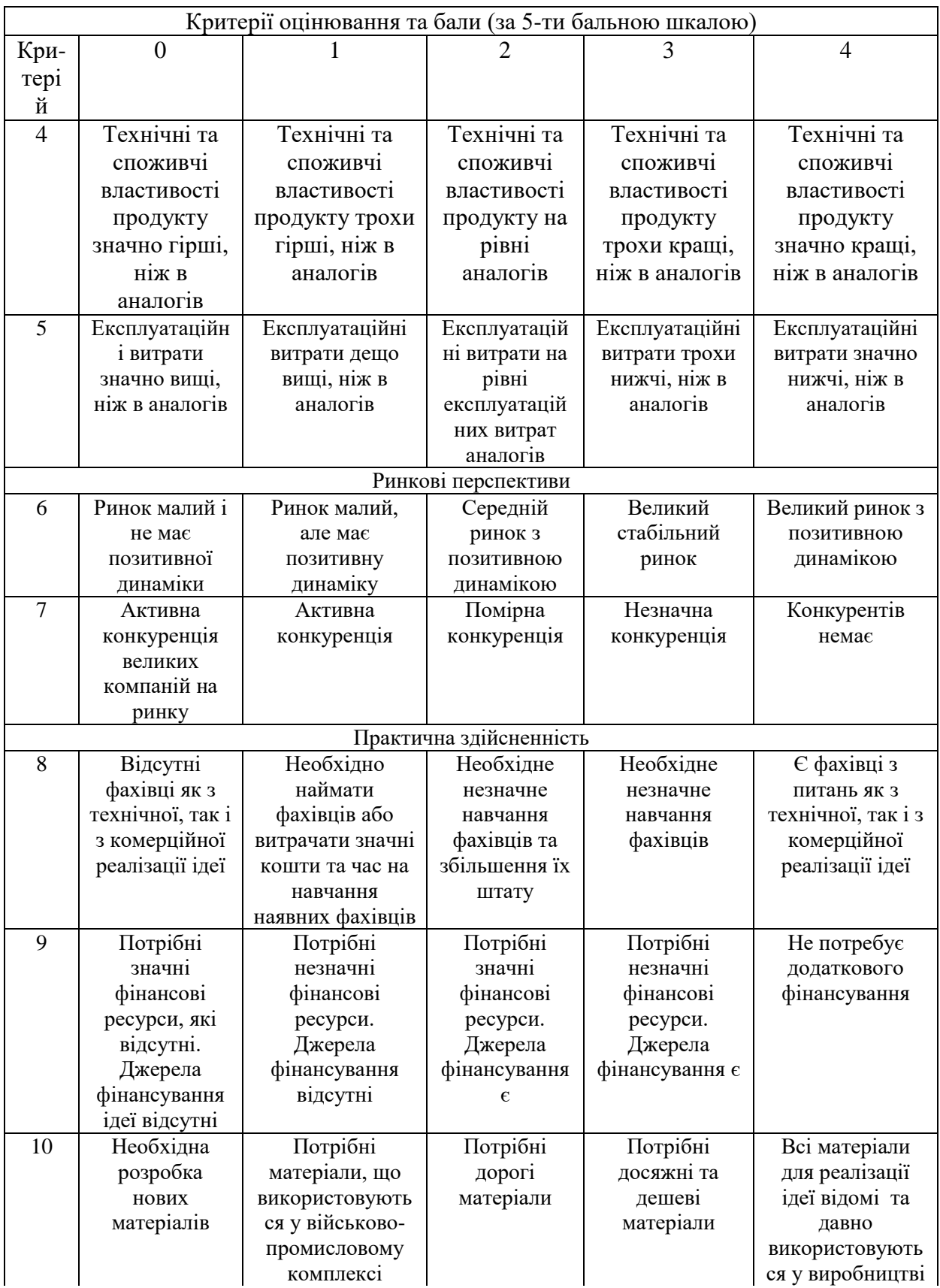

# Продовження таблиці 4.1

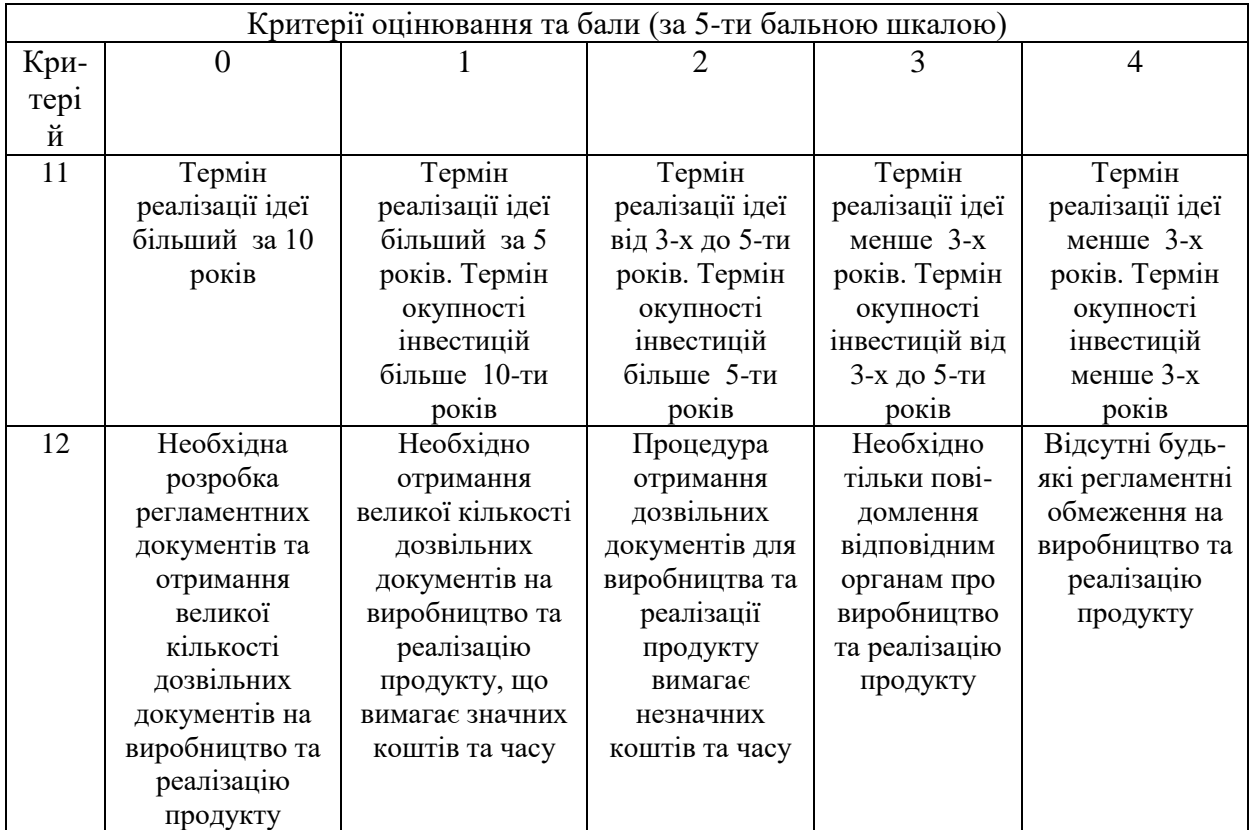

В таблиці 4.2 наведено результати оцінювання експертами комерційного потенціалу розробки.

| Критерії                             | Прізвище, ініціали, посада експерта                                                                       |                    |             |  |  |
|--------------------------------------|----------------------------------------------------------------------------------------------------|--------------------|-------------|--|--|
|                                      | Козачко О.М.                                                                                              | Крижановський Є.М. | Варчук I.В. |  |  |
|                                      | Бали, виставлені експертами:                                                                              |                    |             |  |  |
|                                      | 3                                                                                                    |                    | 3           |  |  |
| 2                                    | 3                                                                                                    |                    | 2           |  |  |
|                                      |                                                                                                    | 4                  | 3           |  |  |
|                                      |                                                                                                    |                    | 3           |  |  |
| 5                                    |                                                                                                    |                    | 3           |  |  |
| 6                                    |                                                                                                    |                    | າ           |  |  |
|                                      | 2                                                                                                    |                    |             |  |  |
| 8                                    |                                                                                                    | 3                  |             |  |  |
| 9                                    |                                                                                                    |                    |             |  |  |
| 10                                   | 3                                                                                                    |                    | 3           |  |  |
|                                      |                                                                                                    |                    |             |  |  |
| 12                                   |                                                                                                    | 3                  |             |  |  |
| Сума балів                           | $CB1=31$                                                                                                  | $\text{C}5_2=34$   | $CB3=34$    |  |  |
| Середньоарифметична<br>сума балів СБ | $\overline{\Sigma_1^3 C_5} - \frac{31 + 34 + 34}{5} = 33$<br>$\overline{\mathsf{C}}\overline{\mathsf{D}}$ |                    |             |  |  |

Таблиця 4.2 – Результати оцінювання комерційного потенціалу розробки

На основі експертних оцінок середньоарифметична сума балів дорівнює 33. Згідно таблиці 4.3 вважається, що рівень комерційного потенціалу проведених досліджень щодо впровадження програмного засобу для прогнозування якості повітря є вище середнього.

Таблиця 4.3 – Рівні комерційного потенціалу розробки

| Середньоарифметична сума балів СБ,<br>розрахована на основі висновків<br>експертів | Рівень комерційного потенціалу<br>розробки |  |
|------------------------------------------------------------------------------------|--------------------------------------------|--|
| $0-10$                                                                             | Низький                                    |  |
| $11-20$                                                                            | Нижче середнього                           |  |
| $21 - 30$                                                                          | Середній                                   |  |
| $31 - 40$                                                                          | Вище середнього                            |  |
| 41-48                                                                              | Високий                                    |  |

Інформаційні технології аналізу та прогнозування якості атмосферного повітря у м. Вінниці за даними громадського моніторингу будуть цікаві міській громаді, а також іншим містам у яких є потреба оцінити якість повітря та прийняти рішення щодо покращення екологічної ситуації в своєму регіоні.

4.2 Прогнозування витрат на виконання науково-дослідної роботи

Витрати, пов'язані з проведенням науково-дослідної роботи групуються за такими статтями: витрати на оплату праці, витрати на соціальні заходи, матеріали, паливо та енергія для науково-виробничих цілей, витрати на службові відрядження, програмне забезпечення для наукових робіт, інші витрати, накладні витрати.

1. Основна заробітна плата кожного із дослідників *О З* , якщо вони працюють в наукових установах бюджетної сфери визначається за формулою:

$$
3_0 = \frac{M}{T_p} * t \text{ (rph)},\tag{4.1}
$$

де *M* – місячний посадовий оклад конкретного розробника (інженера, дослідника, науковця тощо), грн.;

 $T_p$  – число робочих днів в місяці; приблизно  $T_p \approx 21...23$  дні;

*t* – число робочих днів роботи дослідника.

Для розробки програми, яка оцінює якість повітря необхідно залучити програміста з посадовим окладом 12000 грн. Кількість робочих днів у місяці складає 30, а кількість робочих днів програміста складає 22. Зведемо сумарні розрахунки до таблиця 4.4.

Таблиця 4.4 – Заробітна плата дослідника в науковій установі бюджетної сфери

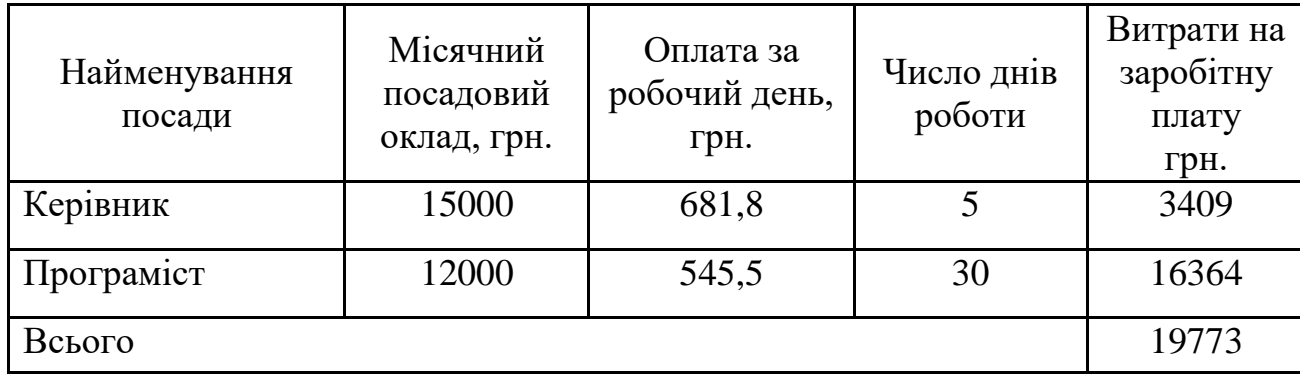

2. Розрахунок додаткової заробітної плати робітників

Додаткова заробітна плата З<sub>л</sub> всіх розробників та робітників, які приймали устають в розробці нового технічного рішення розраховується як 10 - 12 % від основної заробітної плати робітників.

На даному підприємстві додаткова заробітна плата начисляється в розмірі 10% від основної заробітної плати.

$$
3_{\mu} = (3_{o} + 3_{p}) * \frac{H_{A0A}}{100\%},
$$
  
\n
$$
3_{\mu} = 0.11 * 19773 = 2175 \text{ (rph)}.
$$
\n(4.2)

3. Нарахування на заробітну плату Н<sub>ЗП</sub> дослідників та робітників, які брали участь у виконанні даного етапу роботи, розраховуються за формулою:

$$
H_{3\Pi} = (3_0 + 3_{\text{A}}) * \frac{\beta}{100} \text{ (rph)}, \tag{4.3}
$$

де  $3<sub>o</sub>$  – основна заробітна плата розробників, грн.;

 $B_{\mu}$  – додаткова заробітна плата всіх розробників та робітників, грн.;

 $\beta$  – ставка єдиного внеску на загальнообов'язкове державне соціальне страхування, % .

Дана діяльність відноситься до бюджетної сфери, тому ставка єдиного внеску на загальнообов'язкове державне соціальне страхування буде складати 22%, тоді**:**

$$
H_{3II} = (19773 + 2175) * \frac{22}{100} = 4828.5 \text{ (rph)}.
$$

4. Витрати на комплектуючі вироби (таблиця 4.5), які використовують при виготовленні одиниці продукції, розраховуються, згідно їх номенклатури, за формулою:

$$
K = \sum_{i=1}^{n} H_i * H_i * K_i , \qquad (4.5)
$$

де Н*<sup>і</sup>* – кількість комплектуючих *і*-го виду, шт.;

Ц*<sup>і</sup>* – покупна ціна комплектуючих *і*-го найменування, грн.;

К*<sup>і</sup>* – коефіцієнт транспортних витрат (1,1…1,15).

Таблиця 4.5 – Комплектуючі, що використані на розробку

| Найменування<br>матеріалу | Ціна за<br>одиницю, грн. | Витрачено | Вартість витраченого<br>матеріалу, грн. |
|---------------------------|--------------------------|-----------|-----------------------------------------|
| Папір                     | 135                      |           | 135                                     |
| Ручка                     | 15                       |           | 15                                      |
| <b>CD-диск</b>            | 15                       |           | 15                                      |
| Флешка                    | 150                      |           | 150                                     |
| Блокнот                   | 30                       |           | 30                                      |
| Всього                    | 345                      |           |                                         |

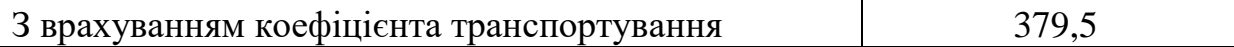

5. Програмне забезпечення для наукової роботи включає витрати на розробку та придбання спеціальних програмних засобів і програмного забезпечення необхідного для проведення дослідження.

Для написання магістерської роботи використовувалися інтернет середовище Kaggle, які є безкоштовними.

6. Амортизація обладнання, комп'ютерів та приміщень, які використовувались під час виконання даного етапу роботи

Дані відрахування розраховують по кожному виду обладнання, приміщенням тощо.

$$
A = \frac{\mathbf{I}^* \mathbf{T}}{\mathbf{T}_{\text{Kop}} * 12},\tag{4.6}
$$

де Ц – балансова вартість даного виду обладнання (приміщень), грн.;

 $T_{\text{kop}}$  – час користування;

Т – термін використання обладнання (приміщень), цілі місяці.

Згідно пунктa 137.3.3 Податкового кодекса амортизація нараховується на основні засоби вартістю понад 2500 грн. В нашому випадку для написання магістерської роботи використовувався персональний комп'ютер вартістю 25000 грн.

$$
A = \frac{25000 \cdot 1}{2 \cdot 12} = 1041,67.
$$

7. До статті «Паливо та енергія для науково-виробничих цілей» відносяться витрати на всі види палива й енергії, що безпосередньо використовуються з технологічною метою на проведення досліджень.

$$
\mathbf{B}_{\rm e} = \sum_{i=1}^{n} \frac{W_{\rm yr} \cdot t_i \cdot \mathbf{I}_{\rm e} \cdot \mathbf{K}_{\rm Bmi}}{\eta_i},\tag{4.7}
$$

де  $W_{yt}$  – встановлена потужність обладнання на певному етапі розробки, кВт;

 $t_i$  – тривалість роботи обладнання на етапі дослідження, год;

Ц<sup>е</sup> – вартість 1 кВт-години електроенергії, грн;

 $\rm K_{\rm \sc{b}ni}$  – коефіцієнт, що враховує використання потужності,  $\rm K_{\rm \sc{b}ni}<1;$ 

 $\eta_i$  – коефіцієнт корисної дії обладнання,  $\eta_i < 1$ .

Для написання магістерської роботи використовується персональний комп'ютер для якого розрахуємо витрати на електроенергію.

$$
B_e = \frac{0.3 \cdot 170 \cdot 4.1 \cdot 0.5}{0.8} = 130.69.
$$

Витрати на службові відрядження, витрати на роботи, які виконують сторонні підприємства, установи, організації та інші витрати в нашому досліджені не враховуються оскільки їх не було.

Накладні (загальновиробничі) витрати Внзв охоплюють: витрати на управління організацією, оплата службових відряджень, витрати на утримання, ремонт та експлуатацію основних засобів, витрати на опалення, освітлення, водопостачання, охорону праці тощо. Накладні (загальновиробничі) витрати Внзв можна прийняти як (100…150)% від суми основної заробітної плати розробників та робітників, які виконували дану МКНР, тобто:

$$
B_{H3B} = (3_0 + 3_p) \cdot \frac{H_{H3B}}{100\%},
$$
 (4.8)

де Н<sub>нзв</sub> – норма нарахування за статтею «Інші витрати».

$$
B_{H3B} = 19773 \cdot \frac{100}{100\%} = 19773 \text{ rph.}
$$

Сума всіх попередніх статей витрат дає витрати, які безпосередньо стосуються даного розділу МКНР:

$$
B = 19773 + 2175 + 4828, 5 + 379, 5 + 1041, 67 + 130, 69 + 19773 = 48100, 8.
$$

Прогнозування загальних втрат ЗВ на виконання та впровадження результатів виконаної МКНР здійснюється за формулою:

$$
3B = \frac{B}{\eta'},\tag{4.9}
$$

де η – коефіцієнт, який характеризує стадію виконання даної НДР.

Оскільки, робота знаходиться на стадії науково-дослідних робіт, то коефіцієнт  $\beta = 0.9$ . Звідси:

$$
3B = \frac{48100.8}{0.9} = 53445.44
$$
 rph.

#### 4.3 Розрахунок економічної ефективності науково-технічної розробки

У даному підрозділі кількісно спрогнозуємо, яку вигоду, зиск можна отримати у майбутньому від впровадження результатів виконаної наукової роботи. Розрахуємо збільшення чистого прибутку підприємства ΔП*і*, для кожного із років, протягом яких очікується отримання позитивних результатів від впровадження розробки, за формулою:

$$
\Delta\Pi_i = \sum_{i=1}^{n} (\Delta \Pi_0 * N * \Pi_0 * \Delta N)_i * \lambda * \rho * \left(1 - \frac{v}{100}\right), \tag{4.10}
$$

де  $\Delta H_0$  – покращення основного оціночного показника від впровадження результатів розробки у даному році.

N – основний кількісний показник, який визначає діяльність підприємства у даному році до впровадження результатів наукової розробки;

ΔN – покращення основного кількісного показника діяльності підприємства від впровадження результатів розробки:

Ц<sup>о</sup> – основний оціночний показник, який визначає діяльність підприємства у даному році після впровадження результатів наукової розробки;

n – кількість років, протягом яких очікується отримання позитивних результатів від впровадження розробки:

л – коефіцієнт, який враховує сплату податку на додану вартість. Ставка податку на додану вартість дорівнює 20%, а коефіцієнт *л* = 0,8333.

 $p$  – коефіцієнт, який враховує рентабельність продукту.  $p = 0.25$ ;

х – ставка податку на прибуток. У 2021 році – 18%.

Припустимо, що ціна за програмний продукт по оцінці якості повітря зросте на 500 грн. Кількість одиниць реалізованої продукції також збільшиться: протягом першого року на 45 шт., протягом другого року – на 35 шт., протягом третього року на 25 шт. Реалізація продукції до впровадження розробки складала 1 шт., а її ціна до складає 9000 грн. Розрахуємо прибуток, яке отримає підприємство протягом трьох років.

$$
\Delta\Pi_1 = [500 \cdot 1 + (9000 + 500) \cdot 45] \cdot 0,833 \cdot 0,25 \cdot \left(1 + \frac{18}{100}\right) = 73113,74 \text{ rph.}
$$
\n
$$
\Delta\Pi_2 = [500 \cdot 1 + (9000 + 500) \cdot (45 + 35)] \cdot 0,833 \cdot 0,25 \cdot \left(1 + \frac{18}{100}\right)
$$
\n
$$
= 130328,14 \text{ rph.}
$$
\n
$$
\Delta\Pi_3 = [500 \cdot 1 + (9000 + 500) \cdot (45 + 35 + 25)] \cdot 0,833 \cdot 0,25 \cdot \left(1 + \frac{18}{100}\right)
$$
\n
$$
= 170899,43 \text{ rph.}
$$

4.4 Розрахунок ефективності вкладених інвестицій та періоду їх окупності

Розрахуємо основні показники, які визначають доцільність фінансування наукової розробки певним інвестором, є абсолютна і відносна ефективність вкладених інвестицій та термін їх окупності.

Розрахуємо величину початкових інвестицій PV, які потенційний інвестор має вкласти для впровадження і комерціалізації науково-технічної розробки.

$$
PV = k_{\text{i}}^{3} \cdot 3B, \tag{4.11}
$$

 $k_{\text{HR}}$  – коефіцієнт, що враховує витрати інвестора на впровадження науковотехнічної розробки та її комерціалізацію. Це можуть бути витрати на підготовку приміщень, розробку технологій, навчання персоналу, маркетингові заходи тощо  $(k_{\text{iHB}} = 2...5).$ 

$$
PV = 2 \cdot 53445,44 = 106890,69.
$$

Розрахуємо абсолютну ефективність вкладених інвестицій *Еабс* згідно наступної формули:

$$
E_{a6c} = (\Pi \Pi - PV),\tag{4.12}
$$

де ПП – приведена вартість всіх чистих прибутків, що їх отримає підприємство від реалізації результатів наукової розробки, грн.;

$$
\Pi \Pi = \sum_{1}^{T} \frac{\Delta \Pi_{i}}{(1+\tau)^{t}} \,, \tag{4.13}
$$

де  $\Delta \Pi_i$  – збільшення чистого прибутку у кожному із років, протягом яких виявляються результати виконаної та впровадженої НДЦКР, грн.;

Т період часу, протягом якою виявляються результати впровадженої НДДКР, роки;

 $\tau$  - ставка дисконтування, за яку можна взяти щорічний прогнозований рівень інфляції в країні; для України цей показник знаходиться на рівні 0,2;  $t$  – період часу (в роках).

$$
\Pi\Pi = \frac{73113,74}{(1+0,2)^1} + \frac{130328,14}{(1+0,2)^2} + \frac{170899,43}{(1+0,2)^3} = 250793,91 \text{ rph.}
$$
  
\n
$$
E_{a6c} = (250793,91 - 109301,33) = 141492,58 \text{ rph.}
$$

Оскільки  $E_{a6c} > 0$ , то вкладання коштів на виконання та впровадження результатів НДДКР може бути доцільним.

Розрахуємо відносну (щорічну) ефективність вкладених в наукову розробку інвестицій  $\text{E}_{\text{\tiny B}}$ . Для цього користуються формулою:

$$
E_{\rm B} = \sqrt[T_{\rm W}]{1 + \frac{E_{\rm a6c}}{pV}} - 1,
$$
 (4.14)

де Тж – життєвий цикл наукової розробки, роки.

$$
E_{\rm B} = \sqrt[3]{1 + \frac{141492,58}{106890,69}} - 1 = 0.55 = 55\%.
$$

Визначимо мінімальну ставку дисконтування, яка у загальному вигляді визначається за формулою:

$$
\tau = d + f \tag{4.15}
$$

де d – середньозважена ставка за депозитними операціями в комерційних банках; в 2021 році в Україні d= (0,14...0,2);

f показник, що характеризує ризикованість вкладень; зазвичай, величина f =  $(0,05...0,1).$ 

$$
\tau_{min} = 0.18 + 0.5 = 0.23.
$$

Так як  $E_e$   $\tau_{min}$  то інвестор може бути зацікавлений у фінансуванні даної наукової розробки.

Розрахуємо термін окупності вкладених у реалізацію наукового проекту інвестицій за формулою:

$$
T_{\text{OK}} = \frac{1}{E_{\text{B}}},\tag{4.16}
$$

$$
T_{\text{ok}} = \frac{1}{0.55} = 1.8 \text{ pokm}.
$$

Так як Т<sub>ок</sub>≤ 3...5-ти років, то фінансування даної наукової розробки в принципі є доцільним.

### 4.5 Висновки

Було проведено оцінку комерційного потенціалу інформаційної технології аналізу та прогнозування якості атмосферного повітря у м. Вінниці за даними громадського моніторингу, який є на вище середньому рівні.

Прогнозування витрат на виконання науково-дослідної роботи по кожній з статей витрат складе 48100,8 грн. Загальна ж величина витрат на виконання та впровадження результатів даної НДР буде складати 53445,44 грн.

Вкладені інвестиції в даний проект окупляться через 1,8 роки, приведена вартість всіх чистих прибутків, що їх отримає підприємство від реалізації результатів наукової розробки склала 250793,91 грн., абсолютна ефективність вкладених інвестицій склала 141492,58 грн.

#### **ВИСНОВКИ**

В роботі була розроблена інформаційна технологія аналізу та прогнозування якості атмосферного повітря у м. Вінниці за даними громадського моніторингу. Таким чином, мету роботи було досягнуто.

В ході виконання роботи було вирішено всі поставлені завдання, а саме:

- розвідувальний аналіз даних, отриманих з постів розміщених у місті Вінниця за певний період;
- вибір середовища та оптимальних технологій;
- підготовка набору даних;
- пошук аномальних даних;
- здійснення прогнозу даних.

У першому розділі, було визначено суть і види забруднень атмосферного повітря, вказано, що таке пости спостереження та які вони бувають. Також, розглянуто сучасний стан моніторингу атмосферного повітря у місті Вінниця, визначено основні проблеми та проекти, що займаються встановленням постів по місту.

У другому розділі, було здійснено вибір оптимальних інформаційних технологій та мови програмування, оглянуто вхідні даний, та проаналізовано показники, що фіксуються постами моніторингу якості атмосферного повітря.

В третьому розділі, було проведено аналіз і підготовка даних для коректної роботи прогнозу. А також був створений сам прогноз, який показав поступове зменшення вмісту пилу в повітрі.

Проаналізувавши результати, можна зробити висновок, що Prophet працює правильно та його прогноз досить точний. Також проаналізувавши відносні похибки між щогодинним і щоденним прогнозом, можна зробити висновок, що для якіснішого результату, варто використовувати щоденний прогноз.

В наступному розділі було проведено оцінку комерційного потенціалу інформаційної технології аналізу та прогнозування якості атмосферного

повітря у місті Вінниці за даними громадського моніторингу, який є на вище середньому рівні.

Прогнозування витрат на виконання науково-дослідної роботи по кожній з статей витрат складе 48100,8 грн. Загальна ж величина витрат на виконання та впровадження результатів даної НДР буде складати 53445,44 грн.

Вкладені інвестиції в даний проект окупляться через 1,8 роки, приведена вартість всіх чистих прибутків, що їх отримає підприємство від реалізації результатів наукової розробки склала 250793,91 грн., абсолютна ефективність вкладених інвестицій склала 141492,58 грн.

#### **СПИСОК ВИКОРИСТАНИХ ДЖЕРЕЛ**

1. Бондарчук А. Р., Мокін В. Б., Мокін О. Б., Інформаційна технологія прогнозування даних про якість атмосферного повітря у м. вінниці за даними громадського моніторингу. *Всеукраїнська науково-практична інтернетконференція:* «Молодь в науці: дослідження, проблеми, перспективи», м. Вінниця, 2021-2022 рр., [Електронний ресурс]. URL:

<https://conferences.vntu.edu.ua/index.php/mn/mn2022/paper/view/14243>

2. Мокін В. Б. Розробка імітаційної моделі та комп'ютерної програми для автоматизації процесу еколого-економічного планування управління природокористуванням у регіоні із дотриманням вимог екологічної безпеки. *XIV Міжнародна науково-практична конференція*: Сучасні інформаційні технології управління екологічною безпекою, природокористуванням, заходами в надзвичайних ситуаціях: 5-9 жовтня 2015 р. Київ, 2015. С. 135-139.

3. Технології обробки та моделювання екологічної та економічної інформації [Електронний навчальний посібник] / В. Б. Мокін, А. В. Поплавський, М. П. Боцула, А. Р. Ящолт. Вінниця : ВНТУ, 2015. 120 с.

4. Боцян В. В., Мокін В. Б. Моніторинг стану забруднення атмосферного повітря міста оксидом вуглецю з використанням мобільної аналітичної інформаційно-вимірювальної системи. *Молодь в технічних науках: дослідження, проблеми, перспективи* : матеріали Міжнародної науковопрактичної Інтернет-конференції, 23-26 квітня 2015 року. ВНТУ. Вінниця, 2015. С. 31-33.

5. Frederik Lundh. Python Standard Library./ Frederik Lundh - O'Reilly & Associates, 2001. 304 pp.

6. Мокін В. Б., Ящолт А. Р., Новий підхід до розробки інформаційних моделей автоматизованих систем екоінспекційного контролю. *Зб. матеріалів X Міжнародної науково-технічної конференції* «Системний аналіз та інформаційні технології». – 20-24 травня 2008 р. К.: Інститут прикладного системного аналізу НТУУ «КПІ», 2008. 385 с.

7. Практична реалізація мобільної аналітичної комп'ютерної системи моніторингу стану атмосферного повітря з підсистемою веб-аналізу та виведення даних на геопортал / В. Б. Мокін, Д. Ю. Дзюняк, К. О. Бондалєтов, Г. В. Горячев, В. В. Боцян // *V-й Всеукраїнський з'їзд екологів з міжнародною участю* (Екологія/Ecology-2015), 23-26 вересня, 2015. Збірник наукових праць. Вінниця: ТОВ «Нілан-ЛТД», 2015. С. 106.

8. Мокін В. Б., Дзюняк Д. Ю., Бондалєтов К. О., Технологія оперативного екологічного моніторингу стану повітряного середовища та пересувних джерел його забруднення. *XIV Міжнародна науково-практична конференція*: Сучасні інформаційні технології управління екологічною безпекою, природокористуванням, заходами в надзвичайних ситуаціях: 5-9 жовтня 2015 р. К., 2015. С. 126-130.

9. Автоматизована система екоінспекційного контролю стану забруднення довкілля України та викидів, скидів і відходів "Екоінспектор". Частина I. Підсистема "Викиди.": методичний посібник. Вид. 2-ге, змінене та доповнене / [В. Б. Мокін, Б. І. Мокін, М. М. Костров та ін.]; під ред. Г. В. Горячева. ВНТУ, Держ. екологічна інспекція Мінприроди України. Вінниця : УНІВЕРСУМ-Вінниця, 2009. 192 с.

10. Метод оцінювання параметрів стаціонарного джерела викиду на основі моделі Гауса за даними оперативного моніторингу зони розсіювання / В. Б. Мокін, Д. Ю. Дзюняк // Математичне моделювання в економіці. 2016. № 3-4 (7). С. 27-35.

11. Information measuring systems with mobile devices for identification of air pollution parameters caused by transport / Vitalii B. Mokin ; Georgii V. Goriachev ; Dmytro Y. Dziuniak ; Konstantin O. Bondaletov ; Serhii O. Zhukov ; Mariusz Duk ; Saltanat Sailarbek // Proc. SPIE 10031, Photonics Applications in Astronomy, Communications, Industry, and High-Energy Physics Experiments 2016, 1003128 (September 28, 2016), 8 pages; doi:10.1117/12.2249202 (Scopus, USA). [Електронний ресурс]. URL:

<http://proceedings.spiedigitallibrary.org/proceeding.aspx?articleid=2564871>

12. Метод та технологія моніторингу стану атмосферного повітря за допомогою універсальної інформаційно-вимірювальної системи з використанням мобільних пристроїв / В. Б. Мокін, Д. Ю Дзюняк, К. О. Бондалєтов, В. В. Олійник // Наукові праці Вінницького національного технічного університету [Електронний ресурс]. 2015. № 4. URL:

<http://praci.vntu.edu.ua/index.php/praci/article/view/456/454>

13. Технологія оцінювання параметрів викидів зі стаціонарних джерел за даними оперативного моніторингу / В. Мокін, Д. Дзюняк // *Матеріали ІІІ Міжнародної науково-практичної конференції* "Summer InfoCom Advanced Solutions 2016", 1-2 грудня 2016 року, м. Київ. Київ: ТОВ «Інженеринг», 2016. С. 66-68.

14. A. Sweigart. Core Python Applications Programming./ A. Sweigart. - Albert\Sweigart, 2012. 888 с.

15. Роберт Кабаков. R в действии = R in Action./ Роберт Кабаков. ДМК-Пресс, 2014. 588 с.

16. Хэдли Уикем. Язык R в задачах науки о данных: импорт, подготовка, обработка, визуализация и моделирование данных = R for Data Science: Visualize, Model, Transform, Tidy, and Import Data./ Хэдли Уикем, Гарретт Гроулмунд. Вильямс, 2017. 592 с.

17. Підвищення точності моделювання забруднення атмосферного повітря міста з використанням мобільних інформаційно-вимірювальних систем / В. Б. Мокін, Г. В. Горячев, Д. Ю. Дзюняк, К. О. Бондалєтов // *XLV Регіональна науково-технічна конференція професорсько-викладацького складу, співробітників та студентів університету з участю працівників науководослідних організацій та інженерно-технічних працівників підприємств м. Вінниці та області, електронне наукове видання матеріалів конференції*, м. Вінниця, 23-24 березня 2016. – [Електронний ресурс]. URL: [http://conferences.vntu.edu.ua/index.php/all-ebmd/all-ebmd-](http://conferences.vntu.edu.ua/index.php/all-ebmd/all-ebmd-2016/paper/view/465/866)[2016/paper/view/465/866](http://conferences.vntu.edu.ua/index.php/all-ebmd/all-ebmd-2016/paper/view/465/866)

18. Мокін В. Б., Ящолт А. Р., Новий метод розробки інформаційних моделей систем екологічного контролю. *Міжнародний науково-технічний журнал* «Інформаційні технології та комп'ютерна інженерія». 2008. № 1(11). С. 37–43.

19. Alan Gauld. Learn to Program Using Python: A Tutorial for Hobbyists, Self-Starters, and Those Who Want to Learn the Art of Programming. Addison-Wesley Professional./ Alan Gauld - O'Reilly & Associates, 2001. 288 pp.

20. Марк Саммерфилд. Python на практике. Перевод с английского./ Марк Саммерфилд - М.: ДМК Пресс, 2014. 338 с.

21. Марк Лутц. Программирование на Python, 4-е издание. Пер. с англ./ Марк Лутц - СПб.: Символ-Плюс, 2011. 992 с.

22. Методичні вказівки до виконання економічної частини магістерських кваліфікаційних робіт / В. О. Козловський, О. Й. Лесько, В. В. Кавецький. Вінниця : ВНТУ, 2021. 42 с.

# Додаток А (обов'язковий)

Міністерство освіти і науки України Вінницький національний технічний університет Факультет комп'ютерних систем і автоматики

### ЗАТВЕРДЖУЮ

Завідувач кафедри САІТ

\_\_\_\_\_\_\_\_\_\_\_\_ д.т.н., проф. Мокін В. Б.

« $\qquad \qquad$   $\qquad \qquad$  2021 p.

### ТЕХНІЧНЕ ЗАВДАННЯ

на магістерську кваліфікаційну роботу «ІНФОРМАЦІЙНА ТЕХНОЛОГІЯ АНАЛІЗУ ТА ПРОГНОЗУВАННЯ ЯКОСТІ АТМОСФЕРНОГО ПОВІТРЯ У МІСТІ ВІННИЦІ ЗА ДАНИМИ ГРОМАДСЬКОГО МОНІТОРИНГУ (КОМПЛЕКСНА МКР) ЧАСТИНА I. ПРОГНОЗУВАННЯ ДАНИХ» 08-53.МКР.001.02.000.ТЗ

Керівник: д.т.н., проф.

\_\_\_\_\_\_\_\_\_\_ Мокін О. Б.

 $\kappa$  »  $2021 \text{ p.}$ 

Розробив: студент гр. 2ІСТ-20м

\_\_\_\_\_\_\_\_\_\_\_ Бондарчук А. Р.

«\_\_\_» \_\_\_\_\_\_\_\_\_\_\_\_\_\_\_ 2021 р.

Вінниця 2021

1. Підстава для проведення робіт

Підставою для виконання роботи є наказ  $\mathcal{N}_2$  по ВНТУ від « » 2021 р., та індивідуальне завдання на МКР, затверджене протоколом № засідання кафедри САІТ від « $\rightarrow$  2021 р.

2. Джерела розробки:

- Технології обробки та моделювання екологічної та економічної інформації [Електронний навчальний посібник] / В. Б. Мокін, А. В. Поплавський, М. П. Боцула, А. Р. Ящолт. — Вінниця : ВНТУ, 2015. — 120 с.
- Технологія оцінювання параметрів викидів зі стаціонарних джерел за даними оперативного моніторингу / В. Мокін, Д. Дзюняк // *Матеріали ІІІ Міжнародної науково-практичної конференції* "Summer InfoCom Advanced Solutions 2016", м. Київ, 1-2 грудня 2016 року. — Київ: ТОВ «Інженеринг», 2016. — С. 66-68.

3. Мета і призначення роботи:

Метою даної роботи є підвищення точності прогнозування якості атмосферного повітря у м. Вінниці за даними громадського моніторингу.

4. Вихідні дані для проведення робіт:

Перелік атрибутивних даних про якість повітря, взятих з ресурсів Eco City та SaveEcoBot.

- 5. Методи дослідження:
	- розвідувальний аналіз;
	- прогнозування даних.

## 6. Етапи роботи і терміни їх виконання:

- 1. Аналіз предметної області ..................................................... \_\_\_\_ \_\_\_\_
- 2. Розробка інформаційної технології....................................... \_\_\_\_ \_\_\_\_
- 3. Реалізація інформаційної технології..................................... \_\_\_\_ \_\_\_\_
- 4. Оформлення пояснювальної записки.................................... \_\_\_\_ \_\_\_\_

7. Очікувані результати та порядок реалізації:

Отримання технології прогнозу якості атмосферного повітря у м. Вінниці.

8. Вимоги до розробленої документації

Пояснювальна записка оформлена у відповідності до вимог «Методичних вказівок до виконання та оформлення магістерських кваліфікаційних робіт для студентів спеціальності 126 – «Інформаційні системи та технології» денної форми навчання».

9. Порядок приймання роботи

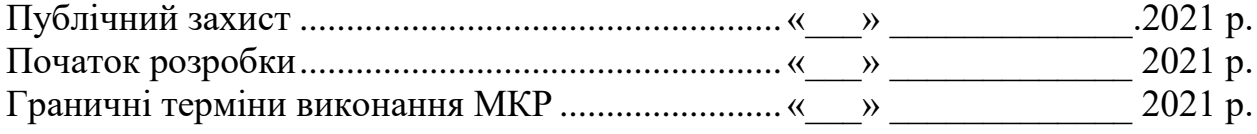

Розробив студент групи 2ІСТ-20м \_\_\_\_\_\_\_\_\_\_\_\_\_ Бондарчук А. Р.

# Додаток Б

## (обов'язковий)

# Протокол перевірки кваліфікаційної роботи

Назва роботи: «Інформаційна технологія аналізу та прогнозування якості атмосферного повітря у місті Вінниці за даними громадського моніторингу (комплексна МКР) Частина I. Прогнозування даних» Тип роботи: магістерська кваліфікаційна робота Підрозділ: кафедра САІТ Науковий керівник: Мокін О.Б. д.т.н., проф.

### Показники звіту подібності

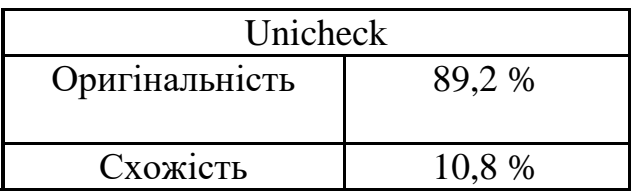

Аналіз звіту подібності (відмітити потрібне)

- Запозичення, виявлені у роботі, оформлені коректно і не містять ознак плагіату.
- Виявлені у роботі запозичення не мають ознак плагіату, але їх надмірна кількість викликає сумніви щодо цінності роботи і самостійності її автора. Роботу направити на доопрацювання.
- Виявлені у роботі запозичення є недобросовісними і мають ознаки плагіату та/або в ній містяться навмисні спотворення тексту, що вказують на спроби приховування недобросовісних запозичень.

Заявляю, що ознайомлений з повним звітом подібності, який був згенерований системою щодо роботи

Автор **Бондарчук А.Р.** 

(підпис)

Опис прийнятого рішення

Робота допускається до захисту

Особа, відповідальна за перевірку Жуков С. О.

(підпис)

### Додаток В

### (довідниковий)

### Лістинг програмного коду

import numpy as np import pandas as pd from scipy.interpolate import Rbf, interp2d import datetime import os import matplotlib.pyplot as plt import plotly.express as px import plotly.graph\_objects as go from fbprophet import Prophet from sklearn.metrics import r2\_score, mean\_absolute\_error import warnings warnings.simplefilter('ignore')

 $N = 30$ forecasting\_period = 2 *# in time\_intervals* indicator\_names =  $['PM2.5', 'PM10']$ indicator\_name = indicator\_names[0] type\_agg='mean' *# 'mean' or 'max'* time\_interval =  $'D' \# day$ Q = 14 *# 2 weeks = 14 days*

dataset  $files = []$ 

for dirname, \_, filenames **in** os.walk('/kaggle/input'):

for filename **in** filenames:

dataset\_files.append(os.path.join(dirname, filename))

dataset\_files

```
stations_about = pd.read_csv('../input/air-quality-monitoring/saveecobot_city_about_stations.csv', header=0, sep=';')
```

```
stations about = stations about[stations about['locality']=='Vinnytsia
city'].reset_index(drop=True)
```
stations about

def get\_data\_for\_indicator\_of\_station\_from\_saveecobot(stations\_about, indicator\_name, num):

 *# Get data for given indicator\_name for station in num-th row in the dataframe saveecobot files*

*# with parameters about stations from the dataframe stations\_about*

*# Transform indicator to SaveEcoBot variants*

if indicator\_name=='PM2.5':

indicator\_name =  $'pm25'$ 

elif indicator\_name=='PM10':

indicator\_name = 'pm10'

*# Get codes station*

id\_station\_saveecobot = int(stations\_about.loc[num,'id\_saveecobot'])

id\_station\_ecocity = stations\_about.loc[num,'id\_ecocity']

if **not** np.isnan(id\_station\_ecocity):

id\_station\_ecocity = int(id\_station\_ecocity)

 $id\_station = "EcoCity" + str(id\_station\_ecociety)$ 

else: id\_station = "SaveEcoBot\_" + str(id\_station\_saveecobot)

*#print(num, id\_station\_saveecobot, id\_station\_ecocity, id\_station)*

 $df = pd.read_csv(f''./input/air-quality$ monitoring/data\_saveecobot\_**{**id\_station\_saveecobot**}**.csv") *#display(df.head())*

 $df = df[df['indicateor\_code'] = = indicator_name]$ 

*#display(df.head())*

 df['ds'] = pd.to\_datetime(df['datetime'], format='%Y-%m-**%d** %H:%M:%S', errors='ignore')

```
df = df[['ds', 'value']]
```

```
 #df = df.dropna().reset_index(drop=True)
```

```
df.index = df['ds']
```

```
df = df.drop(columns=['ds'])
```

```
 #display(df.head())
```
 *# Data processing - converting data to average or maximum values per given time\_interval*

if type\_agg  $==$  'mean':

```
df = df.resample(time_interval).mean()
```
else:

# type  $age == 'max'$ 

 $df = df$ .resample(time\_interval).max()

 $df = df \cdot \text{reset}$  index(drop=False)

 $df = df.dropna()$ .reset\_index(drop=True)

if df.shape $[1] > 1$ :

*# Resample is successfull*

*#display(df.head())*

 $df['network'] = str(stations\_about.loc[num,'network'])$ 

df<sup>['id\_station'] = id\_station</sup>

 $df['lat'] = float(stations\_about.loc(num, 'lat'])$ 

 $df['Ing'] = float(stations\_about.loc(num, 'Ing'])$ 

print(f"Number of data for **{**num**}**th station #**{**id\_station**}** is **{**len(df)**}**")

*#display(df)*

```
 #print(df.info())
```
else:

print(f"Data for **{**num**}**th station #**{**id\_station**}** is bad")

```
df = pd.DataFrame()
```
return df

%%time

```
df = pdDataFrame()
```
 $ln = 0$ 

```
for i in range(len(stations_about)):
```
 $df_i = get_data_forষidication_of_station_from_saveccobot(stations_about,$ indicator\_name, i)

```
 #df_i.info()
  if len(df) > 0:
      #ln += len(df_i)
      #print('\n',ln)
     df = pdconcat([df, df_i], ignore_index=True)else: df = df i
df = df.dropna().reset_index(drop=True)
df
ecocity_stations_about = pd.read_csv('../input/air-quality-monitoring-from-
ecocity/ecocity_about_stations_2021.csv', header=0, sep=';')
ecocity_stations_about
```

```
ecocity_stations_about_region =
ecocity_stations_about[ecocity_stations_about['locality']=='Vinnytsia 
city'].reset_index(drop=True)
```

```
ecocity stations about region ['id ecocity'] =ecocity_stations_about_region['id_ecocity'].astype('int')
```
ecocity\_stations\_about\_region

def get data for indicator of station from ecocity(stations about, indicator\_name, num):

 *# Get data for given indicator\_name for station in num-th row in the dataframe saveecobot files*

*# with parameters about stations from the dataframe stations\_about*

 *#id\_station\_saveecobot = int(stations\_about.loc[num,'id\_saveecobot'])* id\_station\_ecocity = int(stations\_about.loc[num,'id\_ecocity'])

*# Find file name*

```
 for i in range(len(dataset_files)):
```
if dataset files[i].find(str(id\_station\_ecocity)) $>0$ :

file\_name = dataset\_files[i]

 $df = pd.read_csv(file name)$ 

*#display(df)*

 $df = df[df['indicateor_name'] = = indicator_name]$ 

 df['ds'] = pd.to\_datetime(df['datetime'], format='%Y-%m-**%d** %H:%M:%S', errors='ignore')

```
df = df[[ds', 'value']]
```
 $df.index = df['ds']$ 

 $df = df.drop(columns=['ds'])$ 

 $df = df$ .resample(time\_interval).mean()

```
df = df \cdot \text{reset} \cdot \text{index}(\text{drop} = False)
```
 $df = df.dropna()$ .reset\_index(drop=True)

 $df['network'] = str(stations\_about.loc[num,'network'])$ 

*#df['id\_station\_ecocity'] = id\_station\_ecocity*

df['id\_station'] = "EcoCity\_" + str(id\_station\_ecocity)

 $df['lat'] = float(stations\_about.loc(num, 'lat'])$ 

 $df['lng'] = float(stationsabout.loc[num,lng'])$ 

```
 #print(f"Number of data for {num}th station #{id_station_saveecobot} in 
SaveEcoBot and #{id_station_ecocity} in EcoCity is {len(df)}")
```
*#display(df)*

return df

linkcode

%%time

 $df2 = pd$ .DataFrame()

for i **in** range(len(ecocity\_stations\_about\_region)):

df  $i =$ 

get\_data\_for\_indicator\_of\_station\_from\_ecocity(ecocity\_stations\_about\_region, indicator name, i)

if len(df2)  $> 0$ :

```
df2 = pdconcat([df2, df_1], ignore index=True)
```
else:  $df2 = df_i$ 

df2

```
# Drop data on stations of the EcoCity network from SaveEcoBot
```
*# with datetime which equal datetime of data from EcoCity*

if  $len(df) > 0$ :

 $len\_before = len(df)$ 

for id\_station **in** df2['id\_station'].unique().tolist():

print(id\_station)

```
ds<sub>_l</sub>ist = df2[df2['id_station']==id_station]['ds'].tolist()
```

```
df = dfdrop(df[(df.idi, id<sub>s</sub>station = id<sub>s</sub>station) & (df.ds.isin(ds<sub>s</sub>list))].index)
```

```
len_after = len(df)
```
 print(f"Number of data before the dropping duplicates - **{**len\_before**}**, after - **{**len\_after**}**")

def get data for prediction(df, id\_station\_name, num\_last\_data=30):

 *# Get data for given id\_station\_name with the last num\_last\_data data #id\_station\_name = 'EcoCity\_848'*

df  $i = df[df['id-station'] == id-station_name]$ 

```
df_i = df_i[(len(df_i)-num_last_data):]reset_index(drop=True)
```

```
 display(df_i['value'].describe())
```
 $print(len(df_i))$ 

return df\_i

def plot with anomalies (df, cols y list, cols y list name, dates x, anomalous\_dates, log\_y=False):

```
fig = px.linalg(df, x= dates_x, y=cols_y_list[0],title=cols y list name[cols y list[0]], log y=log y, template='gridon',width=800,
height=600)
```
y\_max = df[cols\_y\_list[0]].max()

for i **in** range(len(cols\_y\_list)-1):

```
fig.add_trace(go.Scatter(x=df[dates_x], y=df[cols_y_list[i+1]], mode='lines',
name=cols_y_list_name[cols_y_list[i+1]]))
```

```
max_i = df[cols_y_list[i+1]].max()
```
y\_max = max\_i if max\_i > y\_max else y\_max

```
y_{min} = min(df[cols_y_list[0]].min(),0)
```

```
 for i in range(len(anomalous_dates)):
```

```
anomal date = anomalous dates[i]
```

```
 #print(anomal_date, y_min, y_max)
```

```
fig.add_shape(dict(type="line", x0=anomal_date, y0=y_min, x1=anomal_date,
y1=y max, line=dict(color="red", width=1)))
```
fig.show()

def get\_model\_err(df, res, model, id\_station\_name, forecasting\_period,

Q\_order, weekly\_order, monthly\_order, quarterly\_order):

*# Data prediction and score calculation*

*# Make a forecast*

 $future = model.make$  future dataframe(periods = forecasting period, freq=time\_interval)

```
forecast = model.predict(future)
```
*# Ouput the prediction for the next time*

 forecast[['yhat\_lower', 'yhat', 'yhat\_upper']] = forecast[['yhat\_lower', 'yhat', 'yhat\_upper']].round(2)

```
 y_pred = forecast['yhat'][:-forecasting_period]
```

```
 # Calculation r2_score (accuracy of prediction for training data)
r2 = round(r2 \text{_,score}(df['y'], y \text{_,pred}), 2)mae_err = round(mean_absolute_error(df['y'], y_pred),2)
```
*# Save results*

if res.empty:

 $num = 0$ 

else:  $num = len(res)$ 

res.loc[num, 'id\_station'] = id\_station\_name

res.loc $[num, 'Q_order'] = Q_order$ 

res.loc[num, 'weekly\_order'] = weekly\_order

res.loc[num, 'monthly\_order'] = monthly\_order

res.loc[num, 'quarterly\_order'] = quarterly\_order

res.loc[num, 'r2\_score'] =  $r2$ 

res.loc[num, 'mae'] = mae\_err

print(id\_station\_name, Q\_order, weekly\_order, monthly\_order, quarterly\_order, r2, mae\_err)

*#display(res)*

*# Draw plot of the values with forecasting data*

 *#label\_str = " - ".join([id\_station\_name, indicator\_name, str(Q\_order), str(daily\_order), str(weekly\_order), str(quarterly\_order), str(r2), str(mae\_err)]) #figure = model.plot(forecast, xlabel = 'Date', ylabel = label\_str)*

 *# Draw plot with the components (trend and seasonalities) of the forecasts #figure\_component = model.plot\_components(forecast)* 

### return res

In [24]:

def Prophet\_tuning(df, anomalous, number\_steps\_in\_day, Q\_order, weekly\_order, monthly\_order, quarterly\_order):

*# Prophet tuning*

 model = Prophet(daily\_seasonality=False, weekly\_seasonality=False, yearly\_seasonality=False,

changepoint range=1, changepoint prior scale =  $0.5$ ,

holidays=anomalous, seasonality\_mode = 'multiplicative')

```
if (weekly_order > 0):
```
model.add\_seasonality(name='weekly', period=7\*number\_steps\_in\_day,

fourier\_order=weekly\_order, mode = 'multiplicative')\

if  $(Q<sub>o</sub> order > 0)$ :

model.add\_seasonality(name='Q\_days', period=Q,

fourier\_order= $Q$ \_order, mode = 'multiplicative')

if (monthly order  $> 0$ ):

model.add\_seasonality(name='monthly', period=1\*number\_steps\_in\_day, fourier\_order=monthly\_order, mode = 'multiplicative')
if (quarterly\_order  $> 0$ ):

 model.add\_seasonality(name='quarterly', period=365.25/12\*4\*number\_steps\_in\_day,

fourier\_order=quarterly\_order, mode = 'multiplicative')

model.fit(df)

return model

In [25]:

linkcode

def model\_tuning(res, df, anomalous, id\_station\_name, number\_steps\_in\_day, forecasting\_period):

*# Prophet model with parameters and structure tuning*

Q order from  $= -1$ monthly order from  $= -1$  weekly\_order\_from = -1 quarterly order from  $= -1$ 

 $Q_{\text{order}\_\text{to}} = 0$ monthly\_order\_to  $= 0$ weekly order to  $= 0$ quarterly\_order\_to =  $0$ 

order  $min = 3$ 

order\_max =  $6$ 

if len(df)/number steps in day >  $31*4*2$ : *# All data more 2 quarters*

Додаток Г (обов'язковий)

## **ІЛЮСТРАТИВНА ЧАСТИНА**

## ІНФОРМАЦІЙНА ТЕХНОЛОГІЯ АНАЛІЗУ ТА ПРОГНОЗУВАННЯ ЯКОСТІ АТМОСФЕРНОГО ПОВІТРЯ У МІСТІ ВІННИЦІ ЗА ДАНИМИ ГРОМАДСЬКОГО МОНІТОРИНГУ (КОМПЛЕКСНА МКР) ЧАСТИНА I. ПРОГНОЗУВАННЯ ДАНИХ

Виконав: студент гр. 2ІСТ-20м

\_\_\_\_\_\_\_\_\_\_\_ Бондарчук А. Р.

 $\langle \cdots \rangle$  2021 р.

Керівник: д.т.н., проф.

\_\_\_\_\_\_\_\_\_\_ Мокін О. Б.

« $\frac{1}{2021 \text{ p.}}$ 

Нормоконтроль: к.т.н., доцент

\_\_\_\_\_\_\_\_\_\_ Жуков С. О.

« $\_\_\_$  2021 p.

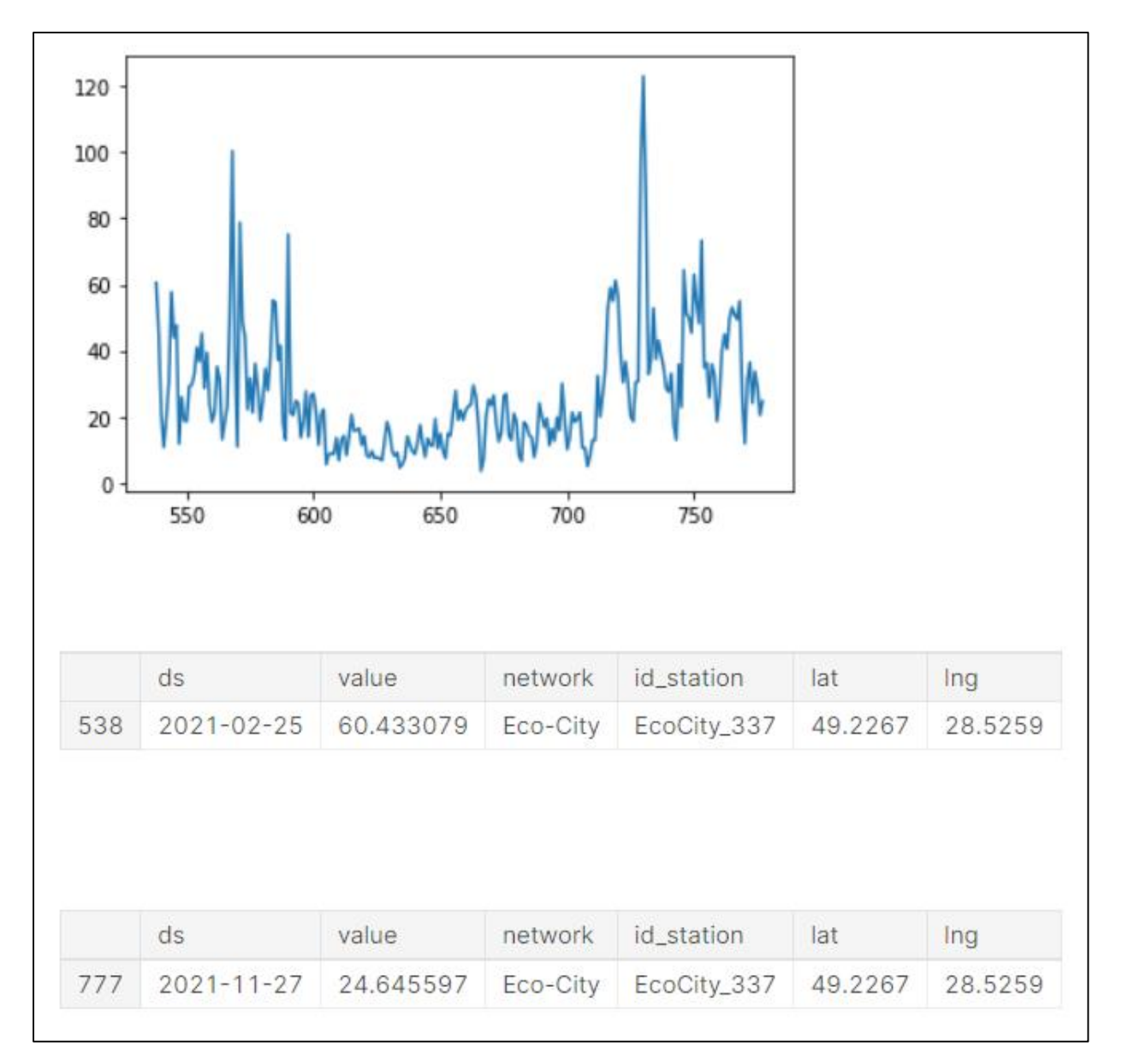

Рисунок Г.1 - Візуалізація значень з поста EcoCity\_337

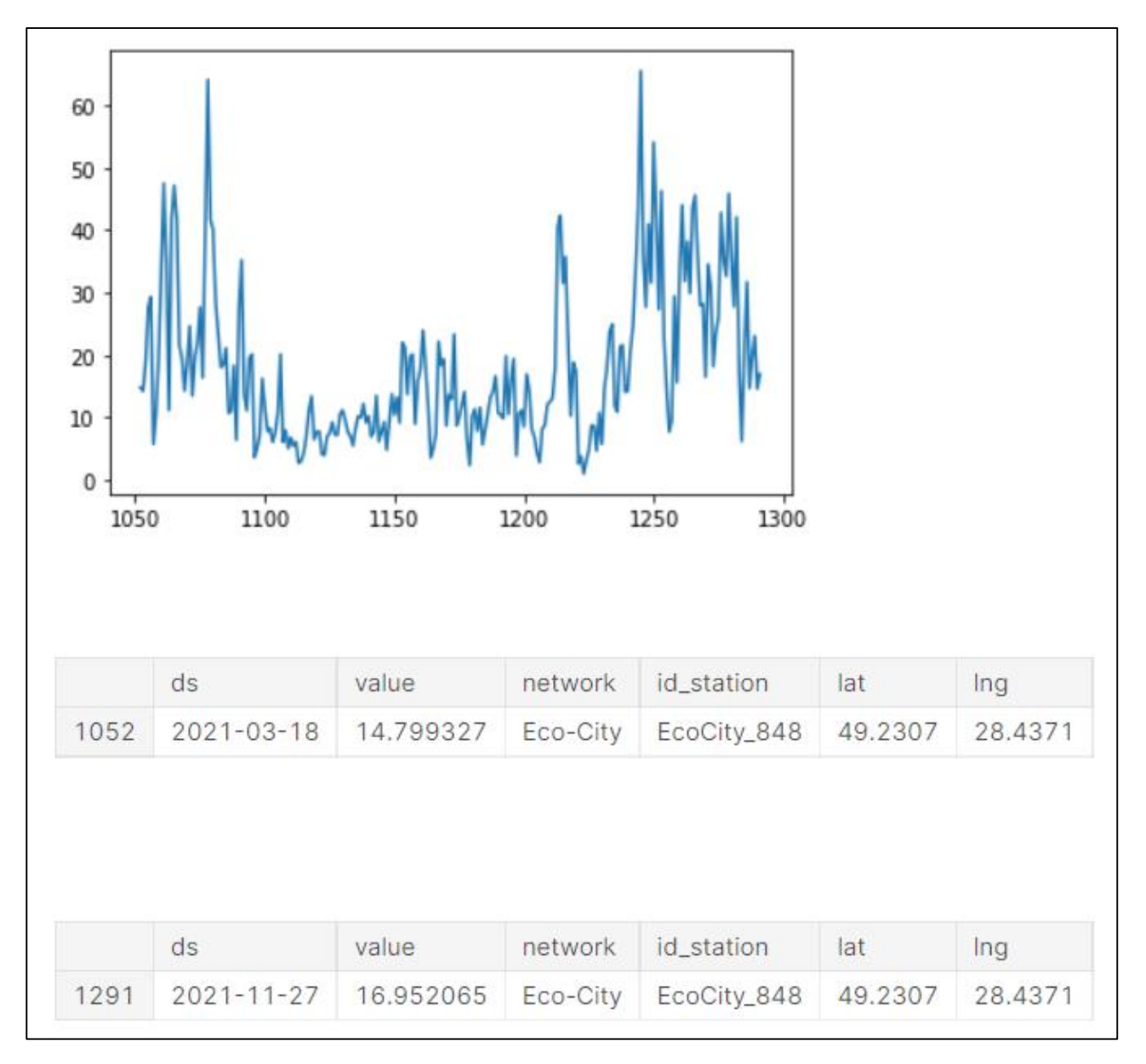

Рисунок Г.2 - Візуалізація значень з поста EcoCity\_848

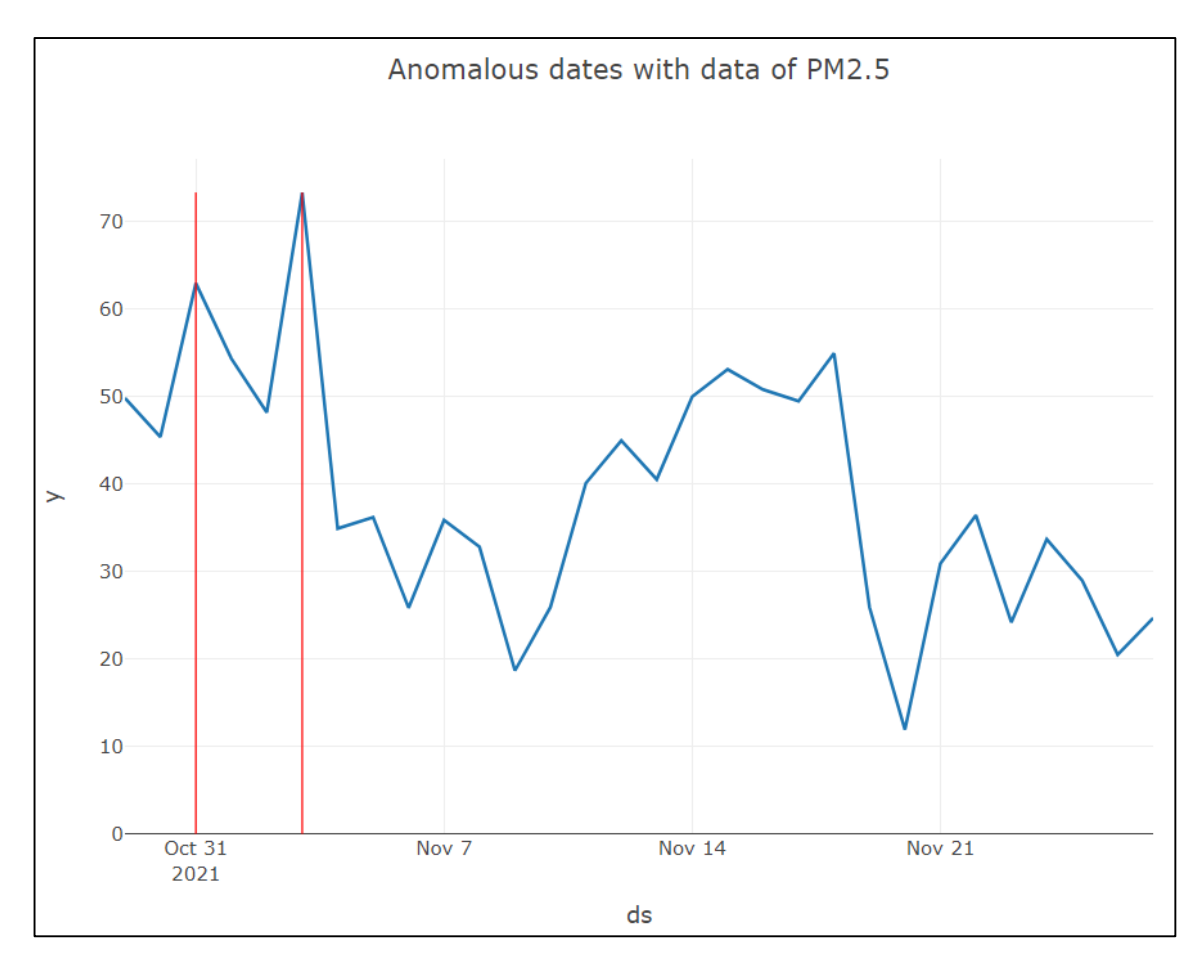

Рисунок Г.3 - Графік з аномальними даними з поста EcoCity\_337

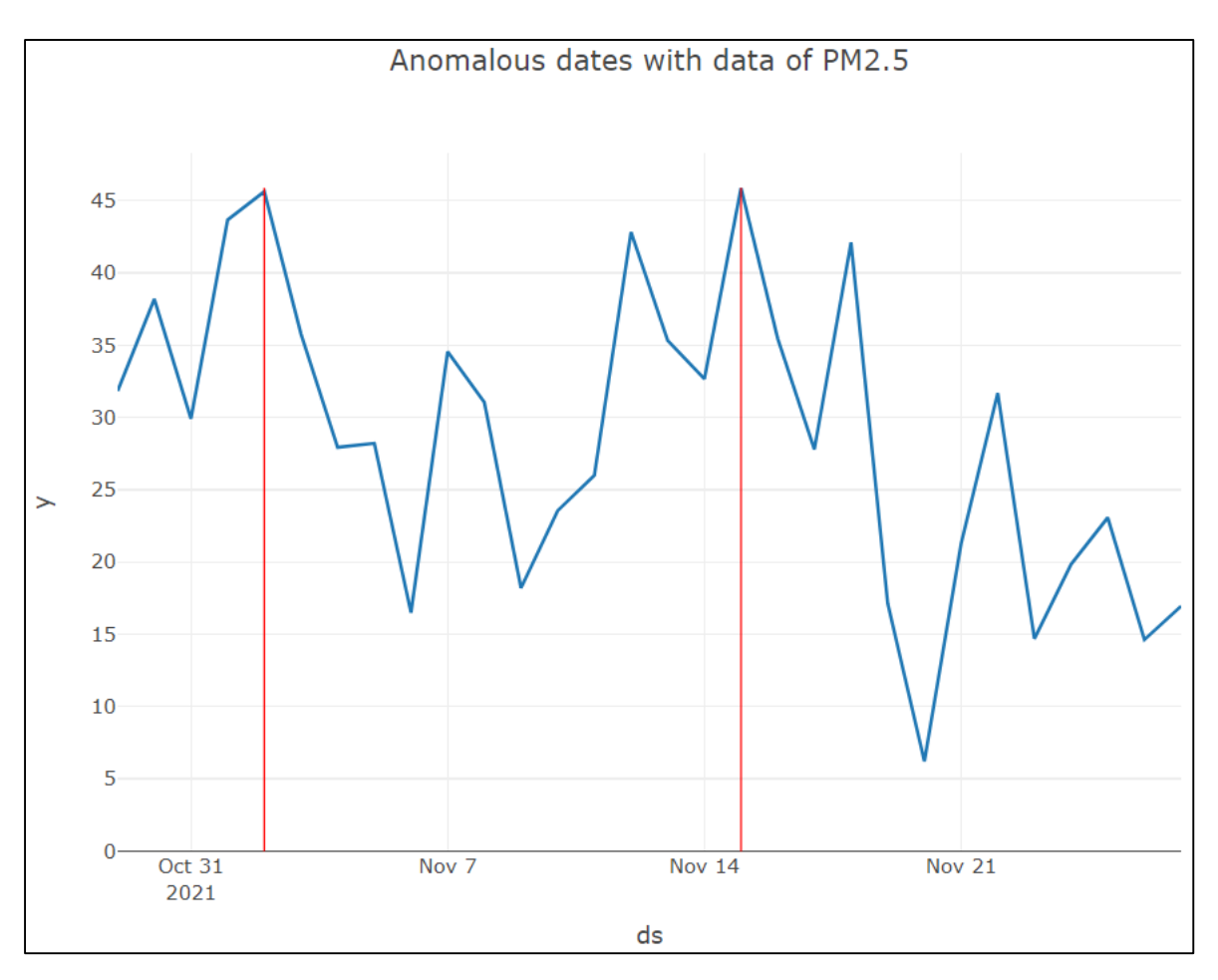

Рисунок Г.4 - Графік з аномальними даними з поста EcoCity\_848

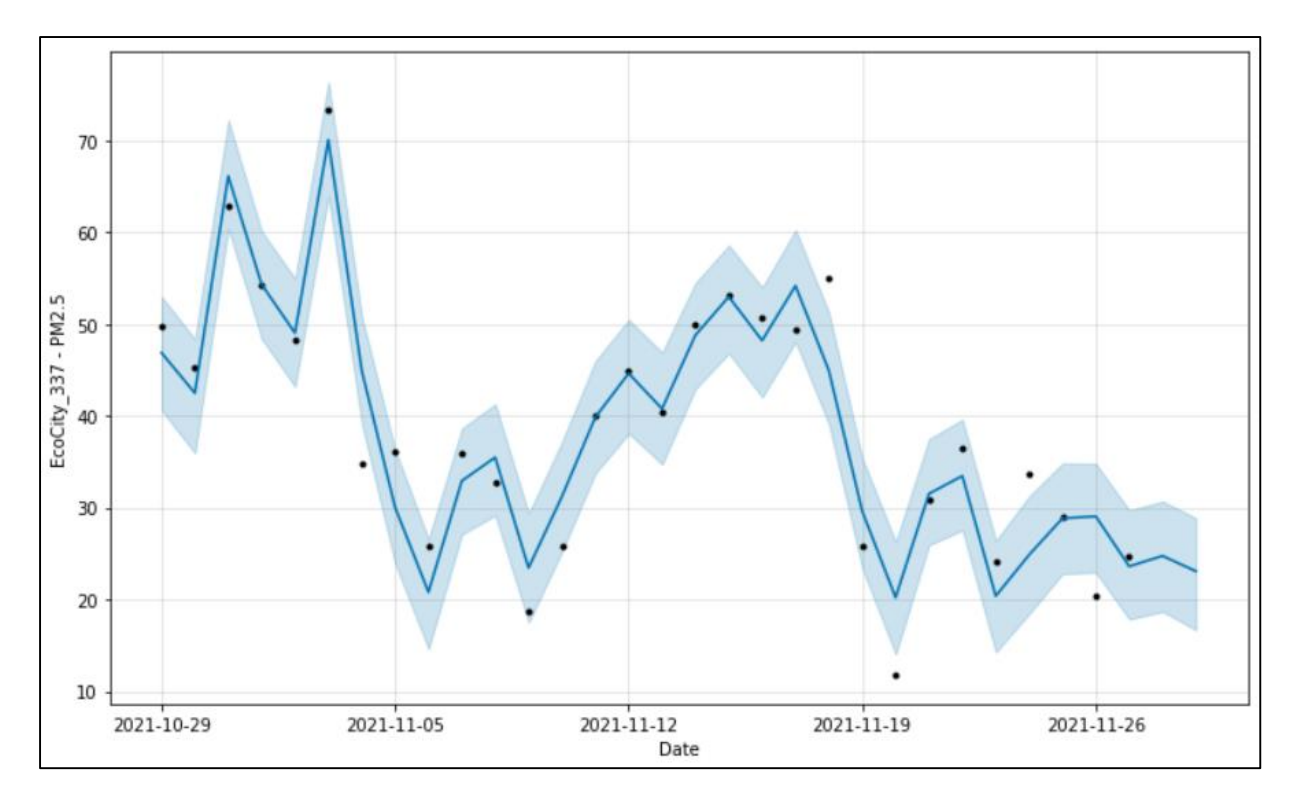

Рисунок Г.5 - Графік з прогнозом кількості пилу для поста EcoCity\_337

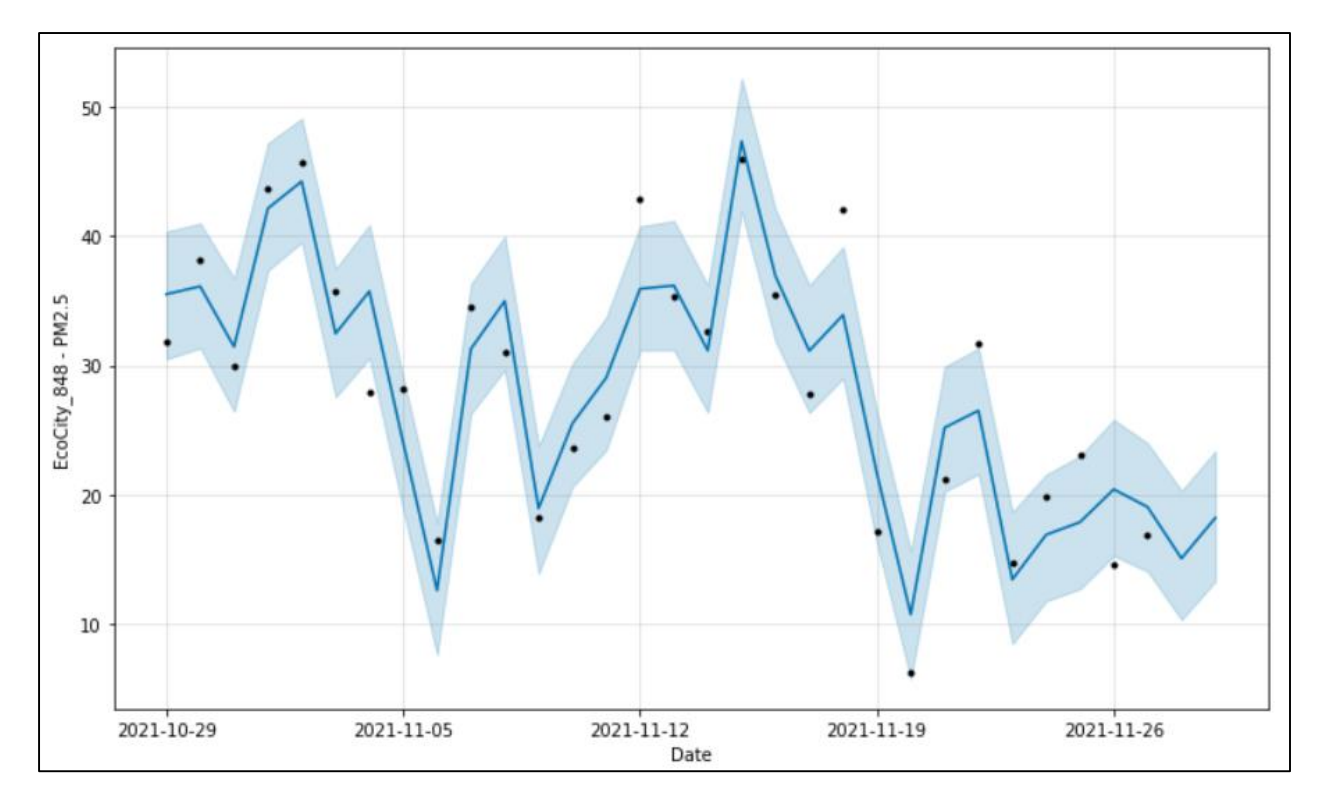

Рисунок Г.6 - Графік з прогнозом кількості пилу для поста EcoCity\_848